**Anes Team**

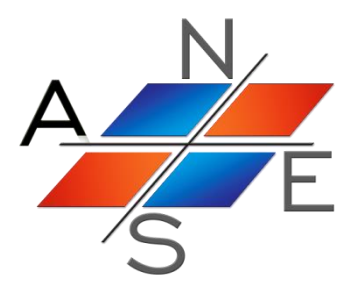

# *ANES20XE: Код для численного моделирования процессов гидродинамики и тепломассообмена*

Версия 2.24

Работа с проектом пользователя

Москва 2019 г.

## Оглавление.

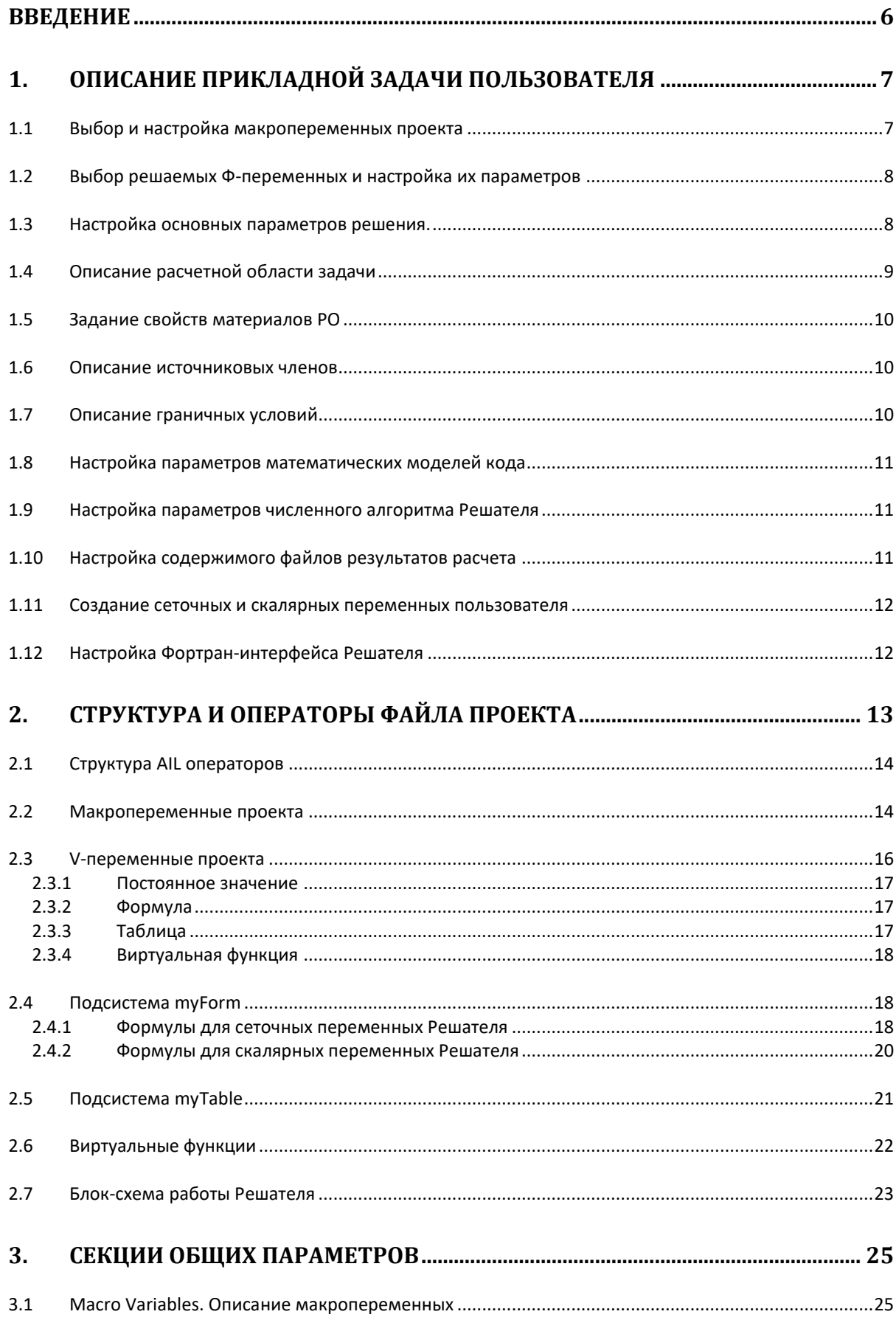

 $\overline{2}$ 

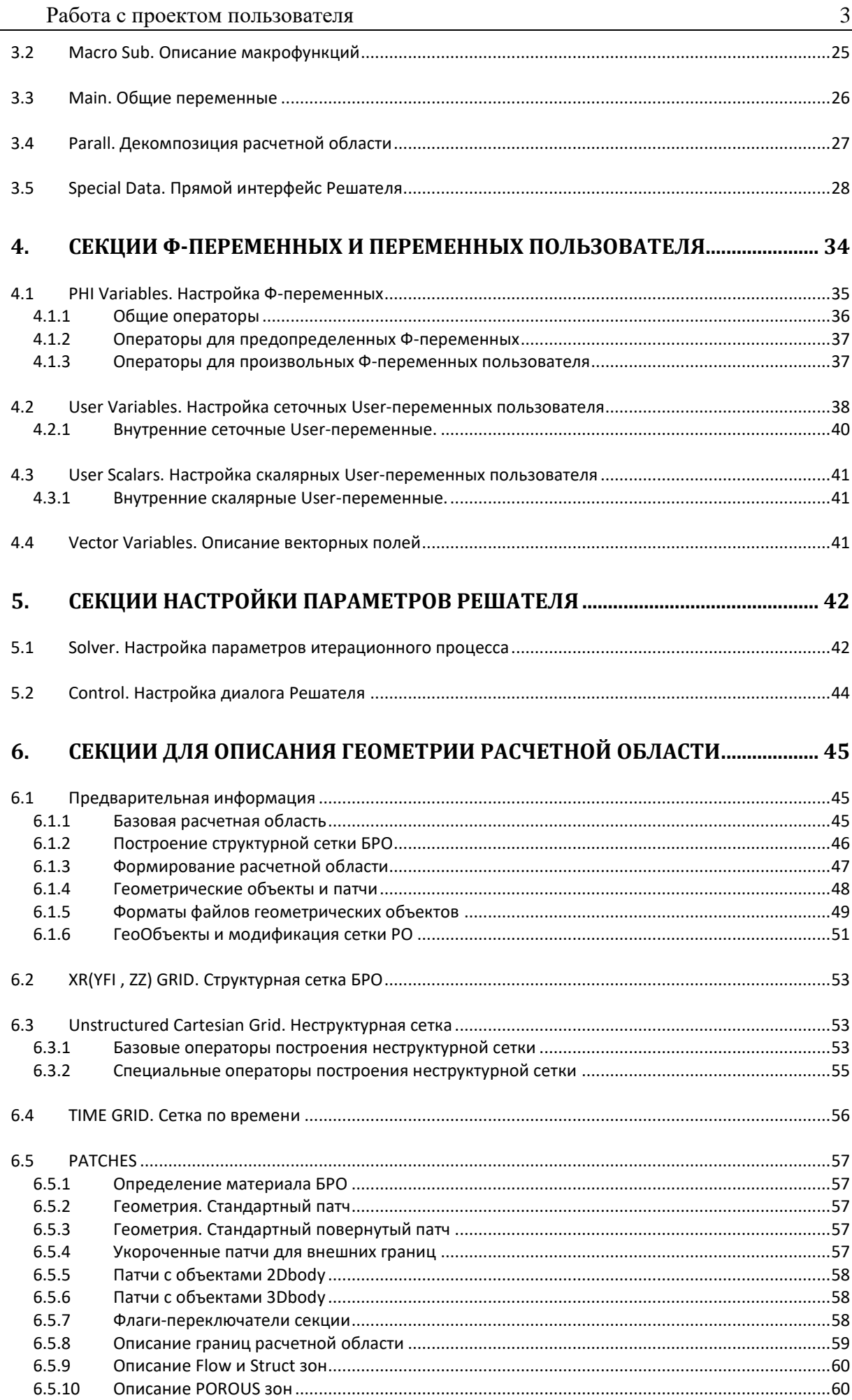

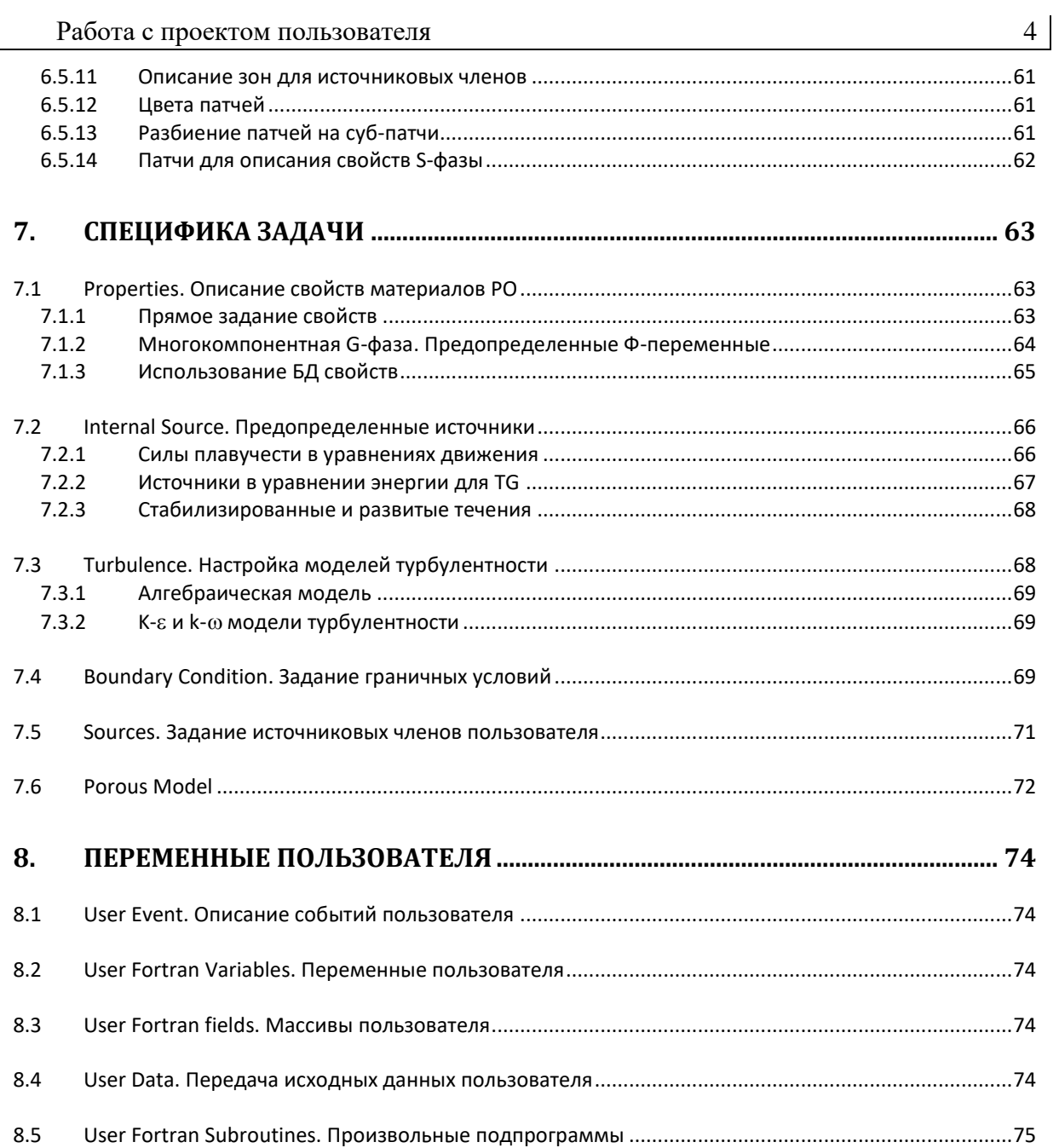

## Обозначения

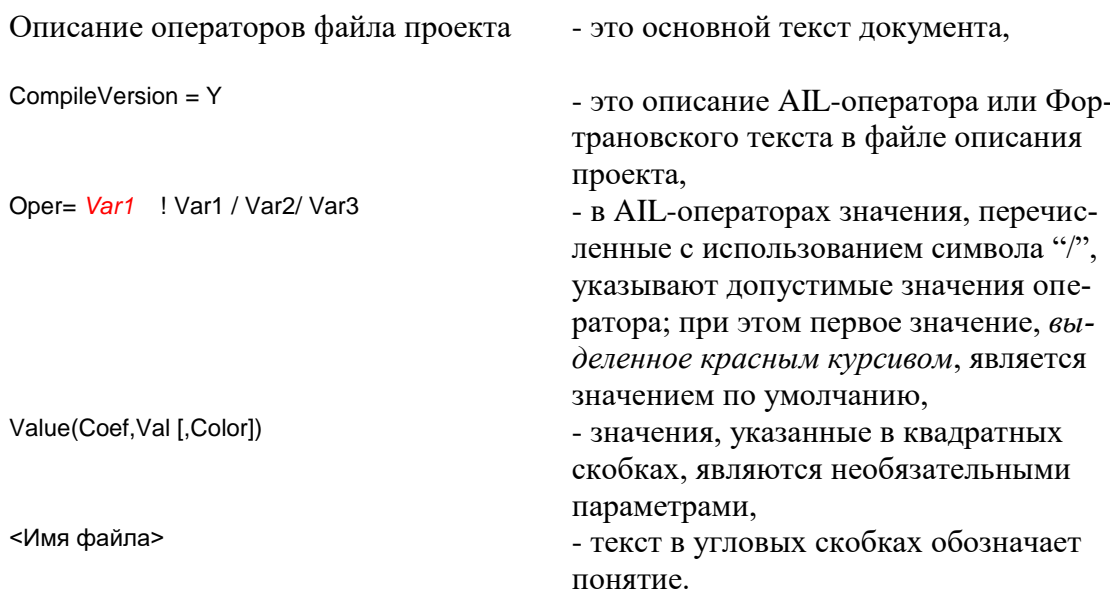

 $5<sup>1</sup>$ 

## <span id="page-5-0"></span>**Введение**

В данном документе рассмотрены средства кода Anes, предназначенные для описания конкретной прикладной задачи пользователя. Основой для такого описания является файл проекта кода Anes. Файл проекта содержит специальные AIL-операторы языка проекта (Anes Input Language). Ниже эти операторы описаны подробно. Для подготовки и редактирования файла проекта можно использовать либо обычный текстовый редактор, либо диалоговый Препроцессор кода [1,2].

Для удобства «навигации» по AIL-операторам в первой главе документа рассмотрен алгоритм создания нового проекта и некоторые полезные советы. При этом даются ссылки на конкретные AIL-операторы и диалоговые компоненты Препроцессора.

### <span id="page-6-0"></span> $\mathbf 1$ . Описание прикладной задачи пользователя

Самый простой способ познакомиться с правилами описания конкретной прикладной задачи - это изучить примеры, расположенные в каталоге примеров кода (каталог <anes>\project\_lib, см. документ [1]). Эти примеры можно использовать и для создания файла проекта для своей задачи. Для этого нужно просто скопировать файл проекта примера в свой рабочий каталог.

Но в любом случае (как при создании с нуля, так и коррекции другого файла проекта) для описания прикладной задачи необходимо выполнить следующие шаги:

- 1. Выбрать и настроить макропеременные проекта.
- 2. Выбрать решаемые Ф-переменные.
- 3. Настроить основные параметры решения.
- 4. Описать расчетную область (PO) задачи и построить сетки контрольных объемов.
- 5. Задать свойства материалов, присутствующих в РО.
- 6. Описать источниковые члены в уравнениях сохранения Ф-переменных.
- 7. Описать граничные условия для всех Ф-переменных на границе РО.
- 8. Настроить параметры дополнительных математических моделей кода.
- 9. Настроить параметры численного алгоритма Решателя.
- 10. Настроить содержимое файлов результатов расчета.
- 11. Создать сеточные и скалярные переменные пользователя для обработки результатов расчета.
- 12. Настроить, если необходимо, фортрановский интерфейс Решателя.

Ниже эти шаги рассмотрены подробно. Для удобства навигации пользователя на каждом шаге будет даваться ссылка на секцию файла проекта, в котором располагаются нужные AIL-операторы и ссылка на диалоговое окно Препроцессора, в котором настраиваются эти AIL-операторы. В Препроцессоре запуск нужного диалога осуществляется нажатием кнопки на панели инструментов главного окна Препроцессора [2]. Ниже для ссылки на нужный диалог будет использоваться название соответствующей кнопки.

#### $1.1$ Выбор и настройка макропеременных проекта

<span id="page-6-1"></span>Макропеременные проекта - это символьные переменные, которые можно использовать во всех AIL-операторах проекта. Им с помощью формул можно присвоить действительные или целые значения, которые будут «подставляться» в AIL-операторах вместо имен макропеременных. В принципе макропеременные можно не использовать, но их введение может существенно облегчить изменение проекта.

Например, можно ввести макропеременную T\_IN, которая содержит значение температуры потока на входе. Эта температура в файле проекта будет входить в несколько операторов проекта (граничные условия, формулы для расчета плотности, вязкости и т.д.). При наличии макропеременной ее значение нужно изменить только в точке ее вычисления, если ее нет, то изменения нужно вносить в разных AIL-операторах различных секций (или диалоговых окнах Препроцессора).

В формулы для вычисления значений макропеременных могут входить другие макропеременные, поэтому секцию [Macro Variables] файла проекта или диалоговое окно «Макропеременные» Препроцессора можно рассматривать как обычный «пакетный» калькулятор, в котором можно провести любые предварительные вычисления параметров AILоператоров.

### Выбор решаемых Ф-переменных и настройка их параметров  $1.2$

<span id="page-7-0"></span>В соответствии с выбранными математическими моделями (см. документ [3]) необходимо «добавить» необходимые Ф-переменные в список используемых Ф-переменных и настроить их параметры. Соответствующие AIL-операторы располагаются в секции [PHI Variables] проекта. В Препроцессоре для настройки используется окно «Ф-переменные».

Напомним, что наряду с «предопределенными» Ф-переменными (давлением, компонентами вектора скорости, температурами G- и S-фаз, и т.п.), пользователь может использовать свои собственные Ф-переменные, связанные с G-, S- или G+S фазами. Эти Фпеременные добавляются так же, как и предопределенные, но для них нужно указать дополнительные параметры (которые для предопределенных Ф-переменных указывать не нужно). Смысл этих параметров описан в документе [1] и ниже в описании секции [PHI Variables]. Заметим, что эти дополнительные параметры в Препроцессоре пользователь должен записать в виде AIL-операторов (для этого используется вторая закладка окна «Фпеременные»).

При использовании двухпараметрических моделей турбулентности в Препроцессоре добавление Ф-переменных kTUR, epsTUR и omTUR производится автоматически (при смене модели турбулентности). Поэтому вручную их добавлять не нужно.

Перечислим основные настраиваемые параметры Ф-переменной:

- 1. Коэффициент релаксации. Он определяет скорость сходимости (или развала) итерационного процесса. Заметим, что в коде можно используются два механизма релаксации: линейная нижняя релаксация и «псевдовременная» FTS релаксация. Тип релаксации определяется знаком (см. [5]).
- 2. Начальное значение. Если выполнение расчета начинается «с нуля», то начальное распределение Ф-переменной задается V-переменной оператора Init() файла проекта, что позволяет описать произвольное начальное распределение (об этом смотрите ниже). Если оператор Init() не задан, то в качестве начального значения используется ноль.
- 3. Параметры линейного солвера точность решения дискретных уравнений, максимальное число внутренних итераций LES-солвера и имя самого LES-солвера. Наиболее интересным для пользователя является точность решения. Подробности можно найти в [5].

#### $1,3$ Настройка основных параметров решения.

<span id="page-7-1"></span>К этой категории параметров относятся:

- 1. Заголовок расчета произвольный текст, записываемый в файл результатов. Этот текст выводится в заголовок окна Постпроцессора Anes.
- 2. Путь-префикс файлов расчета путь+имя файлов расчета без расширения файлов.
- 3. Используемая модель турбулентности.
- 4. Параметры начала расчета.
- 5. Выбор типа используемых сеток КО и сетки по времени.
- 6. Подключение базы данных свойств.

В файле проекта эти параметры задаются AIL-операторами секций [Main] и [Properties], в Препроцессоре для настройки параметров используется диалог «Основные параметры».

Путь-префикс файлов расчета задает путь к каталогу и имя для создания файлов. Решатель для создания различных файлов расчета использует разные расширения файлов. Например, файл с геометрией PO и сеточной информацией имеет расширение «.agr», файлы с полями Ф-переменных для Постпроцессора Anes - «аср», файл с полями результатов для постпроцессора ParaView - «.vtk». Заметим, что в всех примерах проектов в каталоге project\_lib в качестве пути используется подкаталог data рабочего каталога. Поэтому при копировании проекта в свой каталог не забудьте создать подкаталог data.

Модель турбулентности определяется пользователем в макрофункции Modeltur секции [Macro Sub] или в диалоге «Основные параметры». Модели турбулентности кода описаны в документе [3].

Для начала итерационного процесса Решателя необходимо проинициализировать значения Ф-переменных. Возможно три варианта инициализации:

- 1. Новый расчет для инициализации используются AIL-операторы Init секции [PHI Variables].
- 2. Старт с контрольной точки поля Ф-переменных загружаются из файла контрольной точки (его расширение - «.acp»).
- 3. Старт с другого варианта расчета поля Ф-переменных загружаются из файла результатов Постпроцессора Anes (его расширение - «.ars»).

Файл контрольной точки (файл КТ) создается в процессе выполнения расчета. «Частота» создания файла КТ определяется шагом создания (AIL-оператор StepOutCP секции [Main]). Отметим разницу использования старта с КТ и старта с варианта. В первом случае восстанавливаются все параметры предыдущего расчета (коэффициенты релаксации, шаг по времени и значение времени) и фактически продолжается предыдущий расчет. В случае старта с варианта расчета загружаются только поля Ф-переменных.

Заметим, что при решении стационарных задач начальное распределение Ф-переменных не принципиально, хотя оно влияет на число итераций. При решении нестационарных задач начальное распределение Ф-переменных - это начальные условия при  $\tau = \tau_{\text{bee}}$  и они должны быть заданы правильно. Чаще всего в качестве такого распределения используется решение стационарной задачи. В этом случае для инициализации нужно использовать стационарный файл результатов.

Прежде чем проводить описание РО и построение сетки КО необходимо выбрать три основных параметра:

- 1) какая задача решается стационарная или нестационарная;
- 2) какая система координат используется декартовая или цилиндрическая;
- 3) какие сетки используются структурные или неструктурные.

Настройка этих параметров осуществляется AIL-операторами IsSteady и TypeMesh секции [Main].

При описании прикладной задачи необходимо для всех материалов G- и S-фаз задать свойства в секции [Properties] проекта. Это можно сделать либо самостоятельно, либо использовать базу данных (БД) свойств кода Anes. Активизация использования БД свойств производится AIL-оператором IsUseDB секции [Properties]. В Препроцессоре этот оператор вынесен в диалог «Основные параметры». Заметим, что в Препроцессоре при включенном флаге БД свойств, нельзя ввести свои имена материалов. Имена можно выбирать из списка материалов базы данных.

### $1.4$ Описание расчетной области задачи

<span id="page-8-0"></span>Расчетная область (PO) в коде Anes создается в два этапа (см. документы [3,5]). На первом этапе создается базовая расчетная область (БРО), которая всегда представляет собой параллелепипед в обобщенных координатах (x,y,z) (декартовых или цилиндрических). На втором этапе в БРО помещаются геометрические объекты - патчи, которые используются для формирования границы PO и распределения G- и S- фаз в PO.

В файле проекта БРО строится одновременно с построением структурной сетки КО. Для этого используются операторы секций [XY grid], [YFI grid] и [ZZ grid]. При работе с неструктурными сетками эта структурная сетка используется как начальная грубая сетка для построения неструктурной сетки с локальным дроблением. Для описания параметров неструктурной сетки используются операторы секции [Unstructured Cartesian Grid].

Если решается нестационарная задача, то сетка по времени описывается операторами секции [Time Grid].

В Препроцессоре для описания сеток БРО и сетки по времени используются закладки диалога «Сетки КО».

Для описания патчей используются AIL-операторы секции [Patches] или диалог «Патчи» Препроцессора.

### *1.5 Задание свойств материалов РО*

<span id="page-9-0"></span>Для описания свойств материалов РО используются AIL-операторы Prop() секции [Properties] или диалог «Свойства» Препроцессора. Необходимые свойства должны быть заданы для всех материалов G- и S-фаз (список свойств и их имена - см. документ [3]). Заметим, что если используются Ф-переменные пользователя, определенные во всей РО (Spaceпеременные), то свойства необходимо задать для материалов G- и S- фаз.

Если используется БД свойств, то операторы Prop() задавать не нужно, они будут автоматически сформированы из БД.

Следует обратить внимание на AIL-операторы P0 и T0. Эти операторы определяют отсчет температуры и давления Решателя р<sub>0</sub> и Т<sub>0</sub>. При использовании БД свойств предполагается, что суммы  $(T_g + T_0)$  и  $(T_s + T_0)$  - это температура в градусах Кельвина, а  $(P_f + p_0)$  это давление в Паскалях.

Заметим, что в диалоге «Свойства» вводятся непосредственно AIL-операторы секции [Properties].

### *1.6 Описание источниковых членов*

<span id="page-9-1"></span>Источниковые члены пользователя описываются парными AIL-операторами Coef() и Val() секции [Sources]. В Препроцессоре для задания источников используется вторая закладка диалога «Источники». Алгоритм описания источников в коде Anes описан в документе [3].

Внутренние предопределенные источники, которые рассчитываются автоматически, описываются операторами секции [Internal Sources] или полями второй закладки диалога «Источники».

### *1.7 Описание граничных условий*

<span id="page-9-2"></span>Для замкнутой постановки задачи необходимо задать граничные условия для всех Фпеременных на всей границе РО. В коде Anes граничные условия задаются как поверхностные источники, привязанные к различным участкам поверхности границы. Для привязки ГУ необходимо при описании РО «раскрасить» границу с помощью специальных патчей (см. документ [3]).

ГУ, как и источники пользователя, описываются парными AIL-операторами Coef() и Val() секции [Boundary Conditions]. В Препроцессоре для задания источников используется вторая закладка диалога «Граничные условия».

Для уменьшения количества задаваемых ГУ в коде Anes предусмотрены ГУ по умолчанию ([3]):

- 1) если граничный патч помечен флагом IsWall и на нем не заданы явные ГУ для компонент вектора скорости, то автоматически задаются условия  $U_{gx} = U_{gy} = U_{gz} = 0;$
- 2) если на границе не задано ГУ для давления, то граница считается непроницаемой  $(m_b = 0);$
- 3) если на непроницаемой границе (плотность массового потока  $m_b = 0$ ) не заданы ГУ, то плотность потока Ф-переменной задается равной нулю;
- 4) если на выходной границе (m<sub>b</sub> < 0) не заданы ГУ, то автоматически задаются условия  $C_{\Phi,b}$  = BC\_MASSONLY,  $V_{\Phi,b}$  = BC\_SAME (подробнее см. пункт 3.5.5 [3]);
- 5) если участок границы не связан ни с каким патчем, то на этом участке задаются нулевые плотности потоков для всех Ф-переменных.

Пункт (4) позволяет не задавать граничные условия для Ф-переменных на выходных границах. Однако при использовании интегральных функций подсистемы myForm для выходной границе необходимо явно задать условия  $C_{\Phi,b}$  = BC\_MASSONLY,  $V_{\Phi,b}$  = BC\_SAME. B противном случае функции возвратят нулевые значения.

#### $1.8$ Настройка параметров математических моделей кода

<span id="page-10-0"></span>При наличии в РО пористых зон необходимо выбрать для них модели FS взаимодействия и задать параметры этих моделей. Для этого используются AILоператоры секции [Porous Models] или диалог «Пористые модели» Препроцессора. Модели межфазного взаимодействия и их параметры описаны в документе [3].

Если была выбрана модель турбулентности, отличная от ламинарной (секция [Масго Sub]), то параметры модели задаются операторами секции [Turbulence] или в диалоге «Турбулентность» Препроцессора.

#### $1.9$ Настройка параметров численного алгоритма Решателя

<span id="page-10-1"></span>Параметры, управляющие итерационным процессом решения дискретных уравнений, задаются AIL-операторами секций [Solver] и [Control]. В Препроцессоре для настройки этих операторов используется диалог «Параметры солвера». Смысл и назначение этих параметров описано в документах [3,5]. Перечислим наиболее часто используемые параметры:

- 1. Критерий сходимости итераций. В Решателе можно использовать три критерия (см. пункт 3.3 документа [5]) : среднюю невязку дискретных уравнений, максимальную невязку или максимальную коррекцию. По умолчанию используется средняя невязка.
- 2. Максимальное число SWEEP-итераций. При превышении этого числа итераций они прекращаются в любом случае.
- 3. Численная схема и плотность на грани КО. Эти параметры определяют алгоритмы расчета Ф-переменной и плотности на грани КО (см. документ [5]).
- 4. Имя линейного LES-Солвера. Этот параметр задает имя линейного солвера, который по умолчанию используется для решения линеаризованных дискретных уравнений.
- 5. Точка зануления давления  $P_f$ . Если в ГУ не задано явно давление, то в этой точке Решатель принудительно зануляет гидродинамическое давление Р<sub>f</sub>.
- 6. Окно сходимости и Окно мониторинга. Эти параметры определяю информацию, передаваемую программе ДиалогСолвера.
- 7. Точка мониторинга. Точка в РО, значения Ф-переменных в которой передаются в программу ДиалогСолвера.

## 1.10 Настройка содержимого файлов результатов расчета

<span id="page-10-2"></span>При работе А-компилятора и Решателя создается несколько файлов результатов (см. документ [1]). Число таких файлов определяется операторами-флагами секции [Main]. Удобнее всего эти флаги настраивать в диалоге «Результаты» Препроцессора.

Наиболее важными флагами, определяющими размер выводимой информации, являются флаги создания ARS и VTK файлов результатов. Если не планируется использовать постпроцессор ParaView, то нужно отключить создание VTK-файлов. При работе в ОС Linux, где отсутствует постпроцессор Anes, нужно отключить создание ARS-файлов.

Поля Ф-переменных выводятся в формате, удобном для построения «плавных» каринок. В частности, для неструктурной сетки вместо значений в центрах ячеек в файлы ARS и VTK выводятся проинтерполированные значения в вершинах ячеек. Если необходимо вывести значения в ячейках (и в постпроцессоре получить «истинные» значения полей), то необходимо использовать операторы секции [Special Data]:

L("ARS.OUTCELL") = .True.

<span id="page-11-0"></span>L("VTK.OUTCELL") = .True.

### *1.11 Создание сеточных и скалярных переменных пользователя*

Пользователь может создать любое количество своих переменных, как связанных с сеткой КО (сеточные User-переменные), так и не связанные с сеткой (скалярные Userпеременные).

Сеточные User-переменные аналогичны Ф-переменным, в Решателе они представляются трехмерными (для структурной сетки) или одномерными (для неструктурной сетки) массивами. Скалярные User-переменные являются обычными действительными переменными. Главное достоинство User-переменных - они записываются в файлы результатов для Постпроцессора Anes и их можно в нем проанализировать.

В отличие от Ф-переменных пользователя, которые рассчитываются в Решателе на основе своих уравнений сохранения, расчет значений User-переменных полностью лежит на пользователе. Для этого используются AIL-операторы Calc() секций [User Variables] и [User Scalars]. В Препроцессоре для описания этих переменных используются диалоги «User переменные» и «User скаляры».

Для расчета значений User-переменных используются V-переменные файла проекта, поэтому пользователь может задать любые распределения (для сеточных переменных) и значения (для скалярных) User-переменных.

Сеточные User-переменные обычно используются:

- 1) для расчета вторичных полей Ф-переменных; например, для расчета модуля скорости;
- 2) для выдачи в файл результатов внутренних переменных Решателя, например, плотности, вязкости, коэффициента турбулентной вязкости и т.д.

Скалярные User-переменные обычно используются для обработки результатов расчета - расчета различных интегральных потоков и интегральных балансов.

Много примеров использования User-переменных можно найти в файлах проектов в каталоге примеров - <anes>\project\_lib.

Отметим важную особенность User-переменных. Они могут рассчитываться по алгоритму пользователя (заданного V-переменной) в разных «точках» Решателя. По умолчанию они рассчитываются перед записью файлов результатов.

### *1.12 Настройка Фортран-интерфейса Решателя*

<span id="page-11-1"></span>Если для задания алгоритма V-переменной используются виртуальные функции, то пользователь должен написать «куски» кода на языке Фортран. Совокупность этих «кусков» кода называется Фортран-интерфейсом Решателя.

Для подготовки Фортран-интерфейса используются секции [User Data], [User Event], [User Fortran Variables], [User Fortran Fields], [User Fortran Sub] и набор секций с именами [vf <Имя фортрановской функции>]. В Препроцессоре для работы с Фортрановскими секциями используется диалоги «Fortran-интерфейс» и «Виртуальные функции».

Фортрановский интерфейс Решателя подробно описан в документе [4].

### <span id="page-12-0"></span> $2.$ Структура и операторы файла проекта

Файл проекта или А-файл - это секционный текстовый файл, состоящий из независимых блоков - секций. Секция начинается с заголовка секции (с первой позиции строки) [<Имя секции>]

Конец секции - это либо конец файла, либо начало другой секции. В А-файле имена и число секций фиксированы и не изменяются пользователем:

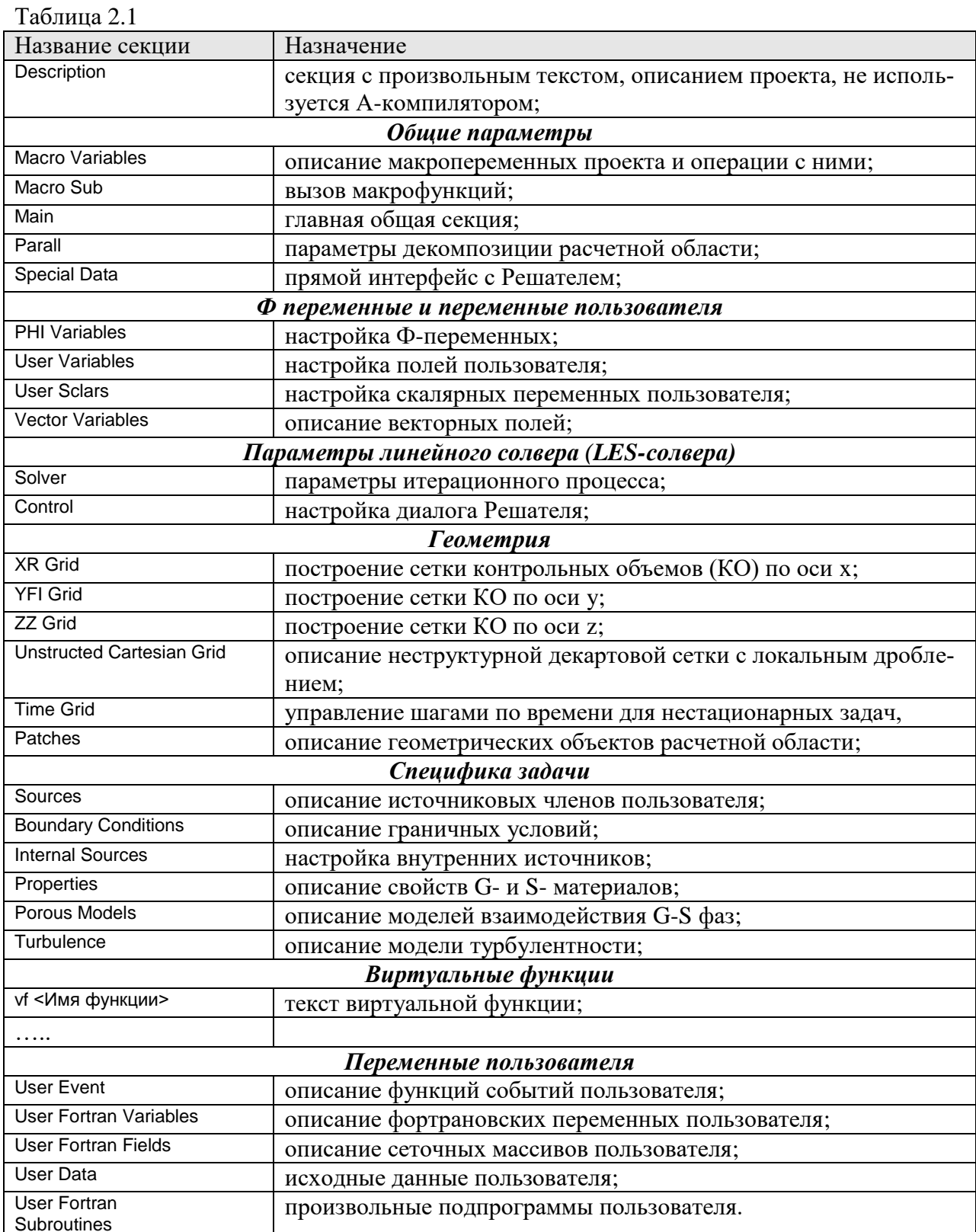

Все секции А-файла можно разбить на три типа:

- 1) секции с произвольным текстом это секция Desccription;
- 2) секции с текстом на языке Фортран это секции с виртуальными функциями [vf XXXXX] и секции [USER Fortran variables] и [USER Fortran subroutines];
- <span id="page-13-0"></span>3) секции с AIL операторами.

### $2.1$ Структура AIL операторов

AIL-оператор записывается на одной или нескольких строках. Для продолжения оператора необходимо в конце поставить пробел и символ "&". При обработке строк секции все символы, начиная с символа "!", считаются комментарием и удаляются при компиляции оператора. Допускаются три формы оператора

```
Aname(Aindex) = Par
Aname(Aindex) = AFUN(Par1, Par2, ..., ParN)
AFUN(Par1, Par2, .... ParN)
```
где

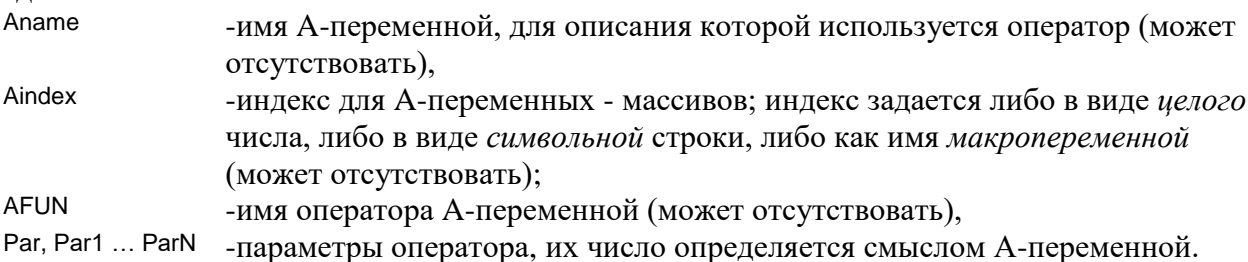

Имя А-переменной Апате записывается с использованием любого регистра букв, при этом пробелы внутри имени не допускаются. В общем случае параметры Aindex и Par1 ... ParN могут принимать три типа значений:

- 1) символьное значение произвольный текст в двойных кавычках ("xxx"),
- 2) целое или действительное значение,
- 3) формула с макропеременными.

Числовые значения задаются по правилам записи целых и действительных констант Фортрана:

12, 102.245, 1.2e-5

#### $2.2$ Макропеременные проекта

<span id="page-13-1"></span>Для удобства подготовки числовых параметров в состав AIL включены так называемые макропеременные, над которыми можно производить любые арифметические вычиспения.

Допускается использовать три типа макропеременных - действительные, целые и символьные. Макропеременные *описываются* в секции [Macro Variables] с помощью операторов

```
Macro(Mname1, Mname2, ....)
MacroInt(Mname1, Mname2, ....)
MacroChar(Mname1, Mname2, ....)
```
Первый оператор описывает действительные макропеременные, второй – целые, третий - символьные.

Значение символьной переменной не должно превышать 128 символов. Единственная операция с символьными переменными - это присвоение им значений. Сами символьные переменные могут входить в любые выражения AIL-операторов в виде (обрамление процентами)

%<Имя переменной>%

Такое вхождение имени переменной заменяется на ее значение (исключая начальные и конечные пробелы), например:

```
MacroChar(sTH)
STH = "-QV/2^*XP^2 + XP/LX^*(1+QV/2^*LX^2)calc("TS_TH") =MyForm(%sTH%)
```
Отметим, что все вычисления с действительными и целыми макропеременными всегда производятся как с действительными числами, и только при использовании значения целой макропеременной осуществляется ее округление.

Значение макропеременной вычисляется в секции [Macro Variables] с помощью оператора

Mname = < Формула>,

где в правой части могут использоваться:

- числа в любом формате;
- любое число круглых парных скобок;
- $\blacksquare$ знаки операций «- + / \*» и операцию возведения в степень - « $\alpha$ » или «\*\*»;
- имена макропеременных (символьные в «%»), значение которым присвоено выше по  $\blacksquare$ тексту секции;
- арифметические функции:  $\blacksquare$ sin, cos, tan, asin, acos, atan, exp, log, log10, abs, sqrt(квадратный корень), sqr (квадрат), int (целая часть), tanh (гиперболический тангенс);
- арифметические функции двух аргументов:  $\blacksquare$ - значение b со знаком a,  $sian(a,b)$ max(a,b), min(a,b) - максимум или минимум из двух значений;
- функция выбора: two(aYes, aNo, bCond) - если bCond = 1, то значение aYES, в противном случае aNO,
- «логические» функции для функции two: GE(a,b) - значение 1, если  $a \ge b$ , в противном случае значение = 0, GT, LE, LT, EQ, NE - аналогичные функции.

Макропеременные, описанные и определенные в секции [Macro Variables], можно использовать в качестве значений параметров в AIL операторах любых секций, за исключением секций с фортрановским кодом. Более того, можно использовать в качестве значения параметров AIL-операторов любые формулы с макропеременными (нельзя только вводить новые макропеременные).

• Три замечания:

при обработке А-файла уже существует набор системных макропеременных, кото- $\mathbf{1}$ . рые определены в файле <anes>\etc\system.a Вводимые макропеременные пользователя не должны совпадать с именами сис-

темных макропеременных.

- 2. При работе с диалоговым Препроцессором (Дизайнером проекта) нельзя использовать символьные макропеременные.
- $\overline{3}$ . При редактировании файла проекта в диалоговом Препроцессоре в макропеременных не допускается использование функций с двумя и тремя аргументами (sign, max, min, two, GE,...). Эти функции можно использовать при редактировании файла проекта в текстовом редакторе.

#### $2.3$ V-переменные проекта

<span id="page-15-0"></span>В файле проекта используются три основных типа AIL операторов:

- операторы для описания геометрии расчетной области (PO): zone, patch и т.д;  $1)$
- $2)$ операторы инициализации А-переменных (действительных, целых, символьных и логических), типичные примеры - различные логические флаги;
- 3) операторы, служащие для описания алгоритма расчета значений переменных Решателя или User-переменных пользователя.

Смысл первых двух типов очевиден, третий тип требует пояснения.

Решатель представляет собой код на языке Фортран и Си. Внутри Решателя используется большое число переменных (целых, действительных, массивов, списков, структур и т.д.). Часть переменных являются внутренними переменными, а для других «внешних» переменных пользователь должен задать алгоритм их расчета. Типичные примеры таких переменных - это свойства фаз, коэффициенты и значения источниковых членов и граничных условий, начальные распределения Ф-переменных и т.д.. Фактически это все параметры математических моделей кода, для которых в их описании в документе [3] используется понятие V-переменная.

Как уже отмечалось выше, пользователь к переменным Решателя может добавить произвольное число своих собственных User-переменных двух типов: сеточных и скалярных (см. раздел 1.11). Для этих переменных также нужно задать алгоритмы расчета.

В принципе пользователь может получить полный доступ ко всем переменным Решателя и своим User-переменным, если он будет использовать Фортран-интерфейс Решателя. Однако в составе кода Anes есть специальные эффективные средства, которые позволяют без фортрановского кодирования описать алгоритмы расчета. Эти средства реализуются с помощью V-переменных файла проекта.

Условно «внешние» переменные Решателя и User-переменные пользователя можно разделить на две группы: сеточные и скалярные переменные. Сеточные переменные - это массивы, связанные с контрольными объемами (КО) сетки. Типичный пример сеточной переменной Решателя является плотность G-фазы. При использовании структурной сетки плотность хранится в трехмерном массиве

RhoG(ixc,iyc,izc),

при использовании неструктурной сетки - в одномерном массиве usRhoG(idCV),

связанном со списком неструктурных КО. Аналогичным образом хранятся и сеточные User-переменные пользователя:

```
- для структурной сетки,
F4(ixc,iyc,izc, UserID)
```

```
usF4(idCV,UserID)
                    - для неструктурной сетки,
```
где UserID - номер переменной пользователя, связанный с ее именем.

В Решателе нет «внешних» скалярных переменных, они используются только в переменных пользователя. Скалярные переменные пользователя - это действительные переменные, тем или иным способом, также связанные с сеткой КО или с сеткой по времени. Например, пользователь может их использовать для расчета: площади поверхностного патча, полного теплового потока на патче, сил, действующих на поверхностный патч, и Т.Д.

Общий алгоритм использования V-переменной для расчета сеточной переменной RhoG можно пояснить следующим псевдо-кодом (для структурной сетки):

```
do iZC = 1, NZ
 do iyC = 1, NY
  do ixC = 1. NX
    RhoG(ixC,iyC,izC) = \langle a \text{nrop}итм расчета V-переменной>
  end do
 end do
```
### end do

Общий алгоритм использования V-переменной для расчета скалярной переменной TotVal:

```
TotVal = 0.0do iZC = 1, NZ
 do iyC = 1, NY
  do ixC = 1, NX
    TotVal = TotVal + < алгоритм расчета V-переменной >
  end do
 end do
end do
```
Для определенности ниже в качестве примера будем использовать AIL-оператор для описания плотности G-фазы для материала с именем «Air»:

Prop("Air.Dens") = <V-переменная>

Для описания V-переменной в общем случае используются следующие формы:

 $<$ V-переменная> =  $<$ Значение> <V-переменная> = myForm(<Формула>) <V-переменная> = myTable(<Описание таблицы>) <V-переменная> = Virtual(<Имя функции Фортрана>) <V-переменная> = External(<Имя функции Фортрана>)  $\langle V\text{-nepemehhaa} \rangle = \text{Internal}(\langle M\text{M} \rangle \text{d} \langle V\text{M} \rangle + \langle V\text{d} \rangle)$ 

### 2.3.1 Постоянное значение

<span id="page-16-0"></span>Для задания постоянного значения V-переменной используется следующая форма:

 $<$ V-переменная> =  $<$ Значение>

где <значение> - либо действительное значение, либо выражение с макропеременными, например

 $Prop("Air.Dens") = 1.25+Tbase**(-0.456)$ 

<span id="page-16-1"></span>где Tbase - макропеременная, определенная в секции [Macro Variables].

### 2.3.2 Формула

В этом случае алгоритм вычисления V-переменной определяется формулой, которая интерпретируется в Решателе с помощью подсистемы myFORM Anes:

```
<V-переменная> = myForm(<Формула>)
```
Идея myFORM и структура формулы описана ниже. Важно отметить, что при использовании формул, не требуется создания локальной версии Решателя. Для расчета, как и в случае постоянного значения, используется Решатель по умолчанию! И, самое главное, при использовании myFORM не нужно знать языка Фортран.

### 2.3.3 Таблина

<span id="page-16-2"></span>В этом случае для расчета значений V-переменой используется интерполяция по одномерной таблице:

```
<V-переменная> = myTable(<Описание таблицы>)
```
В качестве аргумента интерполяции можно использовать разные сеточные переменные, например:

 $Prop("Air.Dens") = myTable("TG", 10, 997.2,$ 100, 1002)

Более подробно модель myTABLE также описана ниже.

## 2.3.4 Виртуальная функция

<span id="page-17-0"></span>Если пользователь хочет определить свой собственный произвольный алгоритм расчета V-переменной, необходимо использовать следующую форму представления:

```
<V-переменная> = Virtual(<Имя подпрограммы Фортрана>)
```
<span id="page-17-1"></span>и определить подпрограмму на языке Фортран с указанным именем.

### $2.4$ Подсистема туForm

Формулы, используемые в myForm, очень похожи на формулы для расчета значений макропеременных. Главное отличие - myForm формулы обрабатываются внутри Решателя, в то время как формулы для макропеременных обрабатываются при компиляции файла проекта. Структура формул V-переменных для описания сеточных и скалярных переменных Решателя немного отличаются, поэтому пишем их раздельно.

## 2.4.1 Формулы для сеточных переменных Решателя

<span id="page-17-2"></span>При записи формул для сеточных переменных Решателя можно использовать:

- числа в любом формате;
- $\blacksquare$ любое число круглых парных скобок;
- знаки операций «- + / \*» и операцию возведения в степень « $\alpha$ » или «\*\*»;  $\blacksquare$
- любые макропеременные (символьные в  $\langle\frac{\partial}{\partial y}\rangle$ ;
- стандартные арифметические функции:  $\blacksquare$ sin, cos, tan, asin, acos, atan, exp, log, log10, abs, sqrt(квадратный корень), sqr (квадрат), int (целая часть), tanh (гиперболический тангенс);
- стандартные арифметические функции двух аргументов:  $\blacksquare$ - значение b со знаком a,  $sign(a,b)$ max(a,b), min(a,b) - максимум или минимум из двух значений;
- стандартные функция выбора: two(aYes, aNo, bCond) - если bCond = 1, то значение aYES, в противном случае aNO,
- стандартные «логические» функции для функции two: GE(a,b) - значение 1, если  $a \ge b$ , в противном случае значение = 0, GT, LE, LT, EQ, NE - аналогичные функции.
- скалярные переменные Решателя: Р0, Т0, Time, dTime,  $\blacksquare$ DEV\_DPDZ, DEV\_FLOWRATE, DEV\_DTDZ, DEV\_TBULK, DEV\_TWALL, DEV\_QWALL;
- все Ф переменные;  $\blacksquare$
- $\blacksquare$  Bce User переменные;
- все скалярные User переменные;  $\blacksquare$
- вспомогательные поля Решателя (плотность, кинематическая вязкость, пористость, теплопроводность G-фазы): RhoG, NuG, Pore, LamdaG;
- $\blacksquare$ сеточные массивы для структурной сетки: XP, YP, ZP, XFACE, YFACE, ZFACE, Volume, AreaW, AreaS, AreaL;
- $\blacksquare$ сеточные массивы для неструктурной сетки: XP, YP, ZP, Volume;
- $\blacksquare$ коэффициенты дискретных уравнений для структурной и неструктурной сеток: APG, APS, RpG, RpS, FCOR, Coef12G, Coef12S, GamG, GamSX, GamSZ, GamSY;
- коэффициенты дискретных уравнений только для стуктурной сетки: AWG, AWS, AEG, AES, ASG, ASS, ANG, ANS, ALG, ALS, MFlowX, MFlowY, MFlowZ;

Наряду со стандартными функциями можно использовать специфические для CFD-задач функции. Список функций в текущей реализации приведен в таблице 2.2

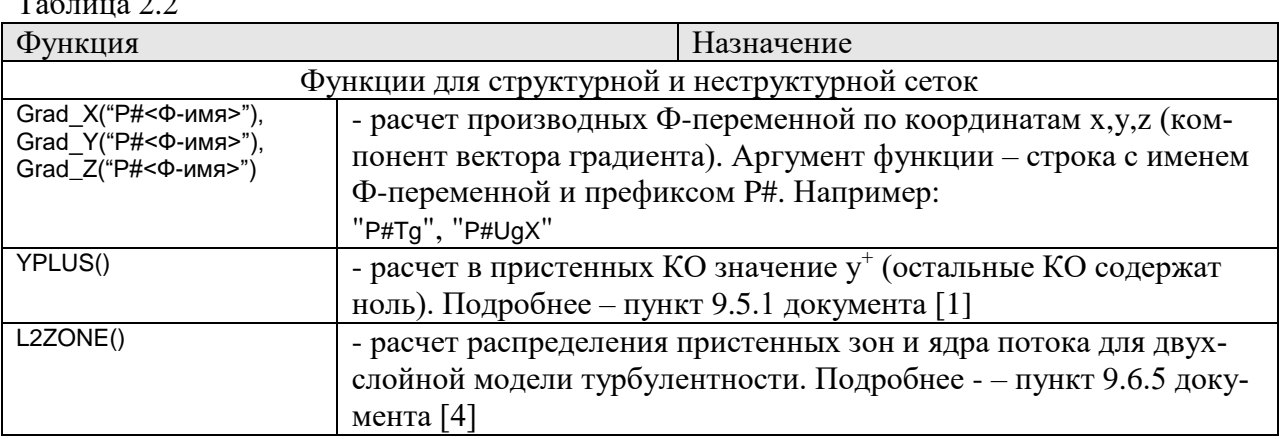

Замечание. В формулах в качестве операндов можно использовать как имена макропеременных, так и имена переменных Решателя, например имена Ф-переменных. Как подсистема myFORM различает их? Алгоритм очень прост - на этапе компиляции производится подстановка всех макропеременных проекта, все остальные имена считаются переменными Решателя или User-переменными. Их обработка производится уже при выполнении Решателя. Если такой переменной нет, то Решатель выдаст сообщение об ошибке.

Приведем некоторые примеры использования формул для сеточных переменных.

Пример № 1: Расчет плотности воздуха:

```
Prop("Air.Dens") = MyForm(3.48E-3*(P0+PF)/(TG+T0))
```
здесь

 $\sim$ 

 $\sim$   $\sim$ 

Ро, то - скалярные переменные Решателя (отсчет давления и температуры),

РF, ТG - Ф-переменные (давление и температура G-фазы).

Пример № 2: Расчет точного решения для температуры в кольцевом теле, которая сохраняется в User-переменной с именем «TS\_TH»:

```
[Macro Variables]
 macro(ROUT, RIN, CENTRE)
  ROUT = 1.0RIN = 0.4CENTRE = 1.1*ROUT
 macro(T00,T11)
  TOO = 1T11 = 2IUser Variables1
calc("RZZ") =MyForm(SQRT((XP-CENTRE)**2+(YP-CENTRE)**2))
calc("TS_TH") =MyForm(T00 + (T11-T00)*log(RZZ/RIN)/log(ROUT/RIN))
```
здесь

RIN, ROUT, T00, T11, CENTRE - макропеременные,

ХР, YР - переменные Решателя (координаты центра КО),

<span id="page-19-0"></span>RZZ - сеточная User-переменная пользователя (радиус цилиндрической системы координат), которая используется для расчета точного распределения.

### 2.4.2 Формулы для скалярных переменных Решателя

Основное отличие формул для скалярных переменных - в них можно использовать только:

- $\blacksquare$ - макропеременные проекта,
- скалярные User-переменные,  $\blacksquare$
- скалярные переменные Решателя Р0, Т0, Time, dTime, DEV\_DPDZ, DEV\_FLOWRATE, DEV\_DTDZ,  $\blacksquare$ DEV\_TBULK, DEV\_TWALL, DEV\_QWALL;
- $\blacksquare$ интегральные функции myFORM.

Список интегральных функций приведен в таблице 2.3.

Таблина 2.3

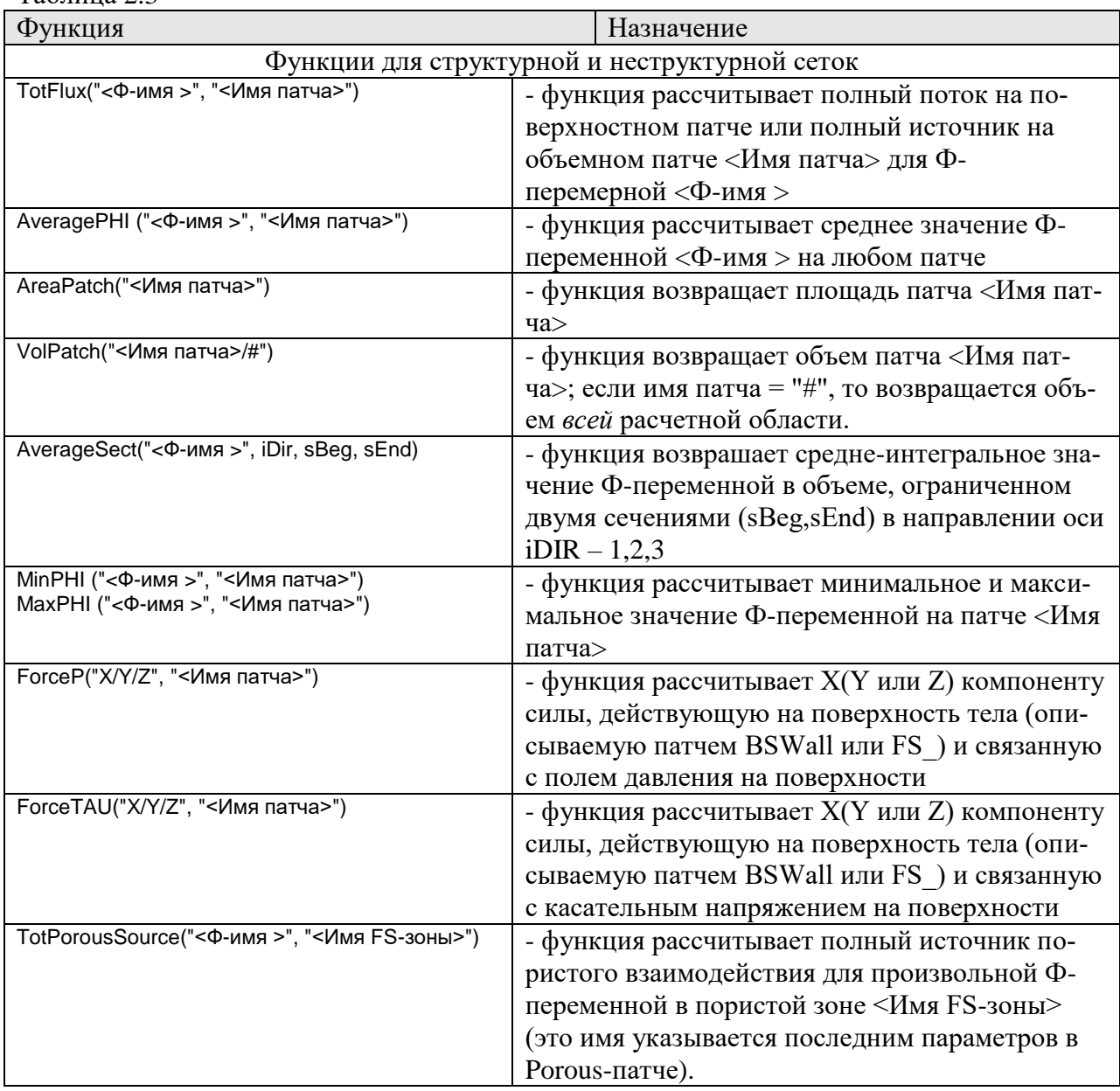

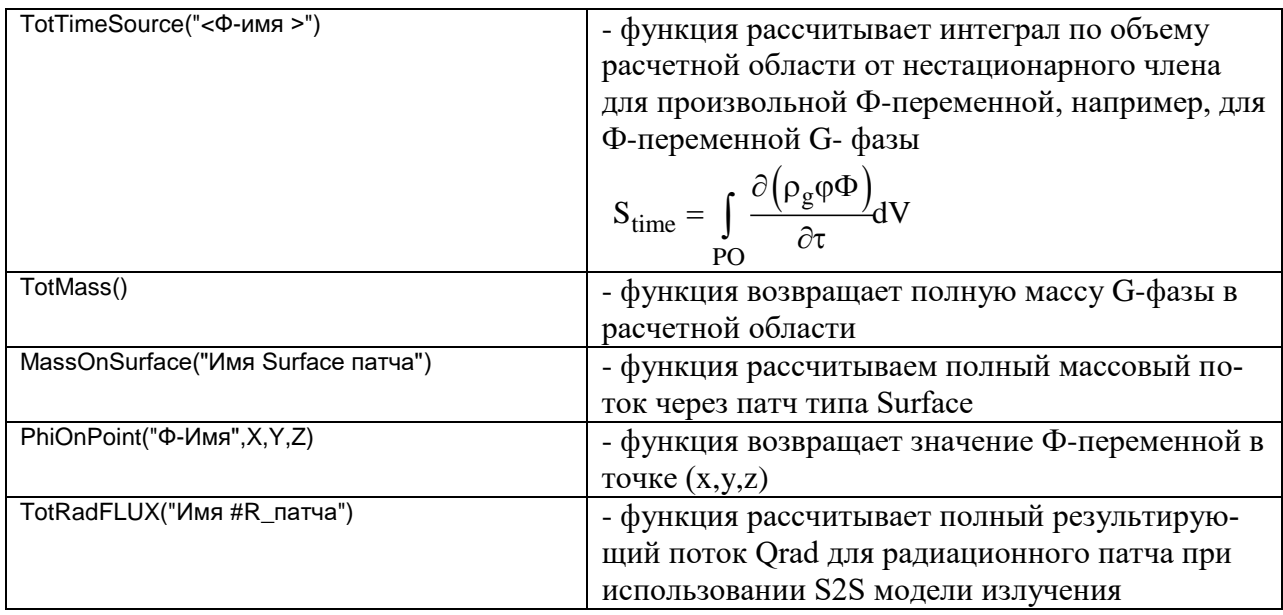

Приведем несколько примеров:

Пример № 1:

calc("Qwall") =MyForm(TotFlux("TG","Wall")/ AreaPatch("Wall"))

В этом примере скалярной User-переменной пользователя с именем QWall присваивается среднее значение плотности теплового потока на патче Wall.

Пример № 2:

calc("Twall") =MyForm(AveragePHI("TG","Wall")) calc("Tfluid") =MyForm(AverageSect("TG",3,10,20)) calc("Alfa") =MyForm(TotFlux("TG","Wall")/ AreaPatch("Wall") / & (TWall – Tfluid) )

В этом примере скалярной User-переменной пользователя Alfa присваивается значение среднего коэффициента теплоотдачи.

<span id="page-20-0"></span>Интегральные функции в коле реализуются через набор функций Фортран-интерфейса. Подробности алгоритмов интегральных функций описаны в документе [2].

## *2.5 Подсистема myTable*

Подсистема myTable предназначена для заполнения сеточной или скалярной V переменной на основе интерполяции по одномерной таблице. Допустимы две формы вычисления:

```
<V-переменная> = = myTable("VarX",x1,y1,x2,y2,……)
<V-переменная> = = myTable("VarX", "FILE:<Имя Файла>")
```
Здесь

VarX – аргумент для интерполяции:

 Time - время, X,Y,Z - декартовая координата, имя Ф-переменной, имя User-переменной.

В первой форме точки таблицы интерполяции (x1,y1), (x2,y2),… задаются непосредственно в вызове функции myTABLE.

Во второй форме таблица интерполяции задается в виде файла, имя которого указывается в последнем параметре myTABLE. Сам файл имеет следующую простую структуру:

- первая строка содержит число точек интерполяции, 1)
- $(2)$ каждая следующая строка содержит пару чисел  $(x, y)$  разделенных пробелами или запятыми.

Приведем примеры первой формы, которая используется для задания коэффициента теплопроводности материала "Аіг" как функции температуры:

```
Prop("Air.Cond") = MvTable("TG", &
                   273.0.
                            0.562.8293.0,
                            0.600, \&315.0.0.631.8340.0.0.657.&
                   366.0,0.674, 80.678)373.0,
```
Вторая форма используется в основном для наполнения базы данных свойств. Поэтому поиск файла с данными интерполяции осуществляется в два этапа:

- $1)$ сначала в рабочем каталоге WorkDir Anes,
- $(2)$ потом в каталоге <Anes>\property.

Например, для задания коэффициента теплопроводности воды при давлении 240 атм в функции температуры можно использовать оператор:

```
Prop("Water.Cond") = MyTable("TG","FILE:water_240\cond.prp")
```
Файл cond.prp расположен в подкаталоге water\_240 каталога <Anes>/property и имеет следующую структуру:

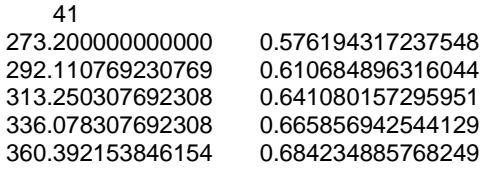

• Замечание. Если в качестве аргумента интерполяции VarX используются имена "ТG" или "ТЅ", то в качестве значения температуры используются суммы

 $TG + T0$   $MTS + T0$ .

Если используется имя "РF" - то в качестве значения давления используется сумма  $PF + PO.$ 

Здесь Р0 и Т0 - постоянные отсчеты давления и температуры (операторы секции [Properties]). Это сделано для «упрощения» задания свойств материалов: нужно выбрать отсчет  $T_g$  так, чтобы сумма ( $T_g+T_0$ ) соответствовала температуре в градусах Кельвина, а сумма  $(P_f + P_0)$  - статическому давления в Паскалях. Естественно в таблицах всегда нужно использовать Кельвины и Паскали.

### $2.6$ Виртуальные функции

<span id="page-21-0"></span>Если пользователь хочет определить свой собственный произвольный алгоритм расчета V-переменной, то необходимо использовать следующую форму:

```
<V-переменная> = Virtual(<Имя функции>)
```
и определить подпрограмму с указанным именем в секции файла проекта с именем [vf <Имя подпрограммы>] и следующим шаблоном

```
SUBROUTINE <Имя функции>(RetVal)
```

```
real(4) retVal
!-----
. . . . .
1 - - - -END SUBROUTINE
```
Содержимое этой подпрограммы зависит от типа AIL-оператора, использующего Vпеременную. В частности, не всегда необходимо использовать единственный аргумент подпрограммы - RetVal (например, для Event-переменных пользователя), часть параметров, необходимых для вычислений, передаются в виртуальную функцию через специальные СОММОN-блоки (например, при расчете свойств материалов). Подробнее эти правила рассмотрены в документе [2].

Пользователь может поместить тексты виртуальных функций в отдельный фортрановский файл и подключить его к проекту на этапе сборки локального Решателя (подробнее см. документ [5]). В этом случае необходимо использовать другой вариант описания виртуальной функции

```
<V-переменная> = External(<Имя функции >)
```
Для описания свойств материалов в Базе Данных свойств используется еще одна форма для описания виртуальной функции

```
<V-переменная> = Internal(<Имя функции >)
```
В этом случае код подпрограммы уже включен в код Решателя. Для пользователя такой вариант описания используется при выборе модели F-S взаимодействия или выборе пристенных функций модели турбулентности.

Подробно работа с виртуальными функциями описана в документе [2].

### $2.7$ Блок-схема работы Решателя

<span id="page-22-0"></span>В ряде AIL-операторов, содержащих V-переменные, необходимо указывать место в алгоритме кода, в котором производится использование алгоритма V-переменной (например, при вычислении User-переменных). Это место в Anes называется «событие пользователя». Ниже приведены эти места для случаев решения стационарной и нестационарной задач.

При решении стационарных задач используется следующий алгоритм решения и порядок вызова событий пользователя:

```
<Seturn>
           ! Инициализация переменных по умолчанию,
\lelnput>! Чтение файла инициализации AID/AGR и выделение памяти под массивы
*Вызов «события пользователя» OnInput
<sub>lnit</sub></sub>
          ! Инициализация РНІ-полей (по умолчанию и из файла результатов)
*Вызов «события пользователя» Onlnit
! ---------- Итерационный процесс ------------------
iSWEEP = 0
Liter = .TRUE.
DO WHILE(LITER)
  iSWEEP = iSWEEP + 1
   *Вызов «события пользователя» BeforeSweep
   <Расчет одной итерации>
                                         : *Вызов события OnLESolver
   *Вызов «события пользователя» AfterSweep
FNDDO
<Отчет Решателя>
*Вызов «события пользователя» OnReport
<Создание файлов результатов >
. . . . . . . . .
```
STOP: \*Вызов «события пользователя» OnStop

При решении нестационарных задач используется более сложный алгоритм:

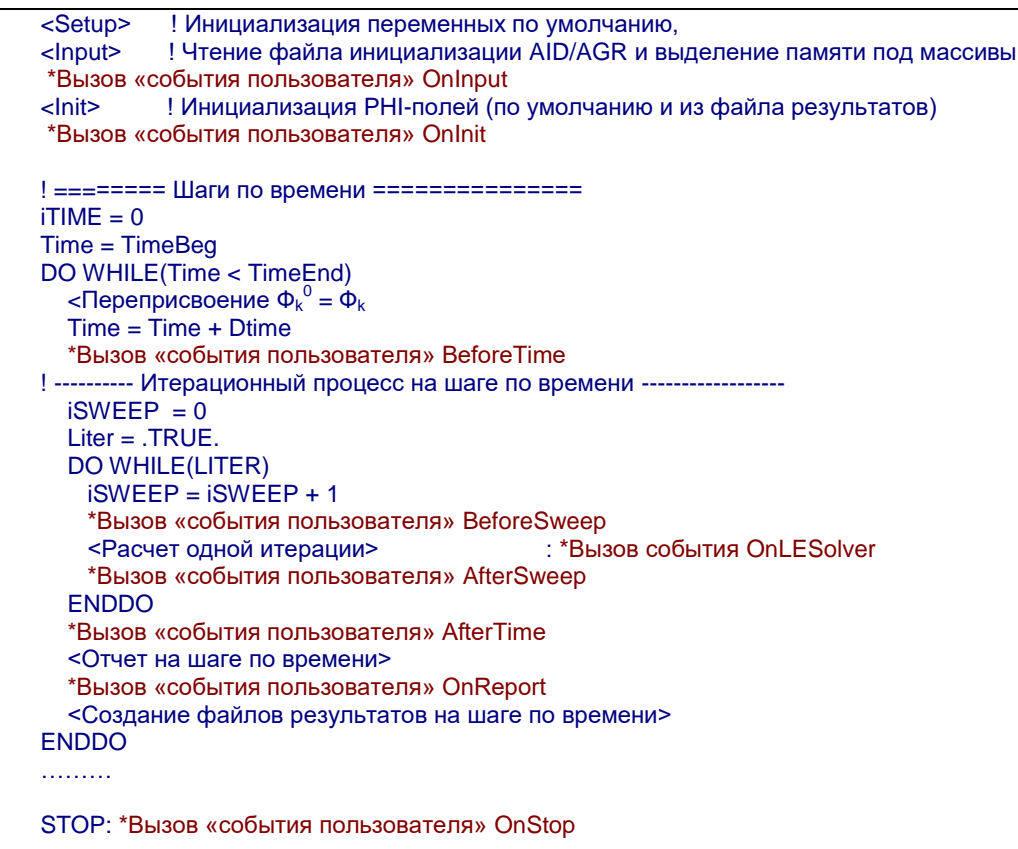

### <span id="page-24-0"></span> $3<sub>1</sub>$ Секции общих параметров

<span id="page-24-1"></span>Эта группа секций описывает общие параметры настройки Решателя. Она включает в себя секции [Macro Variables], [Macro Sub], [Main], [Parall] и [Special Data].

### $3.1$ Macro Variables. Описание макропеременных

Секция предназначена для описания имен используемых макропеременных и формул для вычисления их значений. Операторы этой секции были описаны выше. Приведем просто типичный пример:

```
macro(LX,LY, LZ)
 LX = 0.2 ! в метрах
 LY = 1*LXLZ = 0.2*LXmacro(RhoF,NuF, CpF,LamdaF,PrF,BetaF) ! берем воздух
 RhoF = 1.189NuF = 1.544E-05CpF = 1005.0LamdaF = 0.0258BetaF = 3.41E-3macro(T1.T2)
 T1 = 10.0T2 = 0.0Macro (Gr, gY)
 Gr = 1.0E5! Определяем силу тяжести из Gras
! Gr = BetaF *gy * (T2-T1) * LX^3 / NuF^2
 qY = -1*GR/BetaF/ABS(T2-T1)/LX^{2}*NuF^{2}
```
<span id="page-24-2"></span>Заметим, что процесс расчета значений производится в порядке следования формул.

### $3.2$ Macro Sub. Описание макрофункций

Эта секция используется для вызова макрофункций АШ. Макрофункция - это файл с заготовками АІL операторов для разных секций. Файлы макрофункций имеют расширение «.am» и располагаются в подкаталоге <anes>/etc. AIL-операторы из этого файла добавляются в конец «заданных» секции при обработке вызова макрофункции

```
<Имя макрофункции>(<Параметр>)
```
При этом в зависимости от символьного значения <параметр> могут генерироваться различные AIL-операторы для различных секций.

В текущей версии в AIL языке имеется одна макрофункция (и один файл modeltur.am):

ModelTur(trLAMINAR / trVARIANT / trKEWall / trKE2Layer / trKOMsst)

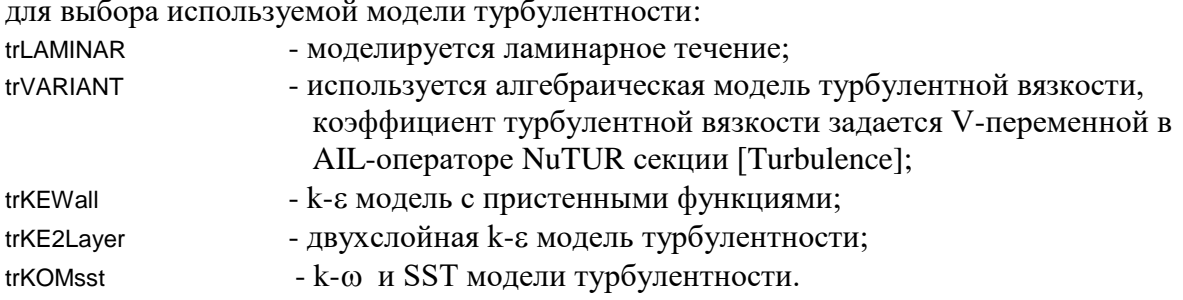

### *3.3 Main. Общие переменные*

<span id="page-25-0"></span>Эта секция содержит следующие AIL операторы.

VariantTitle = "Название варианта"

оператор определяет текст, который записывается в файлы результатов расчета и высвечивается в заголовке окна постпроцессора.

PrefixResFiles = <PreRes >

определяет префикс (путь и начало имени) файлов Решателя. Этот оператор должен быть обязательно указан.

NameStart = " " ! <путь к RES-Файлу>

путь к ".ars" или ".acp" файлу, используемому для инициализации Ф-переменных.

StartMode = *SM\_NEW* ! SM\_NEW/SM\_CP/SM\_RES

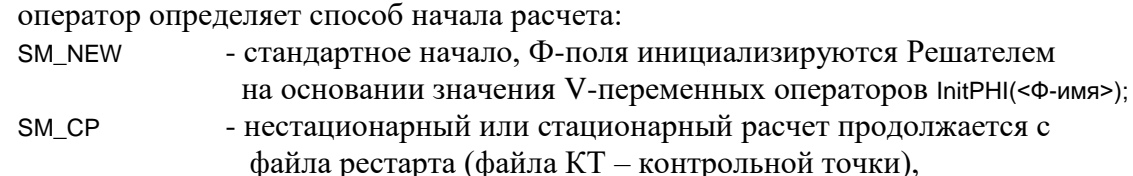

путь к этому файлу указан в операторе NameStart;

SM\_RES - в качестве начального распределения Ф-полей используется файл результатов или КТ, указанный в NameStart.

Отметим разницу между SM\_RES и SM\_CP. В первом случае загружаются только поля Ф-переменных, во втором – *все настройки* задачи, сохраненные в файле результатов: номер шага по времени, значение времени, значения параметров релаксации.

TypeMesh = TM\_Cartes / TM\_Cylind / TM\_UnCartes / TM\_UnCylind

оператор определяет тип используемой сетки:

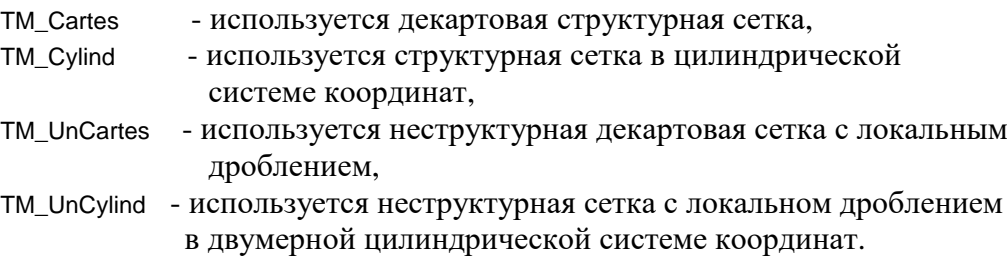

IsSteady = *.TRUE.* / .FALSE. флаг решения стационарной (.TRUE.) или нестационарной (.FALSE.) задачи.

```
IsCycleBCX = .FALSE. / .TRUE.
```
IsCycleBCY = *.FALSE.* / .TRUE.

```
IsCycleBCZ = .FALSE. / .TRUE.
```
флаг задания по осям X,Y,Z периодических граничных условий.

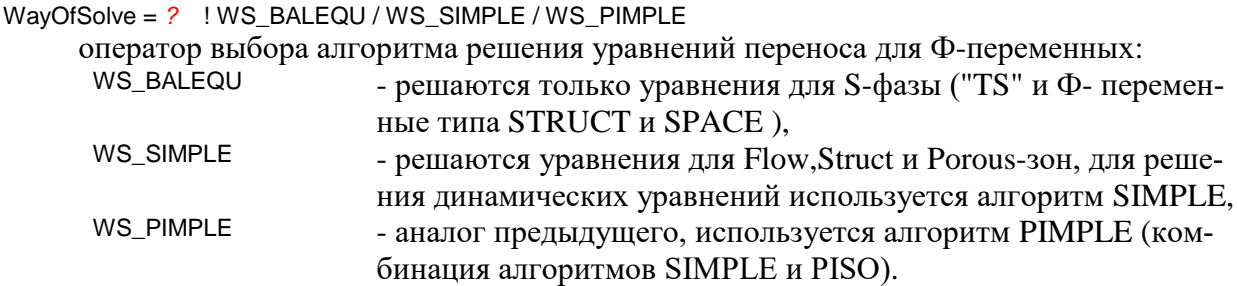

TypeFlowPhase = *FP\_ONEPHASE* ! FP\_ONEPHASE / FP\_TWOPHASE / FP\_MIXTURE

оператор используется для задания типа G-фазы. В текущей версии этот оператор не используется.

TimeSolution =  $-1$ ! <время решения в минутах> / -1

оператор определяет время выполнения расчета в минутах. При превышении времени расчета он заканчивается с сохранением результатов. Если задано -1, то время расчета неограниченно.

StepOutCP =  $0$ 

оператор устанавливает шаг создания файла рестарта:

- 0 файл не создается,
- $> 0$  выдача через заданное число шагов в нестационарном расчете или через заданное число итераций в стационарном расчете,
- в стационарном расчете файл рестарта создается в конце расчета.  $-1$

Замечание. При использовании неструктурной сетки файл рестарта более удобен для возобновления расчета, чем файл результатов.

Следующая группа операторов представляют собой логические флаги, управляющие созданием и наполнением файлов результатов:

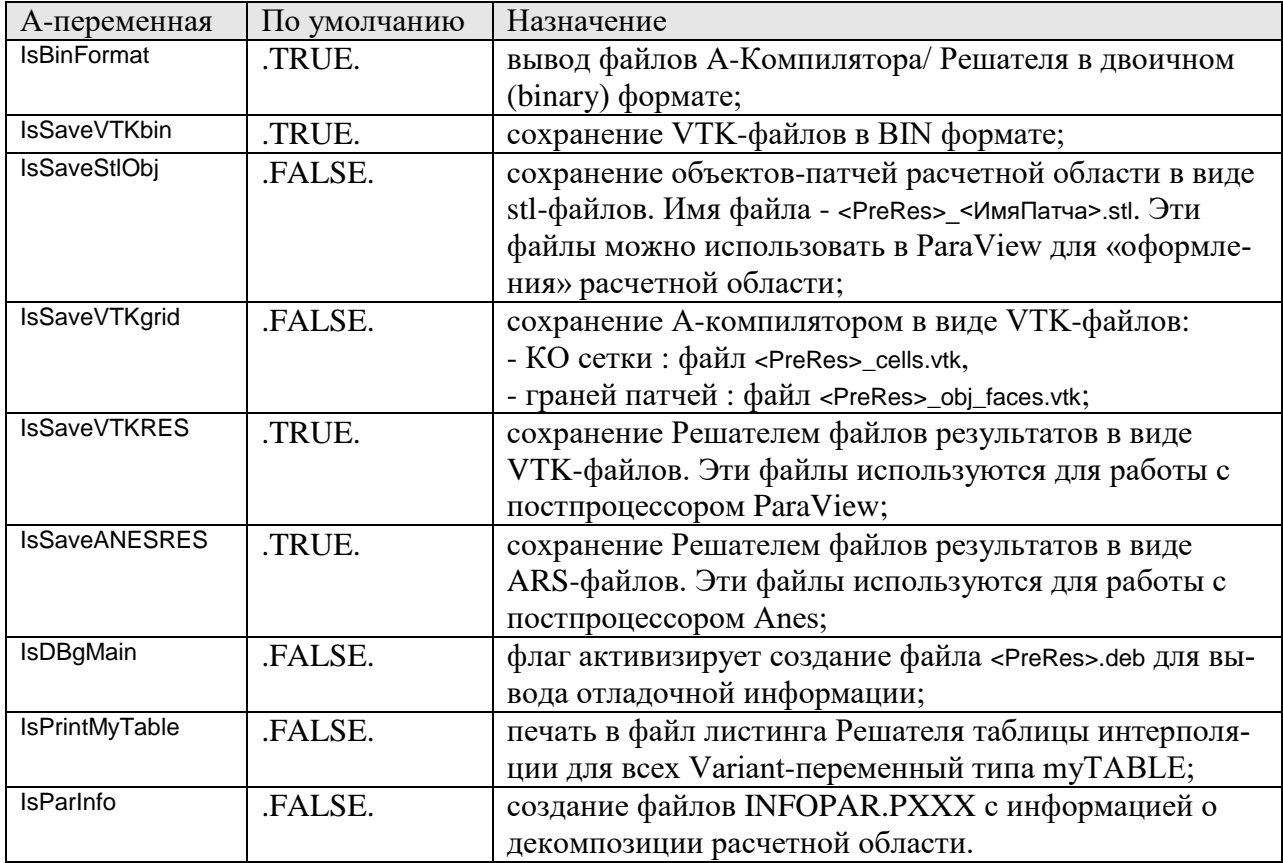

### $3.4$ Parall. Декомпозиция расчетной области

<span id="page-26-0"></span>При использовании параллельного расчета производится декомпозиция расчетной области на подобласти субдомены. Подробно декомпозиция для структурной и неструктурной сеток описана в документе [3].

Для структурной сетки предусмотрены два механизма декомпозиции - автоматическая и ручная. Для указания механизма используется А-оператор

TypeSplit =  $TS$   $AUTO$ ! TS\_AUTO / TS\_MANUAL

При использовании автоматической декомпозиции (TS AUTO) разбиение производится исходя из следующих критериев:

- 1) число субдоменов равно числу используемых логических процессоров,
- 2) направления декомпозиции выбираются из условия минимального числа НАLOячеек.

При использовании ручной декомпозиции (TS MANUAL) структурной сетки пользователь задает число субдоменов по оси Х, Ү, Z с помощью операторов:

```
NoSubDomX = 1
```
 $NoSubDomY = 1$  $NoSubDomZ = 1$ 

При задании этих параметров необходимо выполнить условие NoSubDomX \* NoSubDomY \* NoSubDomZ = <число логических процессоров>

Замечание: Операторы ручной декомпозиции можно указать только при редактировании файла проекта в текстовом редакторе, диалоговый препроцессор не обрабатывает эти операторы.

Декомпозиция неструктурной сетки всегда проводится автоматически.

#### $3.5$ Special Data. Прямой интерфейс Решателя

<span id="page-27-0"></span>Операторы этой секции используются для «гибкой» настройки параметров Решателя и для настройки параметров его новых компонентов. Общий вид специальных операторов:

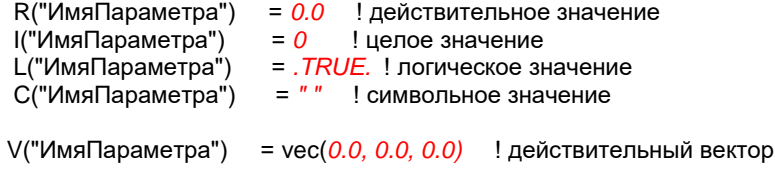

Имя оператора "ИмяПараметра" может быть любое, но не более 64 символов. Значение символьного параметра ограничено 128 символами.

В текущей версии используются операторы, указанные в таблице 3.1.

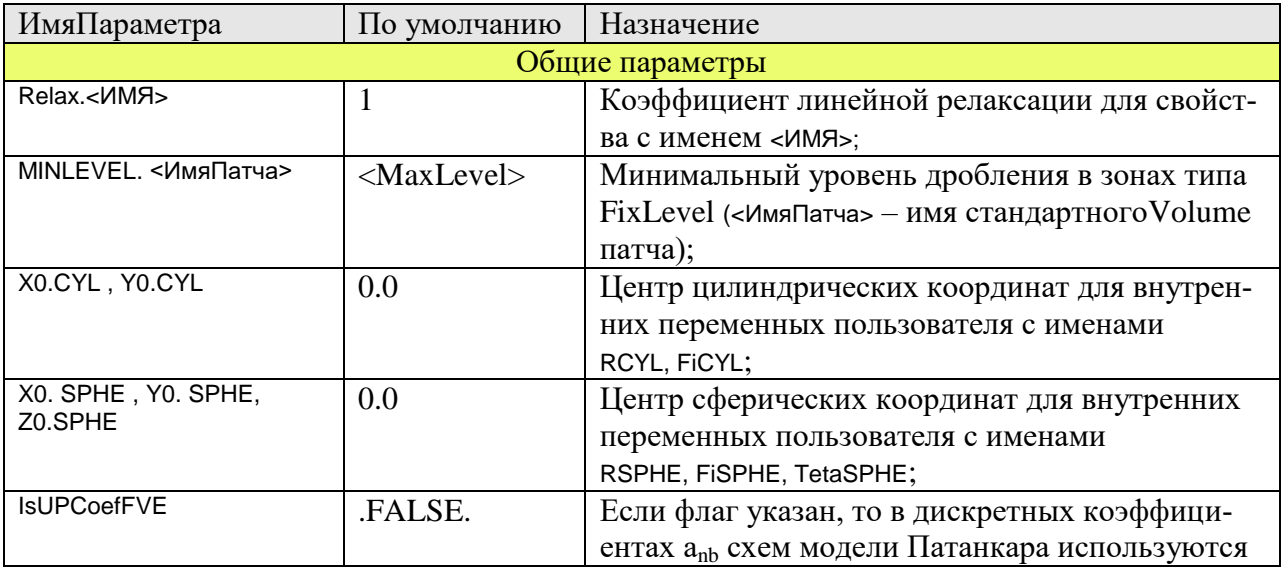

Таблина 3.1

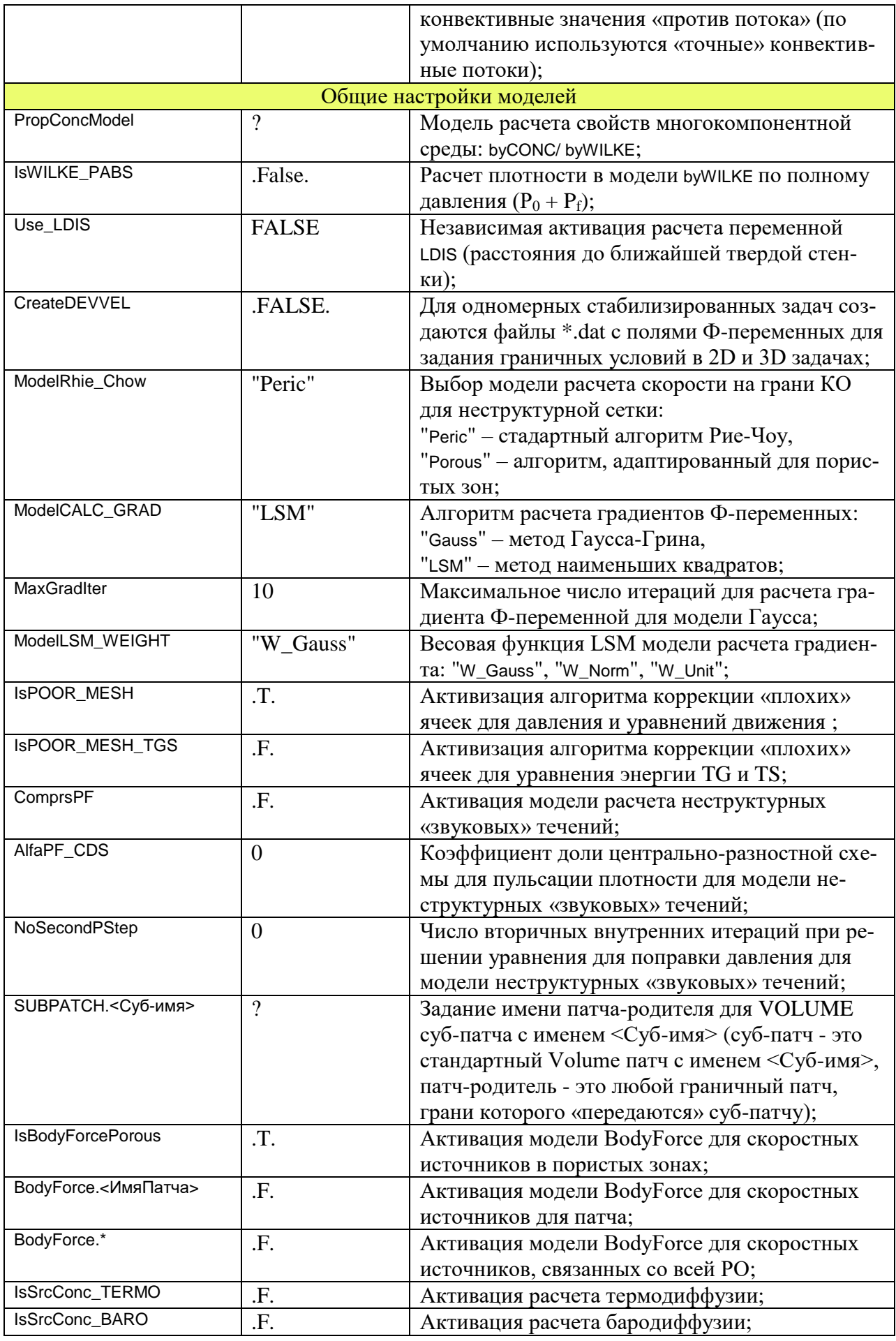

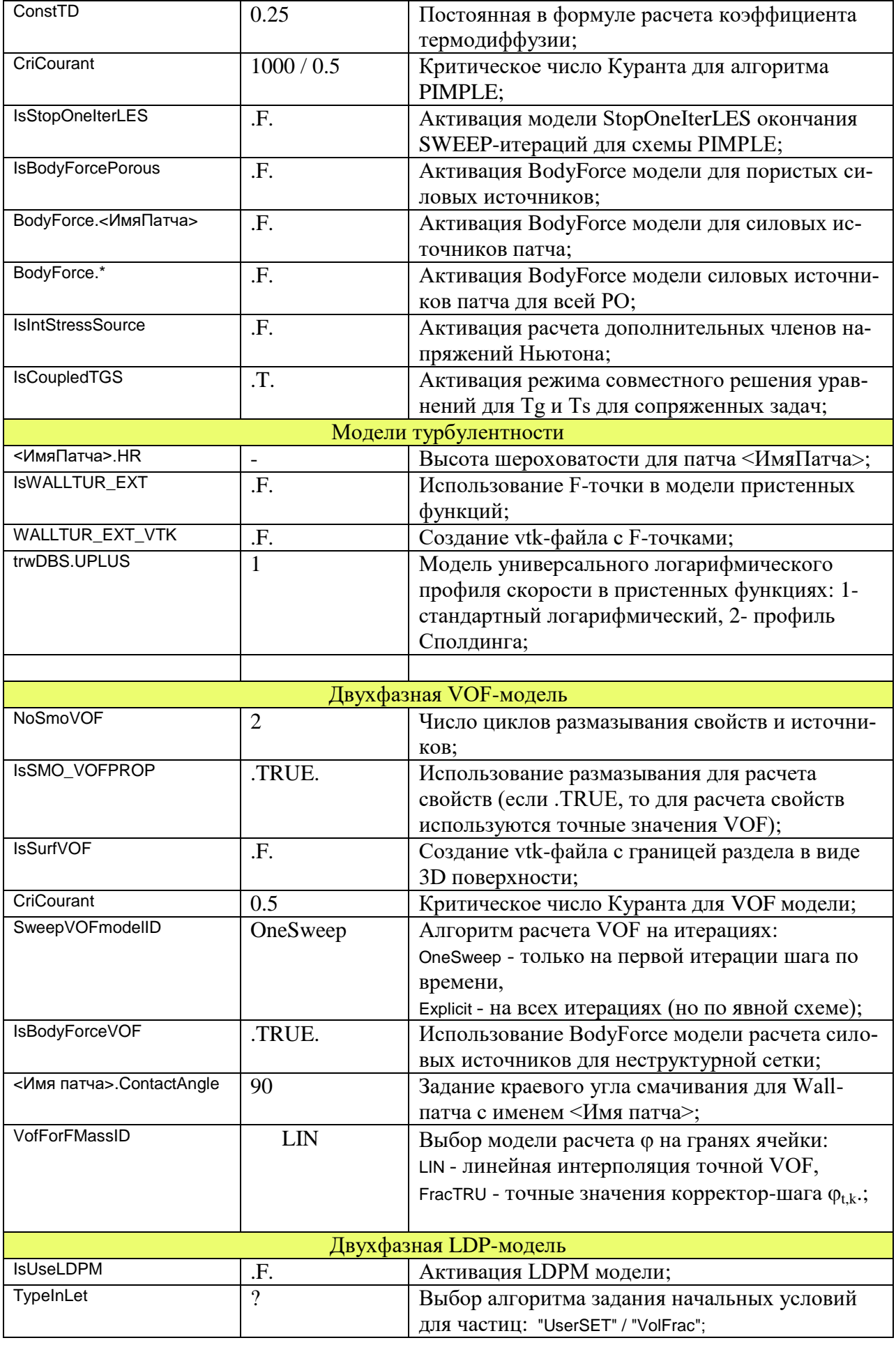

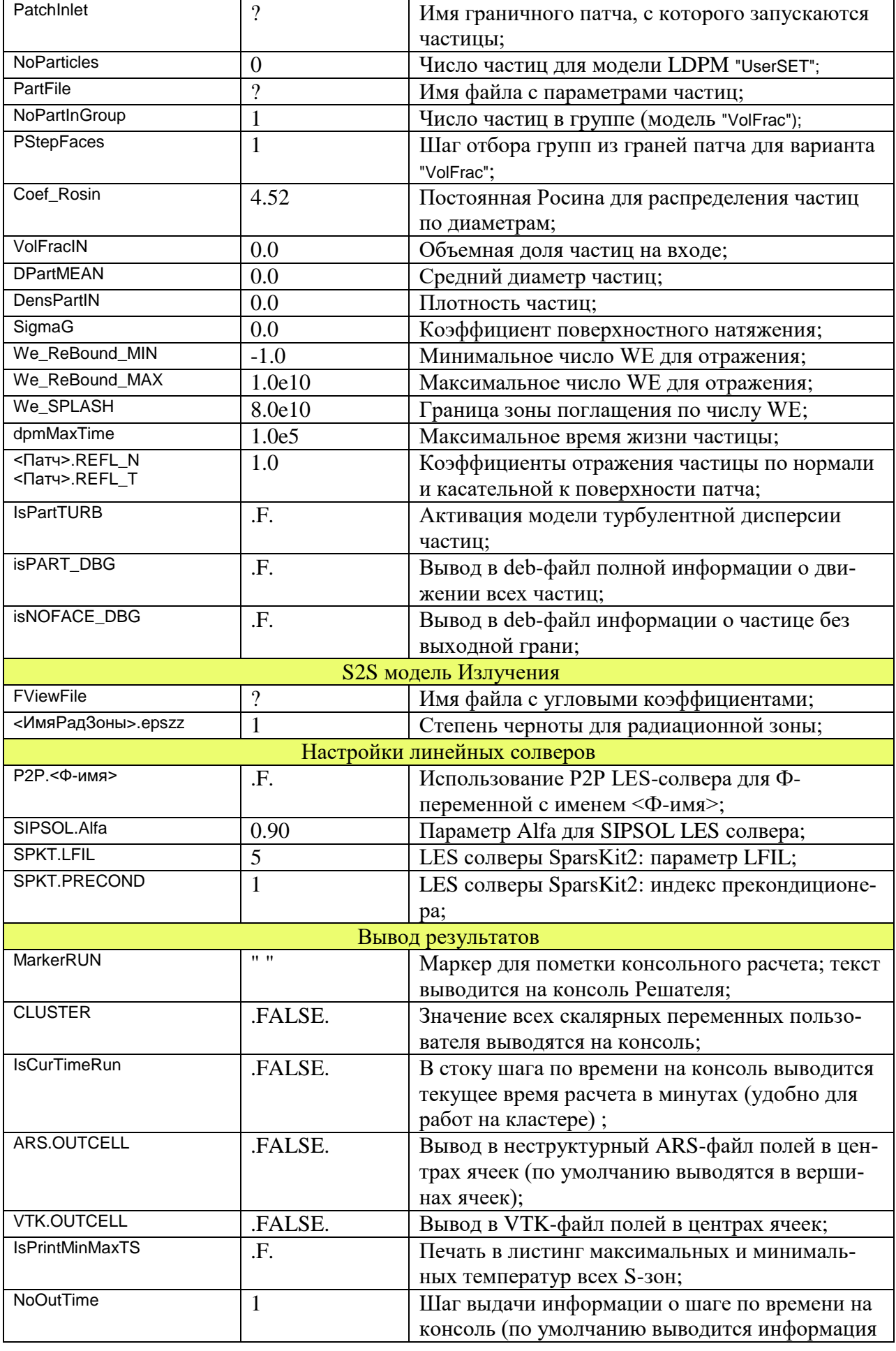

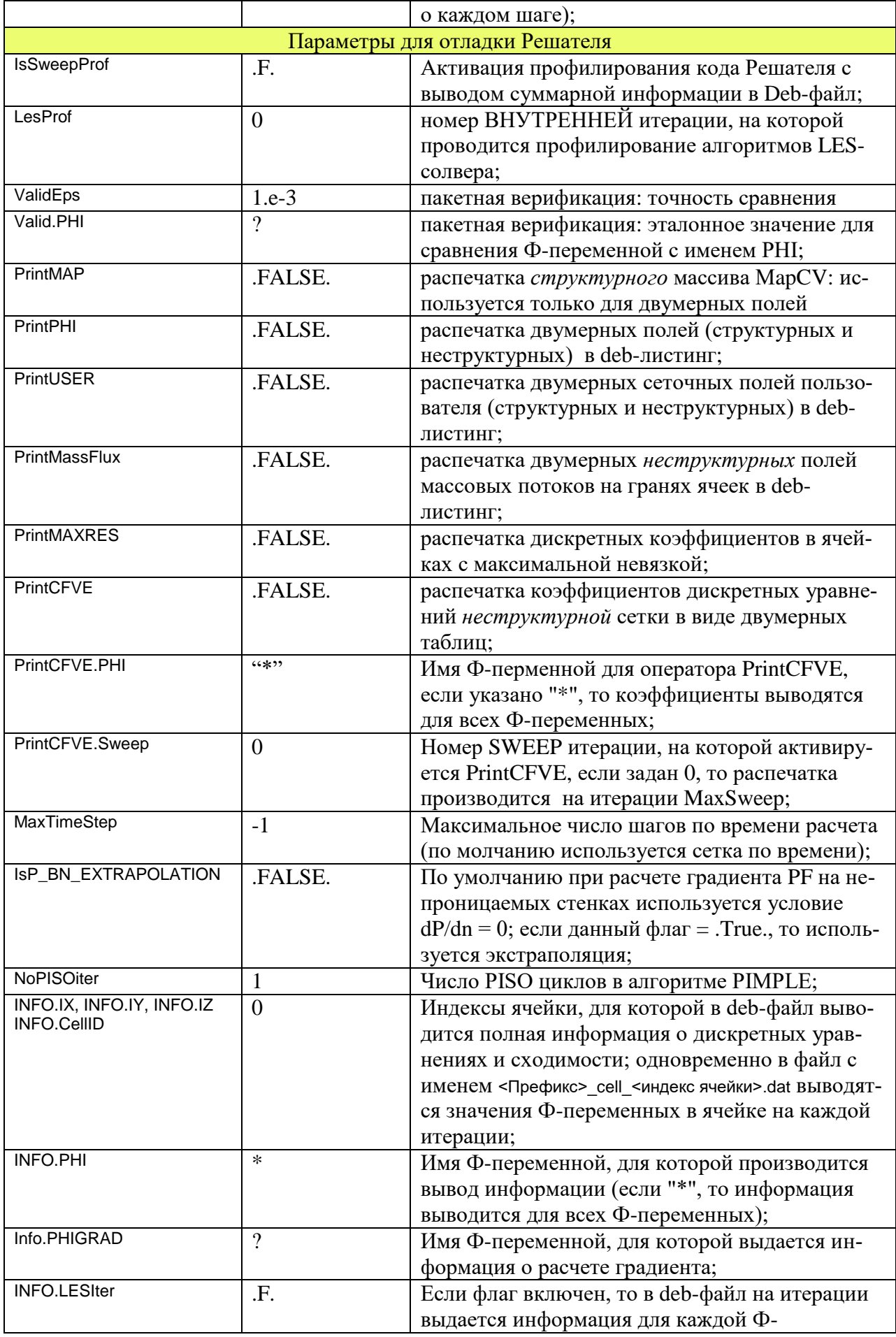

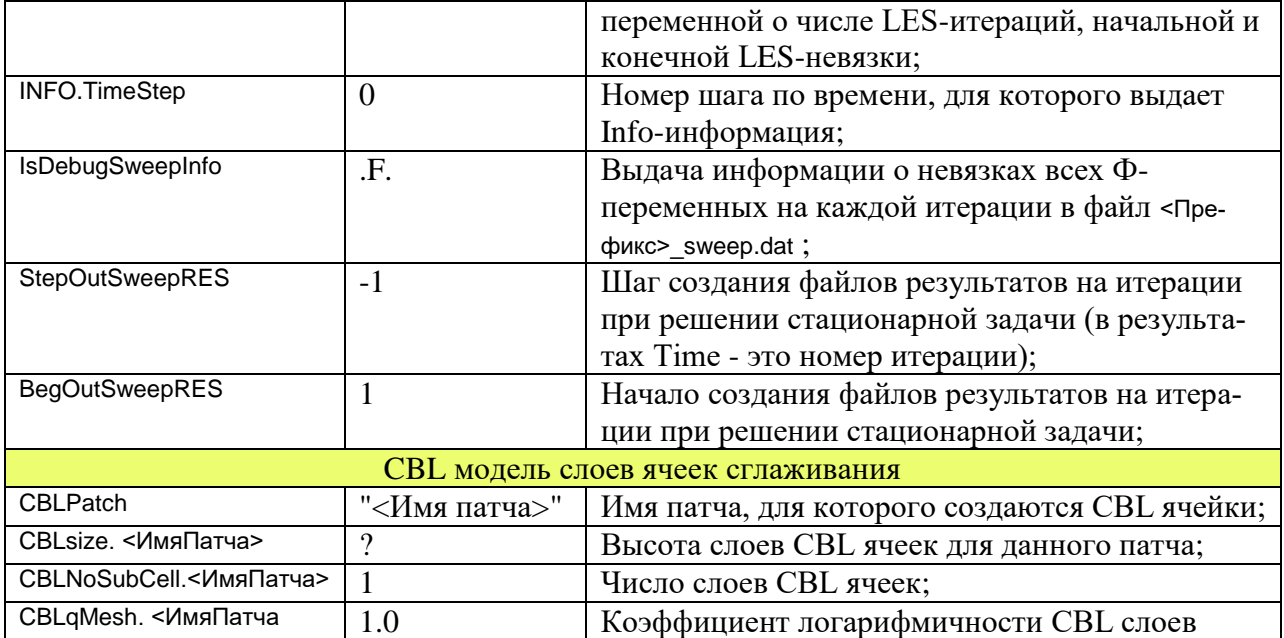

#### <span id="page-33-0"></span> $\mathbf{4}$ Секции Ф-переменных и переменных пользователя

Код Anes предназначен для расчета полей зависимых переменных, описывающих сплошную среду. Такие переменные в коде называются Ф-переменными [3].

Для описания Ф-переменных, связанных с G-фазой (сплошной средой) используются уравнения переноса следующего вида:

$$
\frac{\partial (\varphi \rho_{g} \Phi)}{\partial \tau} + \text{div}(\varphi \rho_{g} \mathbf{U}_{g} \Phi - \varphi \Gamma_{\Phi} \nabla \Phi) = \mathbf{S}_{\Phi}^{(1)} + \varphi \mathbf{S}_{\Phi}
$$
(4.1)

здесь

- плотность G-фазы (AV-переменная),  $\rho_{\rm g}$ - пористость,  $\Phi$ - «коэффициент диффузии»,  $\Gamma_{\Phi}$  $S_{\Phi}^{(I)}$ объемные источниковые члены, связанные со спецификой Фпеременной и автоматически рассчитываемые Решателем (внутренние источники), источниковый член пользователя, отнесенный к единице объема,  $S_{\Phi}$ занятой G-фазой,

- вектор скорости G-фазы.  $\mathbf{U}_{\mathfrak{g}}$ 

Для коэффициента диффузии в коде предусмотрены два варианта представления - через аналог «числа Прандтля» и в виде непосредственного коэффициента «диффузии»:

$$
\Gamma_{\Phi} = \rho_{g} \left( \frac{\nu_{g}}{\sigma_{\Phi}} + \frac{\nu_{t}}{\sigma_{\Phi, t}} \right) \text{ with } \Gamma_{\Phi} = \rho_{g} \left( D_{\Phi} + \frac{\nu_{t}}{\sigma_{\Phi, t}} \right) \tag{4.2}
$$

Для Ф-переменной "Тg" используется другая форма этих соотношений

$$
\Gamma_{\text{Tg}} = \rho_{\text{g}} c_{\text{pg}} \left( \frac{v_{\text{g}}}{\text{Pr}} + \frac{v_{\text{t}}}{\text{Pr}_{\text{t}}} \right) \quad \text{with} \quad \Gamma_{\text{Tg}} = \left( \lambda_{\text{g}} + \frac{\rho_{\text{g}} v_{\text{t}} c_{\text{p,g}}}{\text{Pr}_{\text{t}}} \right)
$$

гле:

- кинематическая вязкость G-фазы,  $v_{\rm g}$ - кинематический коэффициент турбулентной вязкости, опреде- $V_{t}$ ляемый моделью турбулентности, - молекулярное и турбулентное «число Прандтля» для Ф - $\sigma_{\Phi}$ ,  $\sigma_{\Phi,t}$ ,

переменной,  $Pr$ ,  $Pr$ 

#### $D_{\Phi}$ - молекулярный коэффициент «диффузии» для Ф-переменной.

Уравнение сохранения массы G-фазы (уравнение неразрывности) в коде рассматривается как уравнение для давления  $P_f$ (точнее, давление рассматривается как Ф-переменная для уравнения неразрывности, хотя формально давление отсутствует в этом уравнении). Уравнение неразрывности имеет вид

$$
\frac{\partial (\varphi \rho_g)}{\partial \tau} + \text{div}(\varphi \rho_g \mathbf{U}_g) = \mathbf{M}_{P}^{(1)} + \varphi \mathbf{M}_{P}
$$
\n(4.3)

Для описания Ф-переменных, связанных с S-фазой (неподвижные конструкции), используются уравнения вида:

$$
(1 - \varphi)\rho_{s}c_{ps}\frac{\partial T_{s}}{\partial \tau} = \text{div}\left((1 - \varphi)\underline{\lambda}_{s} \otimes \nabla T_{s}\right) + S_{Ts}^{(1)} + (1 - \varphi)S_{Ts}\,,\tag{4.4}
$$

где

 $\lambda_{\rm s}$ 

- ортотропный тензор теплопроводности, диагональные компоненты которого равны  $\lambda_{sx}, \lambda_{sy}, \lambda_{sz},$ лля лекартовой системы коорлинат

$$
\underline{\lambda} \otimes \nabla T_s = \lambda_{sx} \frac{\partial T_s}{\partial x} + \lambda_{sy} \frac{\partial T_s}{\partial y} + \lambda_{sz} \frac{\partial T_s}{\partial z} ,
$$

- плотность S-фазы,  $\rho_{\rm s}$ 

- теплоемкость S-фазы,  $c_{ps}$ 

- $S_{Ts}$ - объемный источник пользователя, отнесенный к единице объема S-фазы,
- $S_{Ts}^{(I)}$ - внутренние источники, рассчитываемые автоматически Решателем.

В коде Anes предусмотрен набор предопределенных Ф-переменных, название которых фиксировано. В текущей версии - эти переменные приведены в таблице 4.1:

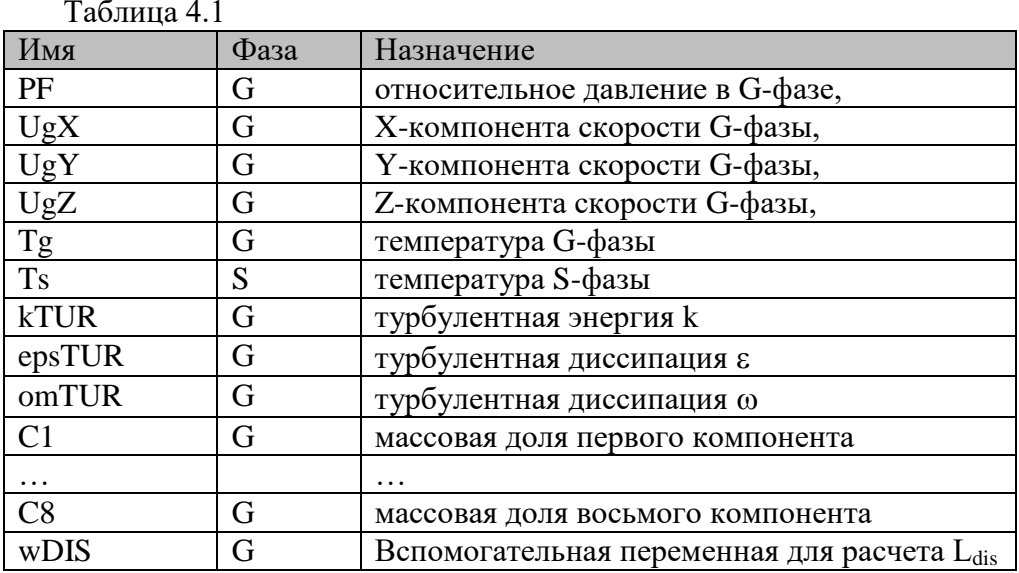

Наряду с предопределенными Ф-переменными пользователь может использовать свои собственные Ф-переменные, связанные либо с G-фазой, либо с S-фазой, либо с пространством. В последнем случае уравнение переноса имеет следующий вид:

$$
\frac{\partial(\Phi)}{\partial \tau} = \text{div}\left(\Gamma_{\Phi}\nabla\Phi\right) + S_{\Phi} \tag{4.5}
$$

Главные особенности таких Ф-переменных пользователя:

- 1) они могут иметь произвольное имя,
- 2) уравнения переноса (4.1) (4.4) для таких переменных являются основой «конструктора» - пользователь может включать и выключать отдельные члены уравнений.

#### $4.1$ **PHI Variables. Настройка Ф-переменных**

<span id="page-34-0"></span>Эта секция используется для описания предопределенных Ф-переменных и Фпеременных пользователя.

### 4.1.1 Общие операторы

<span id="page-35-0"></span>Первым оператором (или операторами) секции должен быть:

Used(Ф-имя1, Ф-имя2, ...),

в котором перечисляются используемые Ф-переменные. Далее следуют следующие операторы в произвольном порядке.

```
Solved("\Phi-имя") = TRUE. ! TRUE. / FALSE.
```
оператор активизирует решения уравнения переноса для Ф-переменной. Пользователь может не решать уравнение для Ф-переменной, а ее значения может определить с помощью оператора инициализации.

```
Restored("\Phi-имя") = = .TRUE. ! .TRUE. / .FALSE.
```
оператор определяет необходимость при рестарте восстанавливать поле Фпеременной из файла рестарта.

```
MaxIter("Ф-имя")
                        = 20
```
оператор определяет максимальное число итераций в линейном LES-солвере.

```
TypeEndSweep("Ф-имя") = * ! TES MAXRES / TES TOTRES / TES MAXCOR
```
Ерs("ИмяФ")

оператор определяет критерий и точность окончания внешних SWEEP-итераций для данной Ф-переменной. По умолчанию используется значения TypeEndSweep и Eps из секции [Solver].

```
MinValue("Ф-имя") = -1.E30 ! Для kTUR и epsTUR = 10^{-10}MaxValue(Ф-имя ") = 1.E30
```
операторы определяют границы изменения Ф-переменной в процессе решения.

```
Relax<sup>("Ф-имя")</sup> = 1.0
```
оператор определяет коэффициент релаксации для Ф-переменной. По умолчанию для всех переменных, кроме скоростей и давления, релаксация не используется. Коэффициенты релаксации для давления и скоростей зависят от типа сетки. Для структурной сетки:

 $Relax("PF") = 0.8$ ;  $Relax("UGX") = Relax("UGY") = Relax("UGZ") = 0.5$ 

для неструктурной сетки:

```
Relax("PF") = 0.2; Relax("UGX") = Relax("UGY") = Relax("UGZ") = 0.8
```
Если значение коэффициента релаксации положительно, то задается коэффициент нижней линейной релаксации. Если значение коэффициента отрицательное, то оператор задает значение фиктивного шага по времени  $\Delta \tau$ р для FTS-релаксации!

```
! V-переменная
Init("MMS@") = 0
```
оператор определяет алгоритм вычисления начального распределения Фпеременной. Для этого используется Variant-переменная.

```
LESSolver("ИмяФ") = *
                          ! Имя LES солвера
```
оператор определяет LES-солвер для данной Ф-переменной. Если указана \*, то используется LES солвер по умолчанию,

```
FVESheme("Имя\Phi") = */FVES_....
```
оператор определяет численную схему для данной Ф-переменной. Если указана \*, то используется численная схема по умолчанию (см. п. 5.1).
## **4.1.2 Операторы для предопределенных Ф-переменных**

Большинство нижеописанных параметров используются для настройки уравнений для произвольных Ф-переменных пользователя. Но несколько операторов используется и для предопределенных переменных.

По умолчанию в качестве молекулярного коэффициента «диффузии» для "TG" используется коэффициент теплопроводности – свойство с именем «Cond». Для использования вместо теплопроводности числа Прандтля, необходимо указать операторы

 $TypeDiff("TG") = ND PRAN$ NamDiff("TG") = "ИмяСвойства"

Если второй оператор не указан, то в качестве имени свойства используется имя "Pran".

По умолчанию в качестве молекулярного коэффициента «диффузии» для "TS" используется свойство «Cond», а сам процесс переноса считается изотропным. Для задания неизотропной теплопроводности необходимо использовать операторы

NamDiffX("TS") = "ИмяСвойстваX" NamDiffY("TS") = "ИмяСвойстваY" NamDiffZ("TS") = "ИмяСвойстваZ"

В особо «экзотических» случаях пользователь может отключить ряд членов уравнений переноса для предопределенных уравнений

```
LDifX("Ф-имя ") = .TRUE. ! .TRUE. / .FALSE.
LDifY("Ф-имя ") = .TRUE. ! .TRUE. / .FALSE.
LDifZ("Ф-имя ") = .TRUE. ! .TRUE. / .FALSE.
LTrans("Ф-имя ") = .TRUE. ! .TRUE. / .FALSE.
LConv("Ф-имя ") = .TRUE. ! .TRUE. / .FALSE.
LTurb("Ф-имя ") = .TRUE. ! .TRUE. / .FALSE.
```
Для задания коэффициентов «диффузии» по умолчанию для предопределенных переменных используются следующие имена свойств:

 PF, kTUR, epsTUR = *""*. UGX, UGY, ULZ  $TG$ ,  $TS$   $= "Cond"$ .  $C1$  ..  $C8$  = "DDIF.C1" ... "DDIF.C8". Если указан параметр TypeDiff("Ф-имя ") = ND\_PRAN, то  $TG$  = "Pran",  $C1$  ..  $C8$  = "SC.C1" ... "SC.C8".

### **Уравнения для концентраций**

При работе с концентрациями также существует два способа задания «диффузии». По умолчанию используется оператор (XX = C1 … C8):

 $TypeDiff("XX") = ND$  PROP

и в этом случае коэффициент диффузии рассчитывается по соотношению

$$
\Gamma_{\text{Ck}} = \rho_{\text{g}} \left( D_{\text{k}} + \frac{v_{\text{t}}}{\sigma_{\text{Ck,t}}} \right)
$$

а значение коэффициента диффузии задается свойством с именем "DDIF.XX".

При использовании второго варианта вместо коэффициента диффузии используется молекулярное диффузионное число Прандтля Sc<sub>k</sub> (число Шмидта)<br>  $\Gamma = \Omega \begin{pmatrix} v_g & v_t \end{pmatrix} \qquad S_G = \frac{v_g}{\Gamma}$ 

$$
\Gamma_{\text{Ck}} = \rho_{\text{g}} \left( \frac{v_{\text{g}}}{S c_{\text{Ck}}} + \frac{v_{\text{t}}}{\sigma_{\text{Ck,t}}} \right) , \quad S c_{\text{k}} = \frac{v_{\text{g}}}{D_{\text{k}}},
$$

которое задается свойством с именем "SC.XX".

## **4.1.3 Операторы для произвольных Ф-переменных пользователя**

Для настройки уравнений для произвольных Ф-переменных пользователя используются тот же подход. Форма коэффициента переноса (4.2) задается оператором:

TypeDiff("Ф-имя") = ND PROP ! ND PRAN / ND PROP

Операторы:

NamDiff("Ф-имя") = "<ИмяСвойства>"

имя свойства для изотропного коэффициента «диффузии» или имя «числа Прандтля», если TypeDiff = ND\_PRAN.

```
NamDiffX("Ф-имя") = "ИмяСвойстваХ"
NamDiffY("Ф-имя ") = "ИмяСвойстваҮ"
```

```
NamDiffZ("Ф-имя ") = "ИмяСвойстваZ"
```
имена свойств для неизотропных коэффициентов «диффузии».

```
LDifX("Ф-имя") = .TRUE. ! .TRUE. / .FALSE.
LDifY("Ф-имя ") = .TRUE. | TRUE. / FALSE.
LDifZ("Ф-имя") = .TRUE. ! .TRUE. / .FALSE.
LTrans("Ф-имя") = .TRUE. ! .TRUE. / .FALSE.
LConv("Ф-имя") = .TRUE. ! .TRUE. / .FALSE.
LTurb("Ф-имя") = .TRUE. ! .TRUE. / .FALSE.
```
включение/выключение членов уравнения переноса.

Phase("Ф-имя") = PD\_FLOW ! PD\_FLOW / PD\_STRUCT / PD\_SPACE привязка к фазе и выбор типа уравнения переноса.

WallFixNull("Ф-имя") = .FALSE. ! TRUE. / .FALSE.

разрешение автоматического задания граничных условий первого рода с нулевым значением на граничных патчах с флагом IsWALL (как для компонент вектора скорости).

Для задания коэффициентов «диффузии» используются следующие имена свойств по умолчанию:

```
<BCe >= "DDIF.< Ф-имя >"
   Если указан параметр
TypeDiff("Ф-имя") = ND_PRAN
   то по умолчанию используются имена
 <RCA>= "Pran.<имя Ф>"
```
#### $4.2$ User Variables. Настройка сеточных User-переменных пользователя

Сеточные User-переменные - это переменные, связанные с сеткой КО. Их вычисление (и использование) полностью определяется пользователем. Главная их особенность – их можно использовать во всех вычислениях пользователя наряду с Ф-переменными. Кроме того, они сохраняются в файлах результатов вместе с Ф - переменными.

Первыми операторами должны быть операторы описания этих переменных: Used(ИмяU1, ИмяU2, ...)

```
Оператор
Saved("\overline{M}MAU") = TRUE. ! TRUE. / FALSE
  определяет нужно ли сохранять User-переменную в файле результатов.
```

```
Оператор
```
Calc("ИмяU") = V-переменная

задает алгоритм вычисления переменной. Для этого всегда используется Vпеременная.

Для указания мест в коде Решателе (см. пункт 2.7), где необходимо рассчитывать значения User-переменной используется оператор

 $Entropy("MMSU") = setof(CU$  Report) ! setof(Point1, Point2, ....)

возможные точки расчета (PointX):

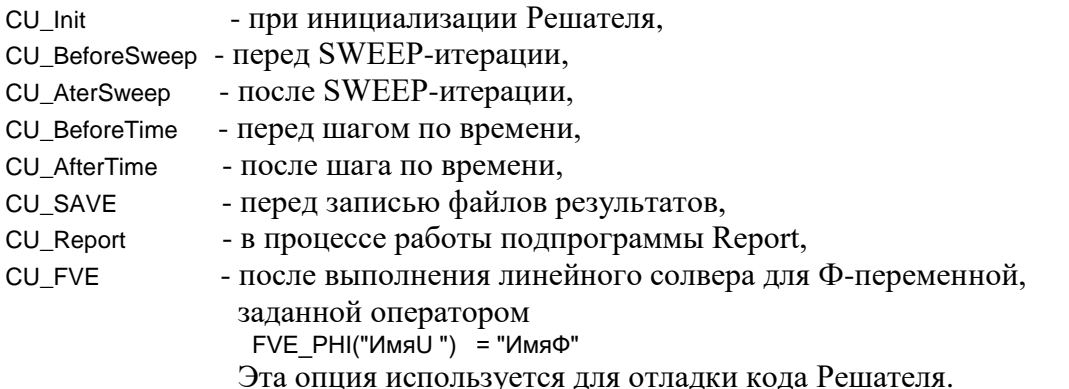

Для задания подмножества КО, в которых нужно проводить вычисления, используется оператор

Phase(" $M$ <sub>MR</sub>U") =  $LT$ <sub>SPACE</sub> ! LT\_FLOW / LT\_STRUCT / LT\_SPACE / LT\_PATCH

При задании LT\_РАТСН вычисления производятся только для КО, связанных с патчем. Имя патча в этом случае должно быть задано оператором

#### PatchName("ИмяU") = "ИмяПатча"

Приведем пример использования User-переменной – расчет точного решения задачи и ее сравнение с рассчитанным полем:

```
[Macro Variables]
macro(ROUT, RIN, CENTRE, T00, Q11)
ROUT = 0.6RIN = 0.15CENTRE = 1.1*ROUTTOO = 1Q11 = 2IUSER Variables1
Used(RZZ,TS_TH, TS$TH)
calc("RZZ") =MyForm("SQRT((XP-CENTRE)**2+(YP-CENTRE)**2)")
calc("TS TH") =MyForm("T00 + Q11*ROUT*log(RZZ/RIN)")
calc("TS$TH") =MyForm("TS/TS_TH")
```
В этом примере рассчитывается точное решение "TS\_TH" для температуры Ts. Задача использует декартовую систему координат для моделирования осесимметричной задачи. Для вычисления точного решения необходим радиус полярной системы в используемой декартовой системе – переменная RZZ. Для записи в файл результатов точности расчета используется переменная TS\$TH.

Отметим некоторые особенности:

- 1. В формулах myFORM можно смело использовать как Ф-переменные, так и макропеременные и User-переменные.
- 2. В данном примере не задано место вычисления в коде Решателя и фаза, поэтому используются значения по умолчанию (при подготовке окончательного отчета и во всей PO).

## 4.2.1 Внутренние сеточные User-переменные.

Если для User-переменной пользователя не задан алгоритм расчета (AIL-оператор Calc), то такая переменная называется внутренней User-переменной Решателя. Значения этого поля пользователя рассчитывается автоматически внутри Решателя, если эта переменная описана в операторе Used. Имена внутренних переменных и точки их расчета приведены в таблице 4.2.

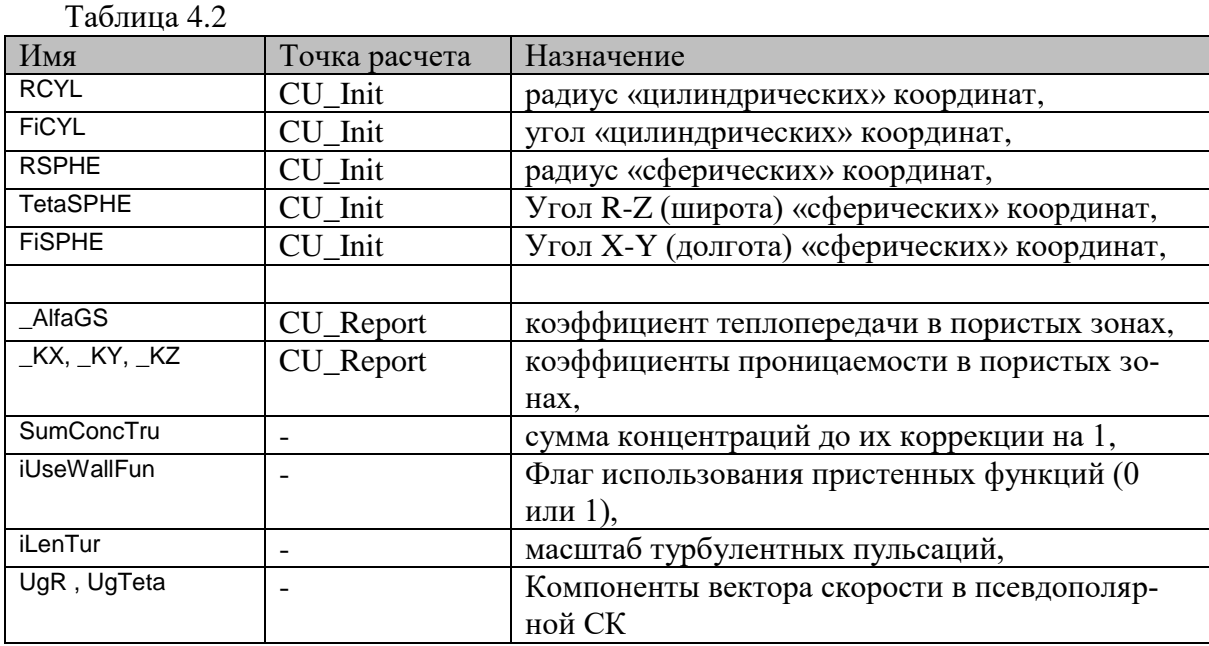

«Цилиндрические» кординаты рассчитываются для декартовой системы координат (для структурной и неструктурной сеток) по соотношениям:

$$
RCYL = \sqrt{(x - x_0)^2 + (y - y_0)^2},
$$
  
FiCYL = a tan $\left(\frac{y - y_0}{x - x_0}\right)$ 

Угловая координата измеряется в радианах и изменяется в пределах 0.2 т. Координаты центра цилиндрической системы  $(x_0, y_0)$  задаются операторами

 $R("X0.CYL")$  $= x\overline{0}$  $R("Y0.CYL") = y0$ 

секции [Special Data]. Если операторы не заданы, то координаты центра равны нулю.

«Сферические» координаты рассчитываются по соотношениям

RSPHE = 
$$
\sqrt{(x - x_0)^2 + (y - y_0)^2 + (z - z_0)^2}
$$
,  
FiSPHE =  $a \tan \left( \frac{y - y_0}{x - x_0} \right)$ , TetasPHE =  $a \cos \left( \frac{z}{RSPHE} \right)$ 

Координаты центра сферической системы ( $x_0, y_0, z_0$ ) задаются операторами R("X0.SPHE")  $= x0$ R("Y0.SPHE")  $= y0$  $R("Z0.SPHE")$  $= z0$ 

секции [Special Data]. Если операторы не заданы, то координаты центра равны нулю.

При решении осесимметричных задач в декартовой СК возникает потребность в расчета «полярных» скоростей ( $U_r$  и  $U_\theta$ ). Типичный пример - LES моделирование в круглой трубе с помощью неструктурных сеток. Для вывода в файл результатов этих компонент скорости используются внутренние переменные с именами "UgR" "UgTeta". Для их вычисления необходимо задать «центр псевдополярной» СК. Для этого используется оператор секции [Special Data]:

 $V("PolarCenter") = vec(xC,yC,0)$ Здесь (хС, уС) - центр полярной СК.

#### $4.3$ User Scalars. Настройка скалярных User-переменных пользователя

Операторы настройки скалярных переменных пользователя аналогичны операторам настройки сеточных User-переменных:

```
Used(MMRUS1, MMRUS 2, ...)
Restored ("ИмяUS")
                     =. TRUE. | TRUE. / FALSE. – флаг восстановления при рестарте
EntryCalc("ИмяUS")
                     = setof(CU Report) ! setof(CU Init, CU BeforeSweep, CU AfterSweep,
                                ! CU_BeforeTime / CU_AfterTime, CU_Save, CU_Report)
Calc("ИмяUS")
                     = 0! Variant
```
## 4.3.1 Внутренние скалярные User-переменные.

Если для скалярной User-переменной не задан алгоритм расчета (оператор Calc), то такая переменная называется внутренней скалярной переменной Решателя. Значение этой переменной пользователя рассчитывается автоматически внутри Решателя, если эта переменная описана в операторе Used. Имена внутренних скалярных переменных и точки их расчета приведены в таблице 4.3.

Таблица 4.3

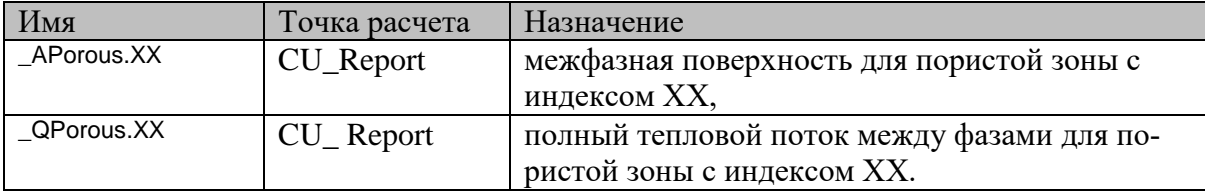

#### $4.4$ Vector Variables. Описание векторных полей

Для анализа в постпроцессоре Anes векторных полей используются операторы данной секции. Векторное поле – это вектор, компонентами которого являются либо Фпеременные, либо сеточные User-переменные пользователя. Для «создания» вектора ис-

пользуется оператор: Vector("Имя вектора", ИмяХ, ИмяҮ, ИмяZ)

здесь ИмяХ, ИмяУ, ИмяZ - либо имя Ф/User - переменной, либо "None" или "0", если компонента вектора нет.

При решении задач гидродинамики можно не создавать векторное поле для скорости G-фазы. В этом случае Решатель сам создаст вектор с именем "G-Velocity".

# **5. Секции настройки параметров Решателя**

Секция описывает операторы управления итерационным процессом, операторы настройки линейного солвера и операторы настройки Решателя для работы с программой ДиалогСолвера.

## *5.1 Solver. Настройка параметров итерационного процесса*

```
Оператор
TypeEndSweep = TES_TOTRES ! TES_MAXRES / TES_TOTRES / TES_MAXCOR
     определяет критерий окончания SWEEP-итераций, используемый по умолчанию для 
     всех Ф-переменных:
     TES_TOTRES - по средней невязке уравнения,
     TES_MAXRES - по максимальной невязке уравнения,
     TES_MAXCOR - по максимальной коррекции.
     Для отдельной Ф-переменной можно указать свой критерий в секции [PHI Variables].
 Eps = 1.e-5
     оператор задает точность решения по умолчанию для всех Ф-переменных. Для от-
     дельной Ф-переменной можно указать свое значение в секции [PHI Variables].
 MaxSweep = 100 
     оператор определяет максимальное число внешних SWEEP-итераций.
 MaxBeforeSweep = 1000 
     оператор определяет максимальное число SWEEP-итераций для решения Ф-
     переменных до основного итерационного цикла.
   Операторы
 FVESheme = FVES_POWER ! FVES_UPWIND / FVES_POWER / FVES_SUPERBEE
                            ! FVES_QUICK / FVES_MISCL / FVES_GAMMA / FVES_BoundCD/
                              FVES_TrueCD
 TemporalSheme = TTS_IMPLICIT ! TTS_IMPLISIT / TTS_3LEVEL
 RhoFaceModel = RF_LINEAR ! RF_UPWIND / RF_LINEAR
     используются для выбора схемы по умоланию аппроксимации конвективного потока
     и нестационарного члена [3]:
       FVES_UPWIND - схема против потока,
       FVES_POWER - степенная схема,
       FVES_QUICK - схема против потока второго порядка,
       FVES_SUPERBEE , 
      FVES_MUSCL,
      FVES_GAMMA - TVD схема второго порядка,
      FVES_TrueCD - центрально-разностная схема,
      FVES_BoundCD - «смесь» FVES_GAMMA и FVES_TrueCD,
     TTS_IMPLICIT - полностью неявная схема первого порядка для нестационарного
                      члена,
     TTS_3LEVEL - трехуровневая схема 2 порядка для нестационарного члена;
     и выбора способа вычисления плотности на грани КО:
       RF_LINEAR - линейная аппроксимация,
       RF_UPWIND - аппроксимация против потока.
```
Оператор  $SpeedRES = 0.5$  используется для управления внутренними итерациями линейных солверов SparsKit2. Оператор определяет коэффициент уменьшения начальной средней невязки в линейном солвере, после которой внутренние итерации прекрашаются.

 XpfZERO = *0.0* YpfZERO = *0.0* ZpfZERO = *0.0*

> операторы определяют точку расчетной области, в которой давление  $P_f$  полагается равным нулю. Масштабирование давления производится только в случае, если ни в одном из граничных условий давление не задано явно.

## Оператор

LESSolver = *KIVA* 

задает имя используемого линейного солвера по умолчанию.

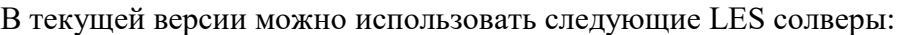

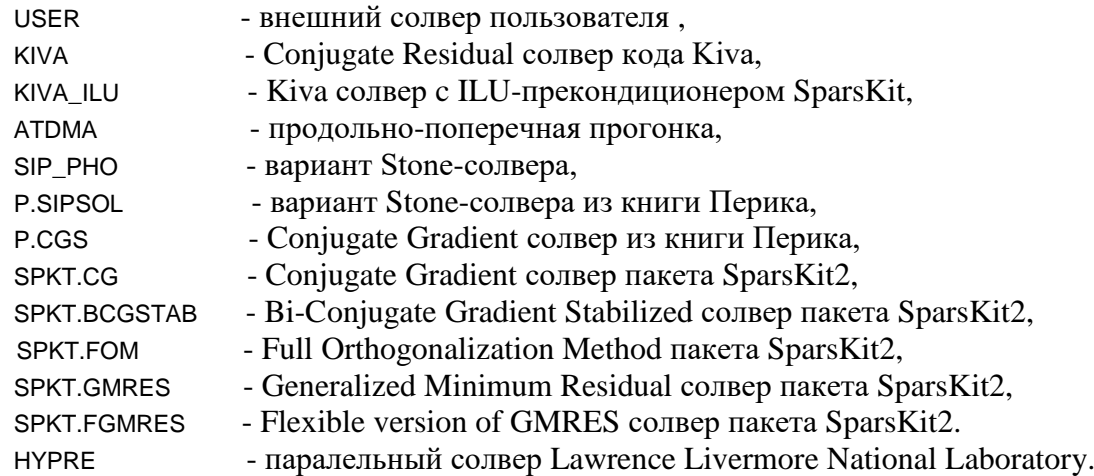

Ограничения солверов приведены в таблице 4.1. Подробности использования солвера HYPRE приведены в разделе 9.2.1 документа [5].

## Таблица 5.1

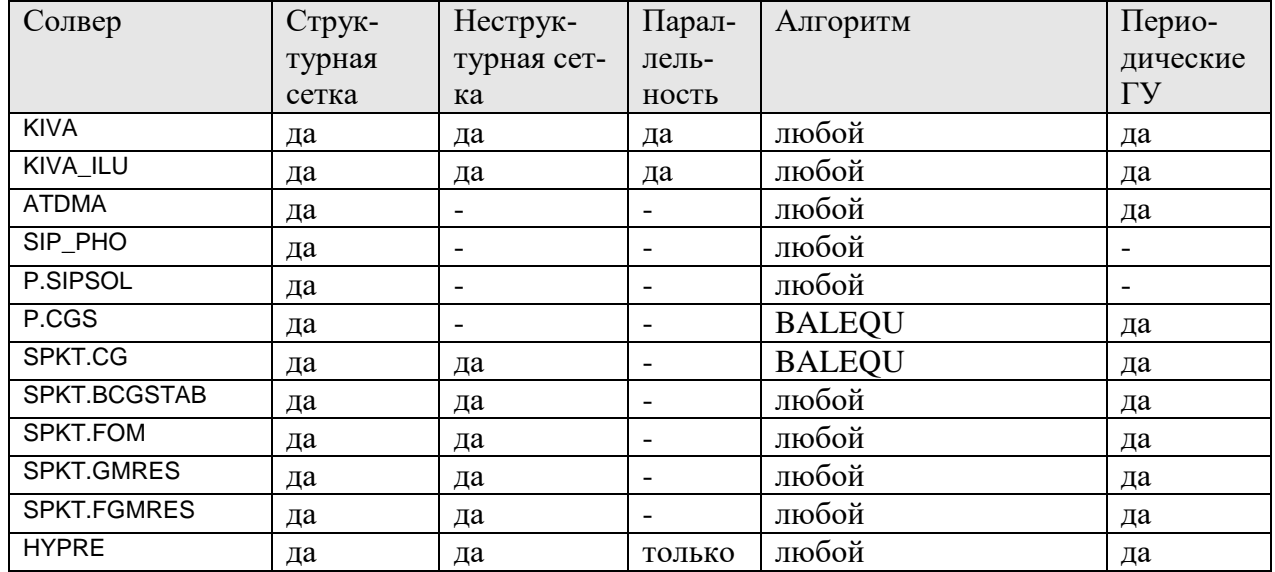

Для каждой отдельной Ф-переменной можно задать свой индивидуальный LES-солвер. Для этого используется оператор LESSolver секции [PHI Variables].

## *5.2 Control. Настройка диалога Решателя*

Операторы этой секции используются для указания информации, передаваемой Решателем программе ДиалогСолвера. Кроме того эта информация сохраняется в файлах результатов расчета, что позволяет проанализировать ее после расчета.

Операторы TypeResWin = *TRW\_TOTRES* ! TRW\_MAXRES / TRW\_TOTRES / TRW\_MAXCOR TypeMonWin = *TMW\_MON* ! TMW\_MON / TMW\_MAXPHI / TMW\_MINPHI

определяют информацию, выводимую в окно «Сходимости» и окно «Мониторинга»:

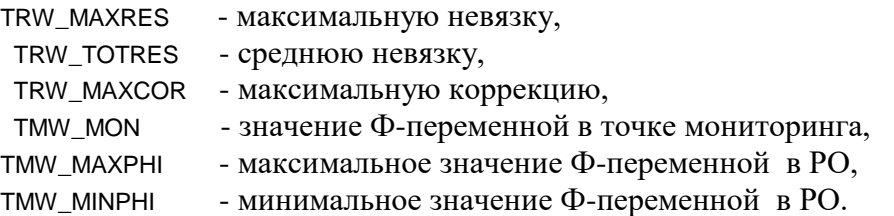

Операторы Mon $X = 0.0$ <br>Mon $Y = 0.0$  $MonY$  $MonZ = 0.0$ задают координаты точки мониторинга.

Оператор TimeOutSweep = *2.0* задает шаг выдачи информации на консоль Решателя (в сек).

Оператор<br>NoDialogSweep =  $1$ ! шаг передачи данных в aDialog задает шаг передачи информации программе ДиалогСолвера.

## **6. Секции для описания геометрии расчетной области**

## *6.1 Предварительная информация*

Подробная информация о геометрии расчетной области и используемых методах дискретизации (построение сеток контрольных объемов) приведена в документах [3,5]. Ниже приведены краткие выдержки из этой информации.

Код Anes позволяет решать стационарные или нестационарные задачи в двух (2D)- или трехмерной (3D) постановке. В коде используются четыре типа сеток контрольных объемов (КО или ячеек):

- 1) структурные сетки КО в декартовой системе координат  $(x = x_c, y = y_c, z = z_c)$ ,
- 2) структурные сетки КО в цилиндрической системе координат  $(x = r, y = \theta, z = z_c)$ ,
- 3) неструктурные сетки с локальным дроблением в декартовой системе координат ( $x = x_c$ ,  $y = y_c$ ,  $z = z_c$ ),
- 4) неструктурные сетки с локальным дроблением в *двумерной* цилиндрической системе координат ( $x = r$ ,  $z = z_c$ ).

Здесь  $(x,y,z)$  - обобщенные координаты,  $(x_c, y_c, z_c)$  - декартовые координаты,  $(r, \theta, z)$  – цилиндрические координаты.

Область пространства, в которой кодом Anes рассчитываются поля зависимых Фпеременных, называется *расчетной областью* (РО). Внутри Решателя РО – это структурный или неструктурный набор КО.

Процесс построения РО для структурной и неструктурной сеток в коде производится в три этапа:

- 1) на первом этапе создается *базовая расчетная область* (БРО), в которой строится *структурная* сетка КО;
- 2) на втором этапе в БРО помещаются геометрические объекты патчи, которые и формируют РО;
- 3) на третьем этапе происходит модификация структурной сетки БРО (по разному для структурной и неструктурной сеток).

Напомним, что выбор типа используемых сеток и системы координат определяется оператором cекции [Main]:

TypeMesh = TM\_Cartes / TM\_Cylind / TM\_UnCartes / / TM\_UnCylind

## **6.1.1 Базовая расчетная область**

БРО *всегда* представляет собой 3D параллелепипед (в обобщенных координатах), содержащий внутри РО (рисунки 6.1, 6.2). Расчетная область может быть произвольной, но обязательно «вписанной» в БРО.

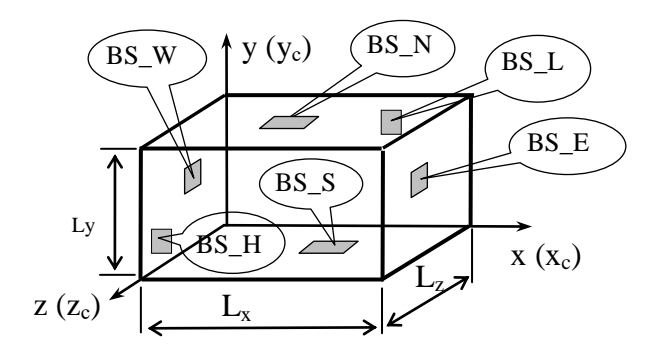

Рисунок 6.1 - Базовая расчетная область в декартовой системе координат

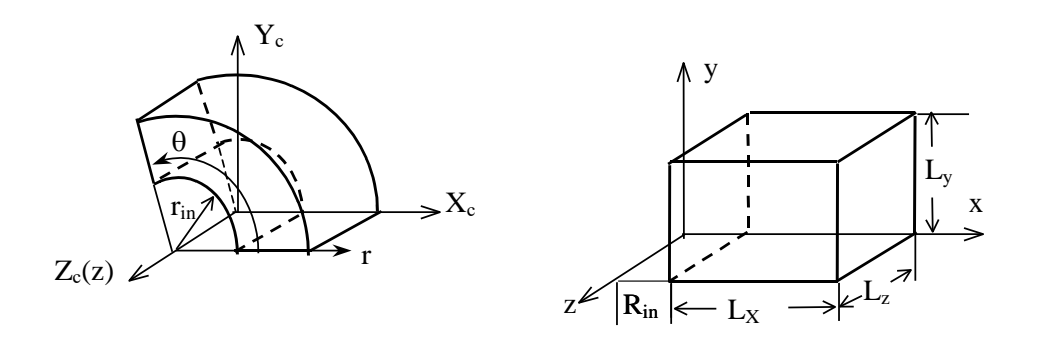

Рисунок 6.2 - Базовая расчетная область в цилиндрической системе координат  $(r, \theta, z)$  и обобщенных координатах  $(x, y, z)$ .

Пределы изменения обобщенных координат (х, у, z) БРО следующие:

 $x = 0$ .. L<sub>X</sub>;  $y = 0$ .. L<sub>Y</sub>;  $z = 0$ .. L<sub>Z</sub> для декартовой системы,

 $x = R_{in}$ ...  $R_{in} + L_X$ ;  $y = 0$ ...  $L_Y$ ,  $z = 0$ ...  $L_Z$  для цилиндрической системы. Размерности координат в декартовой системе могут быть произвольны, в цилиндрической системе декартовые координаты связаны с обобщенными соотношениями

 $x_c = x \cos(y)$ ,  $y_c = x \sin(y)$ ,  $z_c = z$ ,

при этом координата у может изменяться в пределах  $0.2 \pi$ .

Для обоих типов сеток БРО создается в процессе построения ее структурной сетки.

### 6.1.2 Построение структурной сетки БРО

В коде структурная сетка БРО описывается тремя одномерными сетками КО вдоль осей х, у, z. Для этого вся область БРО вдоль оси  $x = 0 - L_x$  (у или z) разбивается на произвольные последовательные зоны -  $\Delta L_m$ :

$$
L_{\rm X} = \sum \Delta L_{\rm m}
$$

Для каждой зоны строится своя сетка КО с использованием одного из четырех алгоритмов:

- 1) "Sym" логарифмическая симметричная сетка граней КО;
- 2) "АSym" логарифмическая несимметричная сетка граней КО;
- 3) "DNS\_COS" несимметричная сетка граней КО, распределенных по закону косинуса;
- 4) "DNS\_TANH" несимметричная сетка граней КО, распределенных по закону гиперболического тангенса.

Для первых двух алгоритмов для каждой зоны задается число КО в зоне N<sub>CV</sub> и параметр логарифмичности  $q_L$ . Если  $q_L = 1$ , то в зоне строится равномерная сетка КО с постоянной шириной КО:

$$
\Delta x_{ix} = \frac{\Delta L_{m}}{N_{CV}}
$$

Если используется ассиметричный алгоритм построения сетки "АSym", то создаются КО разной ширины, удовлетворяющие следующему соотношению:

 $\Delta x$ <sub>ix+1</sub> =  $q_L \cdot \Delta x$ <sub>ix</sub>

Это позволяет «сгустить» (уменьшить ширину КО) ячейки сетки к началу  $(q_L > 1)$  или к концу (q<sub>L</sub> < 1) зоны. При использовании симметричного алгоритма построения "Sym" сгущение при  $q_L > 1$  осуществляется симметрично к границам зоны (при  $q_L < 1$  к ее центру).

Алгоритмы "DNS\_COS" и "DNS\_TANH" строят сильно неоднородную сетку граней KO со сгущением к началу зоны ( $q_L > 0$ ) или к концу ( $q_L > 0$ ) по следующим соотношениям. Для "DNS\_COS":

$$
xFace_i = \begin{cases} x_{beg} + \Delta L_m [1 - \cos(\alpha_i)], & q_L > 0 \\ x_{beg} + \Delta L_m \sin(\alpha_i), & q_L < 0 \end{cases}
$$

$$
\alpha_i = \frac{\pi}{2} \frac{i - 1}{N_{cv} - 1}, \quad i = 1, \dots, N_{cv} + 1
$$

Здесь х<sub>beg</sub> - координата начала зоны вдоль оси, і - относительный индекс грани в зоне (i=1 соответствует грани с координатой х<sub>beg</sub>).

Для алгоритма "DNS\_TANH" используется аналогичная зависимость:

$$
xFace_i = \begin{cases} x_{beg} + \Delta L_m \left[ 1 - \frac{\tanh(\alpha_i)}{\tanh(q_L)} \right], & q_L > 0 \\ x_{beg} + \Delta L_m \frac{\tanh(\alpha_i)}{\tanh(|q_L|)}, & q_L < 0 \\ \alpha_i = q_L \frac{i - 1}{N_{cv} - 1}, & i = 1, \dots, N_{cv} + 1 \end{cases}
$$

Эти алгоритмы в отличие от логарифмических сеток позволяют создать вблизи левой границы зоны КО с большими значениями q<sub>L</sub>, при этом q<sub>L</sub> вблизи правой границы будет близка к 1. Заметим, что работе с "DNS\_COS" используется только знак q<sub>L</sub>.

### 6.1.3 Формирование расчетной области

На втором этапе в БРО помещаются специальные элементы кода Anes - Block-зоны, которые блокируют часть БРО:

$$
PO = BPO - \sum_{m} (Block - 30Ha)_{m}
$$
 (6.1)

Т.е. расчетная область формируется из базовой путем «вычитания» (блокировки) областей, занятых Block-зонами. При этом «тело» Block-зоны удаляется из PO, а его поверхность преобразуется в границу расчетной области. Для наглядности на рис. 6.1 изображены двумерные (2D) расчетная и базовая области. Штриховкой на рис. 6.1 изображены области, занятые Block-зонами.

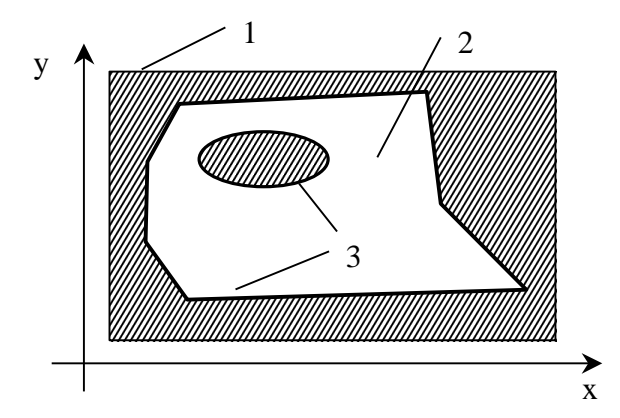

Рисунок 6.1 - Расчетная и базовая расчетная область

- 1 базовая расчетная область,
- 2 расчетная область
- 3 границы расчетной области

Для описания Block-зон (и других геометрических характеристик PO) в коде используются специальные объекты, которые называются патчами.

Алгоритм (6.1) соответствует «стандартному» алгоритму построения РО. В этом случае БРО изначально заполнена одним из реальных материалов: либо G-фазы, либо S-фазы. В коде предусмотрен еще один алгоритм – «инверсный» алгоритм построения РО. При использовании инверсного алгоритма БРО изначально полностью «заблокирована» и для создания РО в БРО помещаются не Block-зоны, а зоны типа Flow или Sstruct, которые и формируют РО (см. рисунок 2.2).

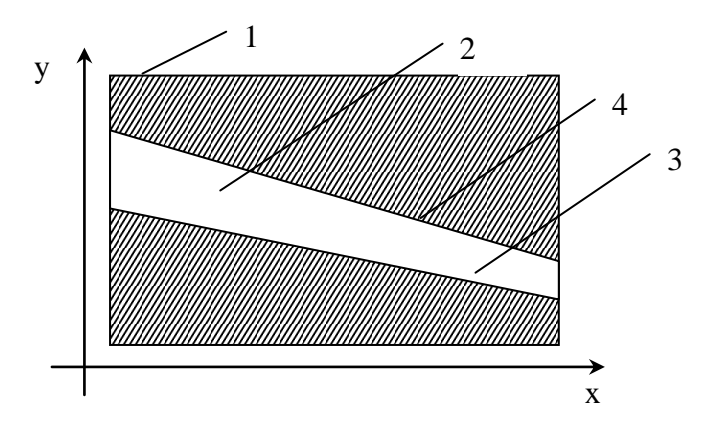

Рисунок 6.2 – Инверсный алгоритм построения РО:

- 1 базовая расчетная область,
- $2 -$ зона типа FLOW,
- 3 расчетная область,
- 4 граница расчетной области

## 6.1.4 Геометрические объекты и патчи

Для манипуляции с геометрией PO используются объекты, которые в коде Anes называются патчами. Патч - это:

- 1) уникальное имя для ссылки (произвольная комбинация 1-16 символов);
- 2) тип патча;
- 3) геометрия патча подобласть пространства типа «точка», «поверхность» или «объем».
- 4) дополнительные параметры, количество которых зависит от типа.

Структура патчей и принципы их использования подробно описаны в документе [3]. В данном документе рассмотрим способы описания геометрии патча.

Для описания объекта типа «*точка»* достаточно указать его координаты – тройку чисел (x<sub>0</sub>,y<sub>0</sub>,z<sub>0</sub>) в обобщенных координатах. Объекты типа «точка» используются только для задания точечных источниковых членов в уравнениях для Ф-переменных.

Для описания объекта типа «объем» в коде используются два формата:

- 1) 2Dbody 3D объем образуется перемещением плоской фигуры в виде замкнутого многоугольника в направлении одной из обобщенных осей, при этом плоскость фигуры располагается в одной из координатных плоскостей,
- 2) зDbody 3D объем описывается произвольной замкнутой поверхностью, при этом сама поверхность представляется набором фасетов - треугольников.

Для указания координаты вершин многоугольника для 2Dbody объекта используются 2GR-формат (файл с расширением \*.2gr). Для создания 2GR-файла можно использовать либо обычный текстовый редактор, либо утилиту Anes laShaper2d. Для описания зDBodyобъектов в коде Anes можно использовать два формата:

1) TRI-формат программы ac3d (файл с расширением \*.tri),

2) универсальный STL-формат (файл с расширением \*.stl).

Форматы 2GR-, TRI- и STL- файлов описаны ниже.

Объекты типа «поверхность», представляющие из себя плоские или криволинейные поверхности, могут быть созданы либо непосредственно пользователем, либо автоматически при обработке Body-объектов А-компилятором кода. В первом случае можно использовать только плоские поверхности, расположенные в одной из координатных плоскостей. Для их описания используется граничный бокс у которого один из размеров  $S_x$ ,  $S_y$ или  $S_z$ равен нулю и два формата описания:

- -поверхность представляет собой прямоугольник, который совпадает с гра-1) Rect нью граничного бокса,
- 2) 2Dsurf - поверхность образована замкнутым многоугольником 2Dbody объекта.

## 6.1.5 Форматы файлов геометрических объектов

2Dbody объект описывается замкнутой полигональной линией (многоугольником) в приведенной системе 2D координат (x1,x2). Привязка этих координат к осям PO зависит от направления «продления» фигуры - DirAxes:

для DirAxes = z :  $x1 = x$ ;  $x2 = y$ ;

- DirAxes =  $y: x1 = z; x2 = x;$
- DirAxes =  $x : x1 = y : x2 = z$ ;

Многоугольник описывается заданием координат (x1,x2) его вершин, начиная с произвольной вершины. Обход вершин всегда осуществляется против часовой стрелки. При обработке многоугольника последняя вершина соединяется с первой. Масштаб приведенных координат может быть абсолютно произвольным. Для хранения этого описания используются файлы с расширением \*.2gr. Структура это файла:

- 1) координаты точек многоугольника, разделенные запятой или пробелами, записываются на отдельной строке,
- 2) в самом файле можно использовать комментарии произвольный текст после символа  $\langle \langle . \rangle \rangle$ .

Приведем пример использования 2GR-файла следующей структуры:

 $!x$ , y  $0.0000E+000$ ,  $2.0000E+001$ 1.0000E+002, 0.0000E+000 8.0000E+001, 5.0000E+001 5.0000E+001, 3.0000E+001 3.0000E+001, 6.0000E+001

На рисунке 6.3 показаны сам много угольник и его 2DBody объекты для разных направлений оси «продления» объекта.

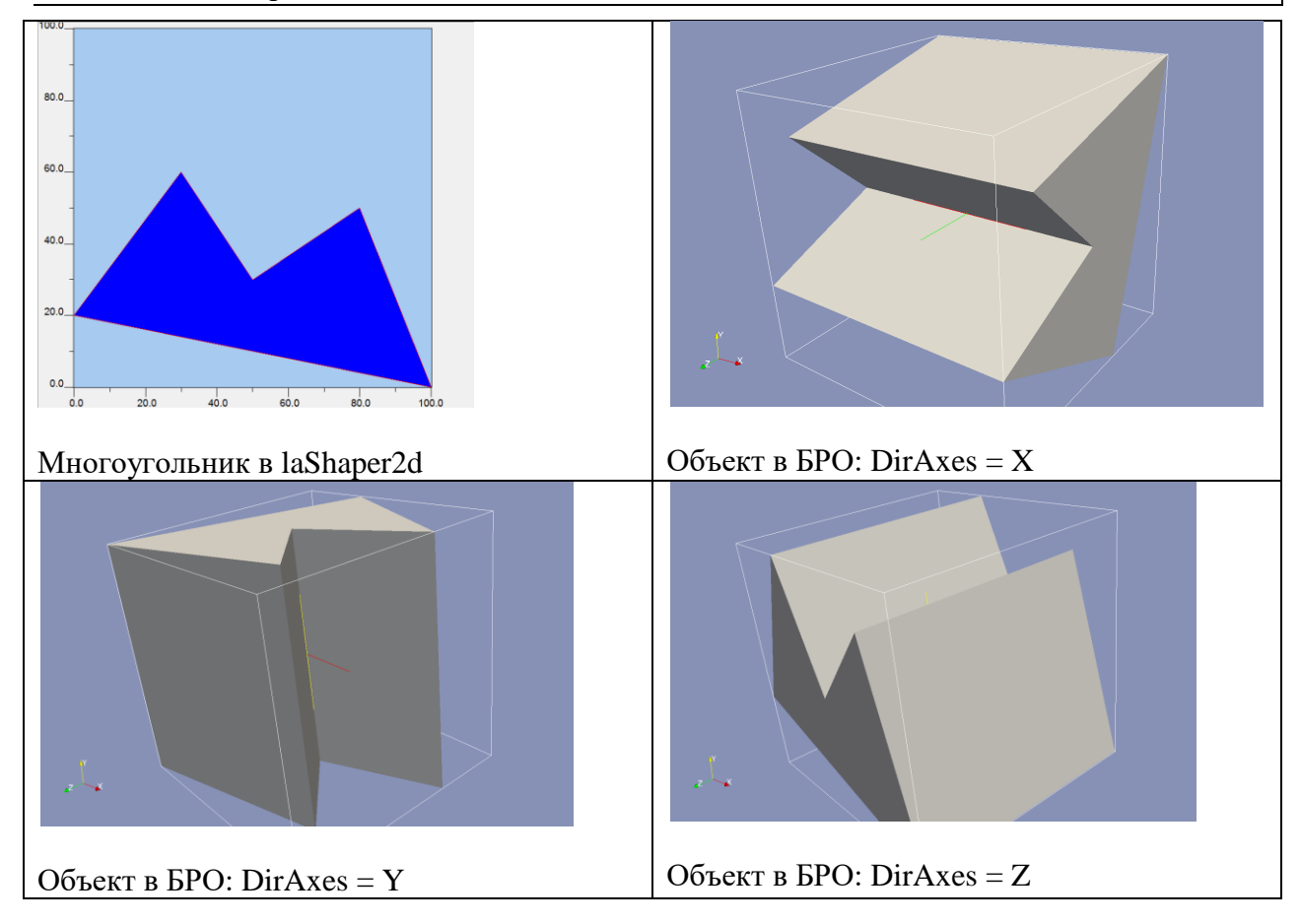

Рис. 6.3 – Объект 2DBody

Для описания 3DBody в коде можно использовать файлы двух форматов: TRI и STL.

*TRI-файл* представляет собой текстовый файл (с расширением \*.tri), на каждой строке которого описывается *один треугольник* поверхности тела. Сам треугольник задается декартовыми координатами своих вершин (всего в строке  $3 * 3 = 9$  действительных чисел). Вершины треугольника должны обходиться *против часовой стрелки* с вершины его *внешней* нормали. Числа разделяются запятыми или пробелами. Допускаются строки комментарии – в первой позиции символ «!».

*STL-формат* является универсальным форматом для описания поверхности трехмерных объектов (расширение файла - \*.stl). Допускаются два формата файла – двоичный и текстовый. Текстовый формат по сути похож на формат TRI-файла: это набор треугольников, описанных через свои три декартовые точки:

```
solid <комментарий>
facet normal 0.000000e+000 -1.000000e+000 5.000000e-001 <- координаты внешней нормали
 outer loop
   vertex 5.000000e-001 5.000000e-001 1.000000e+000 <- координаты вершин
   vertex 0.000000e+000 0.000000e+000 0.000000e+000 треугольника
   vertex 1.000000e+000 0.000000e+000 0.000000e+000
 endloop
endfacet
………
endsolid
```
Для формата STL порядок обхода вершин не играет роли (внешняя нормаль записана в файле), однако лучше всего обходить их против *часовой стрелки со стороны внешней нормали.*

Для создания 3Dbody примитивов можно воспользоваться любым САD-пакетом или пакетом 3D графики. Для создания простых объектов можно воспользоваться бесплатной утилитой OpenSCAD, которая работает во всех OC.

## 6.1.6 ГеоОбъекты и модификация сетки РО

На третьем этапе построения расчетной области производится модификация исходной структурной сетки БРО. Алгоритмы этого этапа существенно отличаются для структурных и неструктурных сеток.

Для структурных сеток обработка всех патчей сводится к «раскраске» КО, сама сетка при этом не меняется. А-компилятор с каждым КО связывает ряд характеристик, в частности тип КО: блокированный, содержащий G- (и или) S-фазу.

Для неструктурных сеток А-компилятор вызывает генератор построения неструктурной сетки, который использует исходную структурную сетку БРО в качестве начальной грубой сетки (CoarseMesh).

В качестве исходной информации для генерации неструктурной сетки используется эта грубая структурная сетка и набор патчей, влияющих на процесс дробления сетки. В качестве таких патчей используются:

- 1) BLOCK, STRUCT, FLOW и POROUS патчи (далее эти патчи будут называться Blockage-патчи);
- 2) 2D BSWALL патчи;
- 3) 2D BS патчи;

4) VOLUME патчи с заданным параметром FixLevel.

В качестве исходных данных для процесса дробления используются:

- 1) MaxLevel максимальный уровень дробления сетки (исходная грубая сетка соответствует нулевому уровню);
- 2) NoLayers число слоев ячеек одного уровня для сглаживания перехода между уровнями (по умолчанию = 2);
- 3) BSLevel минимальный уровень дробления ячеек вблизи BS-патчей;
- 4) BSWallLevel минимальный уровень дробления ячеек вблизи BSWall-патчей;
- 5) для использования любого VOLUME патча в качестве FixLevel патча необходимо задать параметр FixLevel (с помощью оператора секции [Special Data]).

Для построения неструктурной сетки используются следующие простые правила:

- 1) вблизи Blockage-патчей должны быть ячейки с MaxLevel уровнем дробления;
- 2) вблизи BS-патчей должны быть ячейки с уровнем дробления не меньшим, чем **BSLevel:**
- 3) вблизи BSWAll-патчей должны быть ячейки с уровнем дробления не меньшим, чем **BSWallLevel**;
- 4) ячейки, расположенные внутри BLOCK-патчей удаляются из сгенерированной сетки:
- 5) ячейки одного уровня должны располагаться слоями: для любой ячейки можно выбрать направление, в котором будет NoLayers ячеек ее уровня;
- 6) поверхность раздела ячеек разного уровня должна быть достаточно гладкой: для любой ячейки число соседей другого уровня не должно превышать 3 в двумерных задачах и 4 в трехмерных;
- 7) не допускается соседство ячеек, уровни которых отличаются больше чем на едини-ЦV.
- 8) ячейки, попадающие в Volume-патчи с заданным FixLevel, должны иметь уровень дробления не меньший чем FixLevel.

Сам алгоритм работы генератора достаточно простой:

- 1. При разбиении ячейки создаются четыре (для 3D задачи) или 2 (2D задачи) одинаковые ячейки;
- 2. В процессе разбиения создается дерево ячеек, начиная с ячеек грубой сетки. Для этого при разбиении ячейки ее индекс запоминается в ячейках-потомках. Глубина дерева равна MaxLevel. Дерево внутри генератора сетки используется для быстрого нахождения соседей для любой ячейки просмотра всех низовых ячеек.
- 3. Ячейка требует дробления, если: - поверхность любого объекта проходит через ячейку и еще не достигнут нужный уровень разбиения (MaxLevel, BSLevel, BSWallLevel,FixLevel); - ячейка помечена на разбиение алгоритмами сглаживания и создания слоев;
- 4. Процесс дробления осуществляется в цикле, начиная с ячеек грубой сетки. Процесс прекращается, когда ячейки, помеченные для разбиения, отсутствуют.
- 5. Более подробно алгоритм работы описан в [5].

Для ячеек, расположенных на границе Blockage-патчей (BLOCK, FLOW,STRUCT, POROUS), предусмотрено две модели аппроксимации границы объекта:

- 1. модель целых ячеек,
- 2. модель дробных ячеек.

Отличия этих моделей показаны на рисунке 6.4.

Для быстрой проверки прохождения поверхности объекта через любую ячейку любого уровня в генераторе сетки используется алгоритм *лучевого сканирования* объектов-патчей, участвующих в построении сетки. Кратко суть этого алгоритма сводится к следующему.

Наряду с первоначальной грубой структурной сеткой можно построить еще одну структурную сетку – так называемую мелкую сетку - FineMesh. Эта сетка получается из грубой сетки путем разбиения ее КО MaxLevel раз.

Луч – это линия, направленная вдоль одной из осей x,y,z и проходящая через центр КО fine mesh (для модели целых ячеек) или через ребро КО (для модели дробных ячеек). При сканировании на луче рассчитываются и запоминаются точки пересечения (и их характеристики) для всех объектов-патчей, участвующих в построении сетки.

В процессе сканирования проводятся лучи через все КО FineMesh в трех направлениях.

Эта информация в дальнейшем позволяет легко и быстро определить прохождение поверхности через любую ячейку.

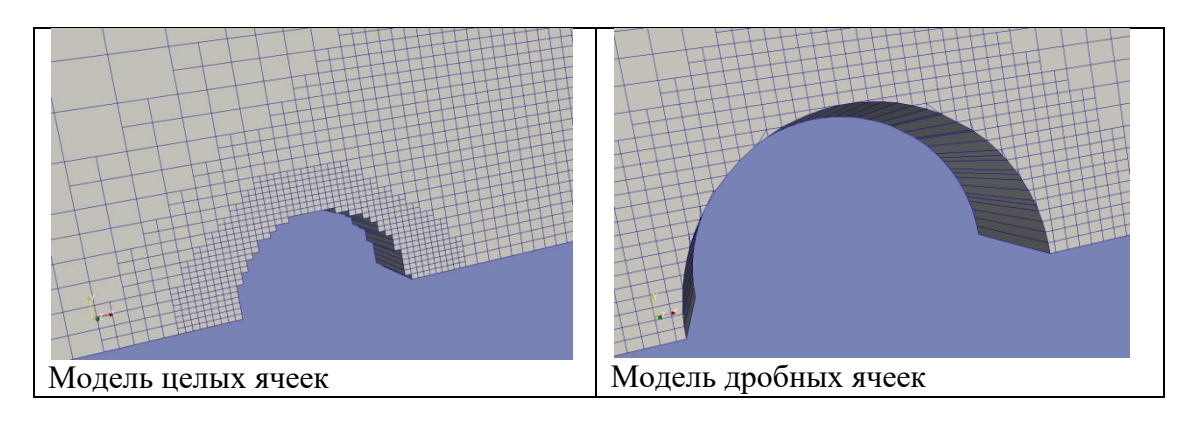

Рисунок 6.4 – Модели целых и дробных ячеек

Замечание №1. Несмотря на то, что для работы с неструктурными сетками в Решателе используется полностью неструктурная концепция (произвольные одномерные списки ячеек и граней), «остатки» структурности сохраняются.

Если наложить на неструктурную сетку ячеек (с разными уровнями дробления) структурную сетку FineMesh, соответствующую максимальному уровню дробления, то с каждой ячейкой любого уровня можно связать структурные индексы (ifx,ify,ifz). Эти индексы называются Fine-индексами ячейки. Смысл их очень простой - это индексы FineMesh левой, нижней, дальней Fine-ячейки, входящей в состав данной ячейки.

Эти индексы существенно облегчают работу с полями Ф-переменных в постпроцессоpe Anes.

• Замечание №1. Если положить уровни дробления

 $MaxLevel = BSLevel = BSWallLevel = 0,$ 

то неструктурная сетка ничем не будет отличаться от структурной сетки в декартовой системе координат (но при этом можно использовать алгоритм дробных ячеек!).

#### $6.2$ XR(YFI, ZZ) GRID. Структурная сетка БРО

Для построения структурной сетки БРО используются три секции:

[XR Grid], [YFI Grid], [ZZ Grid].

которые строят одномерные сетки КО вдоль обобщенных координатных осей х, у, г. Построение сеток осуществляется последовательностью операторов, которые реализуют алгоритм, описанный в пункте 6.1.2:

Zone(Len, NoCV, QCV, ASYM/ SYM/ DNS\_COS/ DNS\_TANH)

Здесь

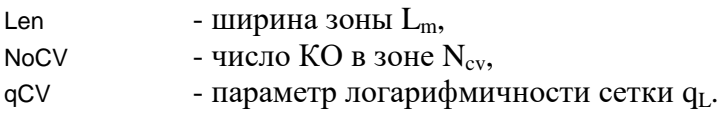

При использовании цилиндрической системы координат граница расчетной области по х (г) начинается со значения, определяемого оператором

 $\text{Rin} = 0.0$ 

Если одна из секций пустая или число КО по координате равно единице, то по этой координате нет размерности. Такой вариант используется для решения 2D задач.

#### $6.3$ Unstructured Cartesian Grid. Неструктурная сетка

Эта секция используется для настройки генератора неструктурной сетки. Описание неструктурных сеток, используемых в коде, приведено в документе [5].

Она используется, если оператор секции [Main] равен

```
TypeMesh = TM_UNCARTES или TM_UNCYLIND
```
Операторы этой секции можно разбить на две категории: базовые операторы и операторы «тонкой» настройки.

## 6.3.1 Базовые операторы построения неструктурной сетки

К этой категории относятся операторы, определяющие основные параметры дробления грубой сетки [5]:

MaxLevel  $= 3$ 

оператор задает максимальный уровень разбиения вблизи поверхностей Block, BlockWall, Struct, Flow и Porous патчей.

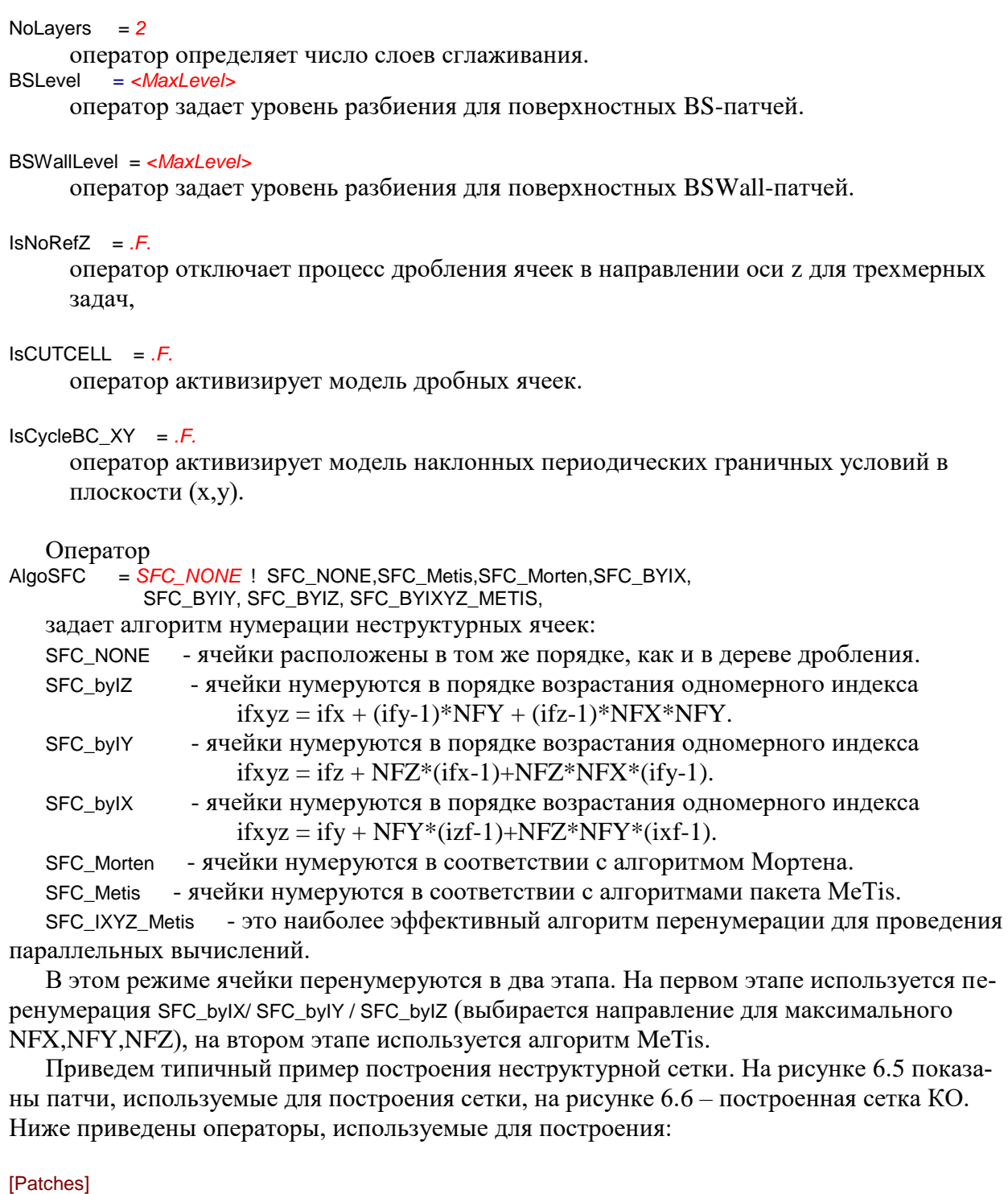

```
 Domain(FLOW,"WAT")
  DPatch("In",BS,W_BS)
 DPatch("Out",BS, E_BS)
 2DPatch("CYL",BlockWall, LX_B,-1*RCYL,0, 2*RCYL, 2*RCYL,RCYL,"CIRCLE",Z_DIR)
  Patch("FGE_AFTER",VOLUME, LX_B+2*RCYL,0,0, 6.0*RCYL,2.2*RCYL,RCYL)
```

```
[Special Data]
I("MINLEVEL.FGE_AFTER") = 3
```
[Unstructed Cartesian Grid]  $MaxLevel = 4$ NoLayers  $= 4$  $BSLevel = 0$  $BSWallLevel = 0$ IsCUTCELL = .T.

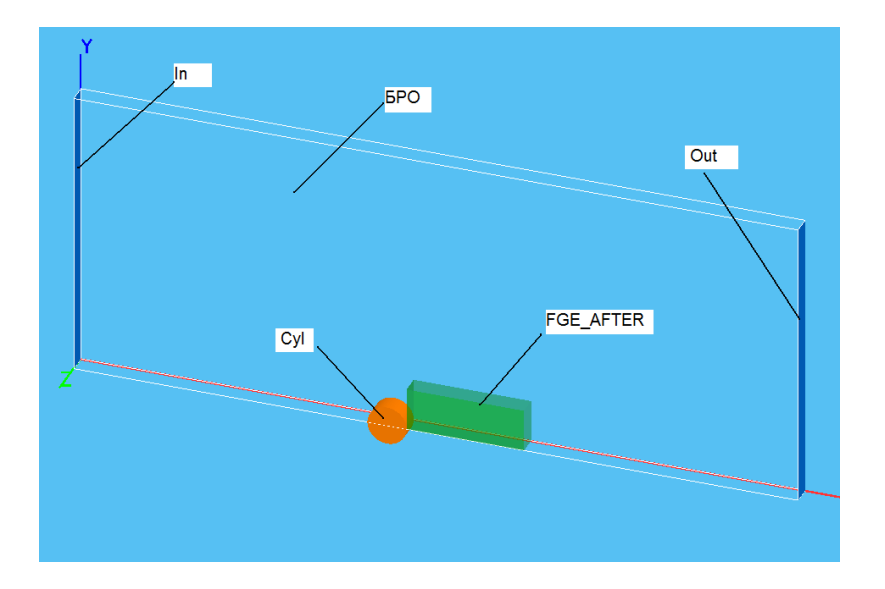

Рисунок 6.5 – БРО и патчи

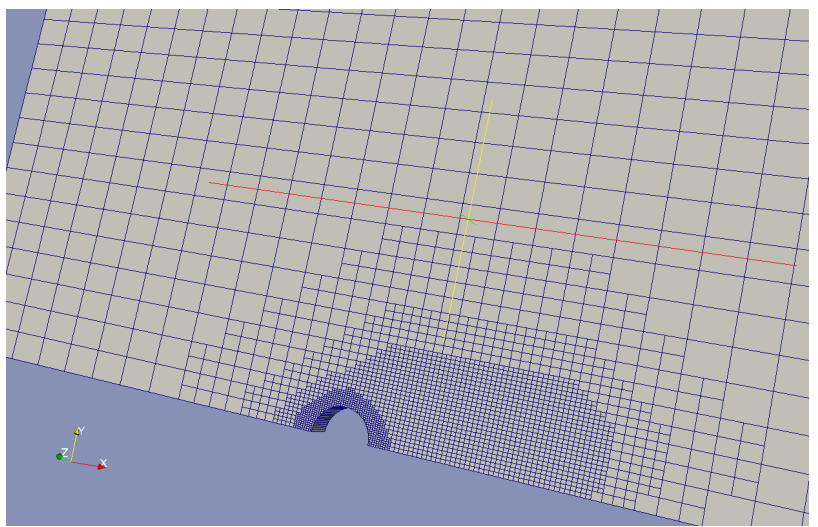

Рисунок 6.6 – Сетка КО

## **6.3.2 Специальные операторы построения неструктурной сетки**

Эта группа операторов представляет интерес только для разработчиков кода. Они в первую очередь предназначены для развития и отладки алгоритмов построения неструктурной сетки.

```
 CriFracEdge = 0.1
```
оператор определяет предельную долю пересечения на ребре, меньше которой точка пересечения переносится в вершину КО.

```
EQUTOL = 1.e-5
```
оператор задает относительную точность сравнения точек пространства в алгоритме сканирования лучей.

 $\text{IsScanX} = .7.$ <br> $\text{IsScanY} = .7.$  IsScanY = *.T.*  $IsScanZ = .T.$ 

флаги отключения сканирования в направлении координатной оси. По умолчанию сканирование производится по всем направлениям.

## BASECROSS = *20*

оператор определяет шаг выделения памяти для точек пересечения на луче.

Для формирования выдачи отладочной информации в log-файл А-компилятора используются следующие флаги:

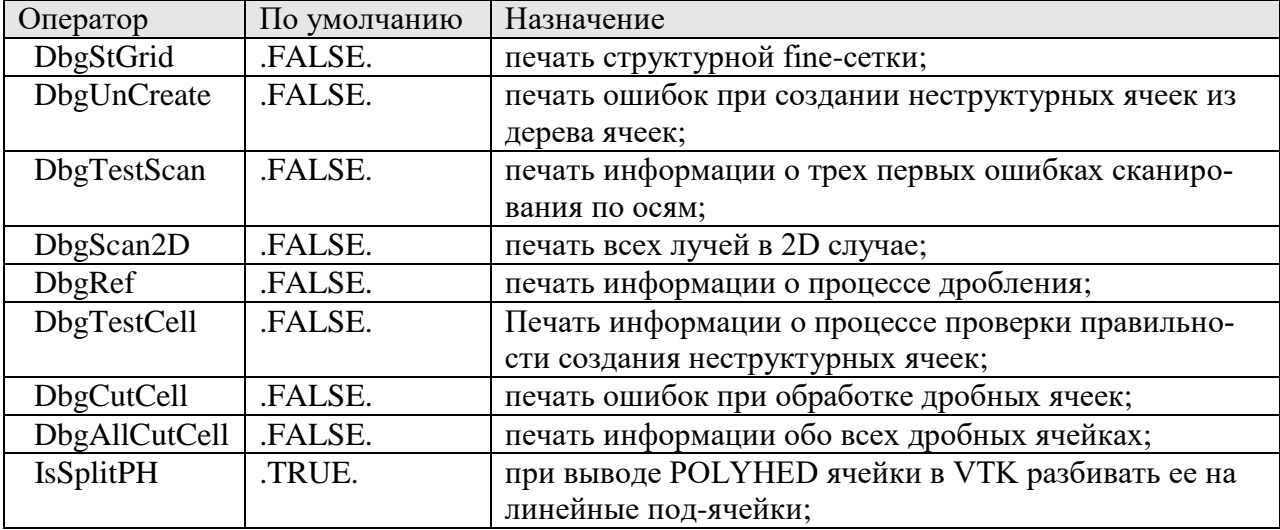

Операторы

 $iDbgIX = 0$ 

```
iDbgIY = 0
```

```
iDbQiZ = 0
```
задают fine-индекс А-ячейки (это ячейка в дереве ячеек) для вывода полной отладочной информации о A-ячейке. Заметим, что вывод осуществляется только если  $DbgCutCell = .F.$ 

## Оператор

 $iDbgCellID = 0$ 

индекс неструктурной ячейки сетки для выдачи полной информации о ее топологии: создании VTK-файла ячейки и вывода ее fine-индексов ifx,ify,ifz.

## *6.4 TIME GRID. Сетка по времени*

Эта секция описывает операторы управления шагами по времени. При решении стационарных задач эта секция не используется.

Управление шагами по времени и шагом выдачи в файл результатов определяется последовательностью операторов:

TZone(TimeBeg,TimeEnd,DTime,StepRes,ModelChange)

где

TimeBeg, TimeEnd - интервал зоны по времени, DTime - шаг по времени, StepRes - шаг по времени выдачи в файл результатов,

ModelChange - параметр, определяющий алгоритм автоматического изменения шага.

В текущей версии шаг не меняется в пределах зоны и для последнего параметра необходимо указать значение tsCONST.

#### $6.5$ **PATCHES**

Эта секция служит для описания патчей РО. Напомним, что патч - это структура, которая связывает геометрический объект расчетной области (типа «точка», «поверхность» или «объем») с набором характеристик, используемых:

- 1) для формирования расчетной области из базовой расчетной области,
- 2) для привязки к зонам расчетной области источниковых членов и граничных условий,
- 3) для описания зон Struct. Flow и Porous.

## 6.5.1 Определение материала БРО

Первым оператором секции должен быть оператор определения материала базовой расчетной области. Вид этого оператора следующий:

Domain(ТипБРО, "ИмяМатериала")

здесь

ТипБРО - тип материала FLOW / STRUCT / BLOCK; значение BLOCK

соответствует «инверсному» алгоритму создания РО;

Имя Материала - имя материала G- или S- фазы, для BLOCK указывается пробел.

## 6.5.2 Геометрия. Стандартный патч

Стандартный оператор патча для описания геометрического объекта используем сам граничный бокс патча:

Patch("ИмяПатча", PType, x0, y0, z0, SX, SY, SZ, ...) Patch("ИмяПатча", POINT, x0, y0, z0, 0, 0, 0, 0) Patch("ИмяПатча", SURFACE, x0, y0, z0, SX, SY, SZ, SurfUP/SurfDOWN)

где

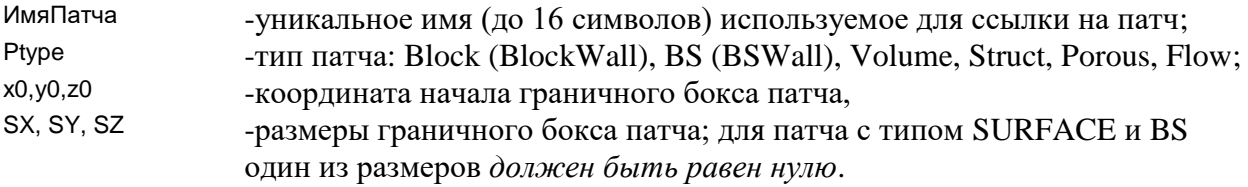

Параметры SurfUP/SurfDOWN в поверхностном патче SURFACE используются для определения грани КО, к которой «привязывается» поверхностный патч (см. раздел 2.6 документа [3]).

## 6.5.3 Геометрия. Стандартный повернутый патч

Этот стандартный патч, который поворачивается относительно одной из осей RotDir  $(X_DR / Y_DR / Z_DR)$  на угол Angle:

RotPatch("ИмяПатча", PType, x0, y0, z0, SX, SY, SZ, RotDir, Angle,...)

Угол поворота задается в градусах, положительное значение соответствует повороту против часовой стрелки. Данный патч можно применять для Ptype = Block, BlockWall, Struct, Flow *u* POrous.

## 6.5.4 Укороченные патчи для внешних границ

Эти патчи являются модификациями стандартного патча типа BS и используются для описания внешних границ параллелепипеда базовой расчетной области:

DPatch("ИмяПатча",BS/BSWall,TBound)

где параметр Tbound может принимать следующие значения (см. рисунок 6.1):

E\_BS, W\_BS - правая и левая граница ( по x),

N\_BS, S\_BS - верхняя и нижняя граница ( по y),

H BS, L BS - передняя и задняя граница (по z).

## **6.5.5 Патчи с объектами 2Dbody**

Для описания патчей, использующих 2Dbody объекты, служат операторы 2DPatch:

2DPatch("ИмяПатча",PType ,x0,y0,z0,SX,SY,SZ, Name2GR, DirAxes, …)

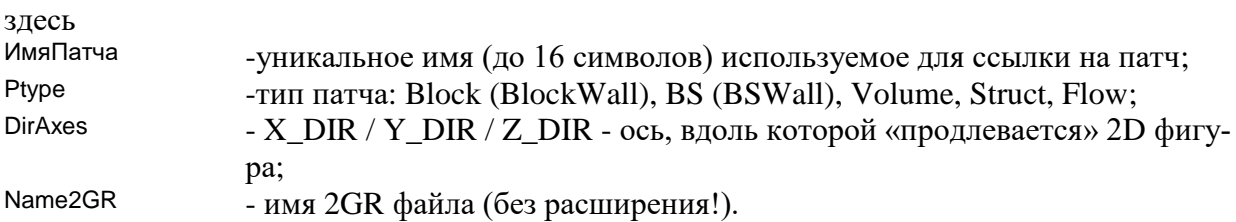

При обработке патчей в А-компиляторе поиск 2GR-файлов осуществляется в следующем порядке:

- 1. сначала в рабочем каталоге решения WorkDir,
- 2. потом в каталоге с файлом проекта,
- 3. и наконец, в каталоге <Anes>/geoobj.

## **6.5.6 Патчи с объектами 3Dbody**

Для описания патчей, использующих 3Dbody объекты служат операторы 3DPatch:

3DPatch("Имя патча",PType ,x0,y0,z0,SX,SY,SZ, GeoFile, …)

где GeoFile - имя файла с описание фасетов примитива. В текущей версии кода можно использовать два формата файла TRI и STL.

При обработке оператора используется следующий алгоритм поиска файла:

- 1) файл <GeoFile>.tri в рабочем каталоге WorkDir,
- 2) файл <GeoFile>.stl в рабочем каталоге WorkDir,
- 3) файл <GeoFile>.tri в каталоге А-файла,
- 4) файл <GeoFile>.stl в каталоге А-файла,
- 5) файл <GeoFile>.tri в каталоге <Anes>/geoobj,
- 6) файл <GeoFile>.stl в каталоге <Anes>/geoobj.

## **6.5.7 Флаги-переключатели секции**

Для управления созданием дополнительных патчей Решателя используются специальные флаги-переключатели. Эти флаги действуют на все операторы описания патчей, расположенных после них в секции [Patches]:

## IsCreateSF = *.FALSE.*/.TRUE.

флаг-переключатель создания SF-патча (сопряженный к FS\_ патчу со стороны Struct). Действует на патчи типа STRUCT.

IsCreateSS = *.FALSE.*/.TRUE.

флаг-переключатель создания SS-патча (создается внутри Struct для задания термического сопротивления). Действует на патчи типа STRUCT.

IsCreateSIO = *.FALSE.*/.TRUE.

флаг-переключатель создания SI- и SO-патчей (создается внутри и вне Struct границы с другой Struct-зоной). Действует на патчи типа STRUCT. Этот флаг работает только для *структурных сеток*.

IsWallBS = *.FALSE.*/.TRUE.

флаг-переключатель признака WALL для патчей с именем BS\_..., которые создаются в «инверсном» режиме для патчей типа FLOW, STRUCT.

### **6.5.8 Описание границ расчетной области**

Как уже отмечалось, границы расчетной области (РО) в пакете строятся по простому алгоритму

РОЗ = <Паралеллепипед базовой РО> – Сумма(патчей типа Block)

в котором для описания патчей используются операторы

Patch("ИмяПатча",BLOCK/BlockWall ,x0, y0, z0, SX,SY,SZ) RotPatch("ИмяПатча",BLOCK/BlockWall ,x0, y0, z0, SX,SY,SZ,RotDir,Angle) 2DPatch("ИмяПатча",BLOCK/BlockWall,x0,y0,z0,SX,SY,SZ,GeoName, DirAxe) 3DPatch("ИмяПатча",BLOCK/BlockWall,x0,y0,z0,SX,SY,SZ,GeoFile)

Для привязки к зоне BLOCK "другой" границы служит патчи

Patch("ИмяПатча",BS/BSWall,x0,y0,z0,SX,SY,SZ) 2DPatch("ИмяПатча",BLOCK/BlockWall,x0,y0,z0,SX,SY,SZ,GeoName, DirAxe) DPatch("ИмяПатча",BS/BSWall, E\_BS/W\_BS/ N\_BS/S\_BS/ H\_BS/L\_BS)

при этом один из размеров SX/SY/SZ должен быть равным нулю и плоскость патча должна *касаться* зоны патча Block, описанного *выше* в секции. Отметим, что по умолчанию, внешние границы расчетной области представляют собой зоны Block и к ним можно привязывать BS - патчи.

Напомним, что флаг Wall в патчах типа Block и BS, используются для указания границ расчетной области, на которых рассчитываются пристенные функции для моделей турбулентности и задаются нулевые граничные условия «по умолчанию».

Пример использования таких патчей показан на рисунке 6.7.

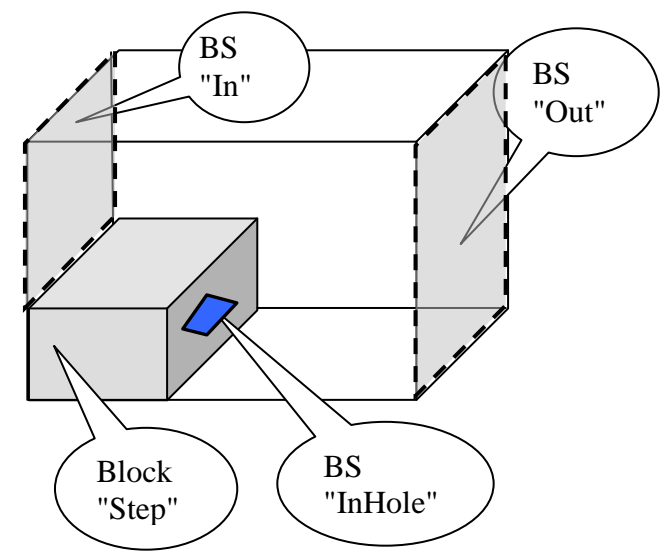

Рисунок 6.7 - Использование BLOCK и BS патчей

## **6.5.9 Описание Flow и Struct зон**

Для описания распределения S -фазы (Struct или Porous -зон) используются операторы:

Patch("ИмяПатча",Struct/Flow,x0,y0,z0,SX,SY,SZ,"ИмяМатериала") RotPatch("ИмяПатча", Struct/Flow ,x0, y0, z0, SX,SY,SZ,RotDir,Angle,"ИмяМатериала") 2DPatch("Имя\_патча", Struct/Flow,x0,y0,z0,SX,SY,SZ,GeoName, DirAxe,"ИмяМатериала") 3DPatch("Имя\_патча", Struct/Flow,x0,y0,z0,SX,SY,SZ,GeoFile,"ИмяМатериала")

где

ИмяМатериала - имя материала для задания свойств S-фазы или G-фазы в секции [Properties].

По умолчанию после обработки операторов Struct и Flow-патчей создается два патча Решателя:

- 1 патч с именем "ИмяПатча" типа VOLUME для привязки источниковых членов,
- 2 поверхностный патч с именем "FS\_ИмяПатча", используемый для описания границы раздела фаз G и S.

Пользователь может создать ряд дополнительных поверхностных патчей, используя флаги-переключатели.

## **6.5.10 Описание POROUS зон**

Для описания пористых зон используются операторы двух типов:

Patch("ИмяПатча",POROUS,x0,y0,z0,SX,SY,SZ,"Имя S-материала"," Имя FS-зоны ") RotPatch("ИмяПатча", POROUS ,x0, y0, z0, SX,SY,SZ,RotDir,Angle, "Имя S-материала"," Имя FS-зоны ")

и

Patch("ИмяПатча",POROUS,x0,y0,z0,SX,SY,SZ,"\*"," ИмяFS-зоны ") RotPatch("ИмяПатча", POROUS ,x0, y0, z0, SX,SY,SZ,RotDir,Angle,"\*"," ИмяFS-зоны ")

где

Имя S-материала - имя материала S-фазы;

Имя FS-зоны - имя для ссылки на модель межфазного F-S взаимодействия в секции [Porous Models].

Патчи Porous всегда используются в режиме «наложения», поэтому материал G-фазы не указывается. Используется материал, установленный предыдущими патчами. Вторая группа патчей, в которой не задан материал S-фазы, используется для описания зон двухуровневой пористой модели.

## 6.5.11 Описание зон для источниковых членов

Для привязки объемных, поверхностных и точечных источников используются патчи: Объемный источник

Patch("Имя патча", VOLUME, x0, y0, z0, SX, SY, SZ)

Поверхностный источник (одно из pSX, pSY, pSZ должно быть = 0)

Patch("Имя патча".SURFACE.x0.v0.z0.pSX.pSY.pSZ.SurfUP/SurfDOWN)

здесь SurfUP/SurfDOWN - направление нормали поверхности в положительном направлении оси, определяющую используемую сторону поверхности.

### Точечный источник

Patch("Имя патча", POINT, x0, y0, z0, 0, 0, 0)

Отметим, что патчи типа STRUCT, FLOW и POROUS также можно использовать для привязки объемных источников.

### 6.5.12 Пвета патчей

Для более наглядного представления патчей в постпроцессоре предусмотрена возможность для патчей типа BLOCK, STRUCT и POROUS задать индекс цвета в виде последнего необязательного параметра

 $ICOLOR = 1...8$ 

Если параметр не задан, то используются индексы цвета по умолчанию:

1: для STRUCT, POROUS и BLOCK,

2 : для BLOCKWall.

Сами цвета для заданных индексов настраиваются в Постпроцессоре Anes [6].

### 6.5.13 Разбиение патчей на суб-патчи

При построении РО для сложных задач с использованием неструктурных сеток наиболее правильным и удобным является использование операторов зDPatch типа Block, Struct или Flow.

В этом случае граница расчетной области, связанная с объектом, будет описываться одним патчем Решателя типа BS (граница PO) или FS (граница Flow- и Struct- зон). Соответственно к этой границе можно «привязать» только одно граничное условие для каждой Ф-переменной или источник для FS (SF) межфазной границы.

Для задания разных ГУ или источников такой поверхностный патч можно разбить на несколько патчей. Для этого можно использовать следующий алгоритм:

1. Необходимо создать Volume патчи с помощью операторов Patch. Имена этих патчей будут использоваться в качестве имен новых суб-патчей. Их граничный бок (x0,y0,z0,SX,SY,SZ) будет использоваться для отбора граней ячеек патча-родителя.

2. Для связи суб-патчей с патчем-родителем необходимо в секции [Special Data] указать "символьный» оператор

C("SUBPATCH.<Имя суб-патча>") = "<Имя патча-родителя>".

3. При обработке патчей в компиляторе Anes Volume патчи будут удалены из списка патчей и они будут преобразованы в патч-родитель. При этом в списке граней патча останутся только грани ячеек, центры которых попадают в граничный бокс субпатча. При этом грани нового патча удаляются из списка граней родителя.

Рассмотрим типичный пример – моделирование солнечного коллектора. Объем коллектора описывается с помощью STL-объекта:

```
[Special Data]
C("SubPatch.BoxUP") = "WALL"
C("SubPatch.BoxBOT") = "WALL"
```
#### [Patches]

```
3DPatch("WALL",BlockWall,0,0,0, LX,LY,LZ,"box_9")
Patch("BoxUP", VOLUME, 0, 0.95*LY, 0, LX, 0.06*LY, LZ)
Patch("BoxBOT", VOLUME, 0, 0, 0, LX, 0.05*LY, LZ)
```
Компилятор Anes преобразует поверхность объекта box 9 в одну границу расчетной области - WALL. Для выделения верхней и нижней части бака коллектора (это нужно для расчета температуры верхней и нижней поверхностей бака) используются суб-патчи Вох∪Р и BoxBOT.

Замечание. При работе с патчем типа SF следует помнить, что вместе с ним существует патч FS с тем же списком граней. Если создается суб-патч для SF (или FS) то его грани будут одновременно удалены и из списка SF и FS родителя!

### 6.5.14 Патчи для описания свойств S-фазы

При описании S-зоны со сложной геометрией, заполненной разными материалами используется набор 3D патчей типа Struct. При этом патчи либо перекрывают друг друга, либо «касаются» друг друга. При работе с неструктурными сетками все эти патчи используются в алгоритме построения неструктурной сетки. Часто это приводит к появлению ошибок построения неструктурных ячеек.

В этом случае можно использовать так называемые Property-патчи. Property-патч - это обычный Patch, 2DPatch или 3DPatch патч типа Struct, имя которого начинается с символов "#Х\_....". Такие патчи не используются для построения сетки. Их обработка производится после построения сетки. Сама обработка сводится к следующему:

- 1) перебираются все ячейки сетки и проверяется попадание центра ячейки внутрь объекта патча:
- 2) если ячейка внутри объекта, то ее индекс материала S-фазы заменяется на индекс S-фазы Property-патча.

Заметим, что Property-патчи обрабатываются после обработки других патчей (которые учавствуют в построении сетки) в порядке их записи в секции [Patches].

#### СПЕЦИФИКА ЗАДАЧИ  $\overline{7}$

#### $7.1$ Properties. Описание свойств материалов РО

Эта секция используется для описания свойств материалов G- и S- фаз. Логика задания свойств достаточно простая - для всех материалов, введенных в секции [Patches] необходимо задать свойства.

## 7.1.1 Прямое задание свойств

Свойства материалов задаются оператором

PROP("ИмяМатериала.ИмяСвойства") = V-переменная

где в качестве значения используется любая форма V-переменной. В качестве индекса оператора используются два имени, разделенные точкой.

Однокомпонентная G-фаза. Предопределенные Ф-переменные

В этом случае необходимо задать следующие свойства:

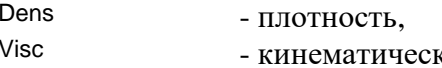

кая вязкость,  $Cp$ - теплоемкость однокомпонентной G-фазы

$$
c_{pg} = \left(\frac{\partial h_g}{\partial T_g}\right)_p
$$

BetaT, BetaP

- значения коэффициентов термического расширения и изотермической сжимаемости

$$
\beta_{\text{Tg}} = -\frac{1}{\rho_{\text{g}}} \left( \frac{\partial \rho_{\text{g}}}{\partial \text{T}_{\text{g}}} \right)_{\text{p}}, \ \beta_{\text{Pg}} = \left( \frac{\partial \rho_{\text{g}}}{\partial \text{p}} \right)_{\text{Tg}},
$$

Если эти свойства не указано, то считается, что значения равны нулю,

 $H$ 

- тепловая составляющая энтальпии однокомпонентной фазы h<sub>g</sub>. Это свойство используется только, если теплоемкость переменная. В случае постоянной теплоемкости тепловая составляющая энтальпии рассчитывается по соотношению

$$
\mathbf{h}_{\mathbf{g}} = \mathbf{c}_{\mathbf{p}\mathbf{g}} \cdot \mathbf{T}_{\mathbf{g}}
$$

Важное замечание: Если задан алгоритм вычисления энтальпии, то энтальпия и теплоемкость должны быть согласованы, т.е.

$$
c_{pg} = \left(\frac{\partial h_g}{\partial T_g}\right)_p
$$

Если в секции [PHI Variables] для температуры выбрано задание числа Прандтля, то вместо "Cond" нужно задавать свойство "Pran".

В коде предполагается, что тепловая энтальпия  $h_{\rm g}$  равна нулю при  $T_{\rm g}=0$ . При наличии граничных условий типа BC\_FIXFLUX или источников с SR\_FIXSOURCE для температуры  $T_g$  и наличии для этих источников массовых потоков в коде учитываются «полное» значение энтальпии:

 $H_{\sigma} = h_{\sigma} + H^0$ 

где  $H^0$  – отсчет энтальпии (постоянный тепловой эффект образования компонента при Т<sub>е</sub>=0). Для задания этого отсчета используется оператор:

 $HOG = 0$ 

Если теплоемкость фазы переменна, то в Решателе используются и энтальпия и теплоемкость [5]. Если на грани КО перепад температур мал, вместо энтальпии используется значение теплоемкости. Критерий такой «малости» задается оператором

DelTMIN = *1*

### **Отсчеты температур и давления**

В коде для организации отсчета температур фаз (Tg, Ts) при использовании *myFORM* и расчета энтальпий вводится переменная Т<sub>0</sub> и предполагается, что:

 $T = T_{\text{g}} + T_0$  -это температура G-фазы в градусах Кельвина,

 $T = T_s + T_0$  -это температура S-фазы в градусах Кельвина. Аналогично вводится отсчет давления р<sub>0</sub>:

 $p = P_f + p_0$  - абсолютное давление в Па. Эти переменные задаются операторами

 $P0 = 0.0$  $T0 = 0.0$ 

**S-фаза. Предопределенные Ф-переменные**

Для каждого материала S-фазы необходимо задать следующие свойства:

Dens - плотность, используется только в нестационарных задачах;

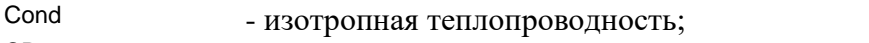

СР - теплоемкость.

При использовании неизотропной теплопроводности необходимо задать свойства для имен свойств, заданных в операторах NamDiffX/ NamDiffY/ NamDiffZ.

#### **Ф-переменные пользователя**

Для всех имен свойств, указанных в операторах NamDiffX/ NamDiffY/ NamDiffZ нужно задать свойства.

## **7.1.2 Многокомпонентная G-фаза. Предопределенные Ф-переменные**

При использовании концентраций часть свойств задается для всей G-фазы, часть – для отдельных компонент.

Для отдельных компонент *всегда* задаются следующие свойства:

Cp.C1 .. Cp.C8 - теплоемкости компонент,

Н.С1 .. Н.С8 - тепловые составляющие энтальпии.

Аналогично задаются тепловые отсчеты энтальпий с помощью операторов H0G.С1 = *0.0*

… H0G.С8 = *0.0*

Если в секции [Special Data] указан параметр

C("PropConcModel") = byCONC/ byWILKE

то для расчета Dens, Visc, Cond, BetaT, BetaP смеси используются внутренние алгоритмы, описанные ниже. Если этот параметр не задан, то пользователь должен указать алгоритмы расчета перечисленных свойств.

### **Модель byCONC**

Если выбрана эта модель, то свойства рассчитываются по следующим соотношениям:

Pafora c Theorem noisobaren's

\n
$$
\lambda_{m} = \sum_{k} r_{k} \lambda_{k}, \ \mu_{m} = \sum_{k} r_{k} \mu_{k}, \ \rho_{m} = \frac{1}{\sum_{k} \frac{c_{k}}{\rho_{k}}} = \sum_{k} r_{k} \rho_{k}, \ \beta_{T} = \sum_{k} r_{k} \beta_{T,k}, \beta_{P} = 0
$$
\n
$$
r_{i} = \frac{c_{i}}{M_{i}} \frac{1}{\sum_{k} \frac{c_{k}}{M_{k}}},
$$

Здесь  $M_i$  = молекулярный вес компонента,  $r_k$  – объемная (мольная) доля компонента. Для расчета необходимо в секции свойств (или в БД) описать свойства отдельных компонент (здесь  $XX = C1$  .. C8):

Cond.XX, DinVisc.XX, Dens.XX, BetaT.XX, MolW.XX

Замечание. В данном случае необходимо задать динамическую вязкость (а не кинематическую!).

#### **Модель byWILKE**

В этой модели свойства рассчитываются для идеальной газовой смеси по соотношениям Уилки (Wilke, 1950) для вязкости и соотношениями Масона (Mason & Saxena, 1958) для теплопроводности:<br>  $\mu_m = \sum_i \mu_i r_i \frac{1}{\sum G_{ik} r_k}$ ,  $G_{ik} = \frac{1}{\sqrt{(\mu_k)}} \left[1 + \sqrt{(\frac{\mu_i}{\mu_k})} (\frac{M_k}{M_i})^{0.25}\right]^2$ , теплопроводности:

9 hJKA (where, 1950) AJ3 B 8880c1A R COOHOIIIEHABMA NACOHA (MASOH & SAAELI:  
\nTETIJOTDOQIHOCTI:  
\n
$$
\mu_m = \sum_i \mu_i r_i \frac{1}{\sum_i G_{ik} r_k}, \ G_{ik} = \frac{1}{\sqrt{8\left(1 + \frac{M_i}{M_k}\right)}} \left[1 + \sqrt{\left(\frac{\mu_i}{\mu_k}\right) \left(\frac{M_k}{M_i}\right)^{0.25}}\right]^2,
$$
\n
$$
\lambda_m = \sum_i \lambda_i r_i \frac{1}{\sum_i G_{ik}^{\lambda} r_k}, \ G_{ik}^{\lambda} = \frac{1.065}{\sqrt{8\left(1 + \frac{M_i}{M_k}\right)}} \left[1 + \sqrt{\left(\frac{\mu_i}{\mu_k}\right) \left(\frac{M_k}{M_i}\right)^{0.25}}\right]^2, G_{kk}^{\lambda} = 1
$$
\n
$$
\rho_m = \frac{P_0}{R_0 T_g \sum_k \frac{C_k}{M_k}}, \ \beta_p = \frac{1}{R_0 T_g \sum_k \frac{C_k}{M_k}}, \ \beta_T = 0
$$
\nHg ngayang magfugning p, gayang ang figgning (ijy) p.TJ) gynggig nggigeng ng ggrang ngg

Для расчета необходимо в секции свойств (или в БД) описать свойства отдельных компонент (здесь  $XX = C1$  .. C8):

Cond.XX, DinVisc.XX, MolW.XX

Свойство BetaT для этой модели не используется. Если необходимо учесть эффекты плавучести используете общую модель, основанную на плотности.

#### **Свойства для уравнений диффузии**

Для уравнений диффузии компонент C1 .. C8 необходимо определить либо коэффициент диффузии – свойство DDIF.XX, либо число Шмидта SC.XX.

#### **7.1.3 Использование БД свойств**

В коде Anes предусмотрена возможность воспользоваться заготовками свойств для набора материалов G- и S- фаз. Эти заготовки хранятся в файле

```
<Anes>/property/pdb.a
```
который и является БД свойств. Для использования свойств из этого файла необходимо в секции в качестве первого оператора использовать оператор

 $IsUseDB = .FALSE.$   $I. TRUE. / .FALSE.$ 

В принципе можно смешивать использование БД и непосредственное задание. Алгоритм использования БД свойств следующий:

- 1) после обработки патчей А-компилятор создает список G- и S- материалов, необходимых для расчета;
- 2) свойства необходимых материалов «копируются» из БД в начало секции [Properties];
- 3) после этого производится обработка операторов Prop(), расположенных в секции (как из БД, так и непосредственно помещенных в секцию).

Структуру БД легко понять из куска текста файла dbp.a:

```
[F#AIR_IDG]
!#RusName= Воздух: идеальный газ
Dens = MyForm(3.48E-3*P0/(TG+T0))
Visc = MyForm(3.7228E-07*(TG+T0)**0.683/RhoG)
Cp = 1005.0Cond = MyForm(2.45322E-04*(TG+T0)**0.82)
BetaT = MyForm(1.0/(TG+T0))IS#AL 271
!#RusName= Алюминий: постоянные свойства при T=27 С
Dens = 2700.0Poisson = 0.35Cp = 896.0Cond = 204.0BetaT = 2.35E-5MYoung = 0.68e11
```
Замечание. Свойства, описанные в БД, при компиляции файла проекта просто вставляются в секцию Properties. Поэтому при использовании формул для описания свойств можно использовать макропеременные, которые в проекте определит пользователь. В качестве примера рассмотрим расчет плотности для влажного воздуха (смесь двух идеальных газов - воздуха и пара):

```
Dens = myFORM(P0/(TG+T0)/8.314e3*(28.96-10.944*RVAP))
```
Здесь RVAP - это макропеременная, определяющая объемную долю пара в воздухе (отношение парциального давления пара к атмосферному давлению). При использовании этого свойства из БД пользователь должен определить значение этой макропеременной.

#### $7.2$ Internal Source. Предопределенные источники

Эта секция описывает источники, автоматически рассчитываемые Решателем.

## 7.2.1 Силы плавучести в уравнениях движения

В векторном представлении эта сила имеет вид

 $S_{\text{no}} = \varphi \rho_{\text{o}} g$ 

В пакете предусмотрены три варианта учета этого источника:

- источник автоматически не рассчитывается и определяется пользователем (зна- $\left( \right)$ чение ARX\_USER),
- $(2)$ источник рассчитывается через плотность среды (ARX\_RHO),
- $3)$ источник рассчитывается по соотношениям Буссинеска (ARX\_T).

Во втором варианте, сила плавучести для декартовой системы рассчитывается по соотношениям

$$
\begin{aligned} S_{Ugx}^{(I)} \;&=\; \phi \, g_{cx} \, \big( \rho_g - \rho_{arx} \big), \\ S_{Ugy}^{(I)} \;&=\; \phi \, g_{cy} \, \big( \rho_g - \rho_{arx} \big), \\ S_{Ugz}^{(I)} \;&=\; \phi \, g_{cz} \, \big( \rho_g - \rho_{arx} \big), \end{aligned}
$$

где  $g_{\text{cx}}$ , $g_{\text{cy}}$ , $g_{\text{cz}}$  - компоненты вектора силы тяжести в декартовой системе координат,

arx - характерное значение плотности.

В цилиндрической системе координат Ugx x g arx x cx cy S g , g g cos(y) g sin(y) I I Ugy y g arx x cx cy I Ugz cz g arx S g , g g sin(y) g cos(y) S g 

 $S_{Ugz}^{(v)} = \varphi g_{cz} (\rho_g - \rho_{arx})$ <br>Напомним, что при учете сил плавучести связь между термодинамическим давлением и P<sub>f</sub><br>приобретает вид<br> $p = P_f + p_0 + \rho_{arx} (g_{cx}x + g_{cy}y + g_{cz}z) - \mu_{ar} \mu_{ar}$ ракартовой системы, приобретает вид

 f 0 arx cx cy cz p P p g cos(y) x g sin(y) x g z для цилиндрическойсистемы. 

В *третьем* варианте используется приближение Буссинеска, которое для декартовой<br>темы координат можно записать в виде<br> $S^{(I)} = -\omega g \Omega R_{\perp} (T - T) R_{\perp} = -\frac{1}{2} \left( \frac{\partial \rho_g}{\partial q} \right)$ 

системы координат можно записать в виде S g T T , , I g ugx cx g Tg g arx Tg g g <sup>p</sup> I I ugy cy g Tg g arx ugz cz g Tg g arx 1 T S g T T , S g T T здесь Tarx - характерное значение температуры.

Для выбора и настройки сил плавучести используются операторы:

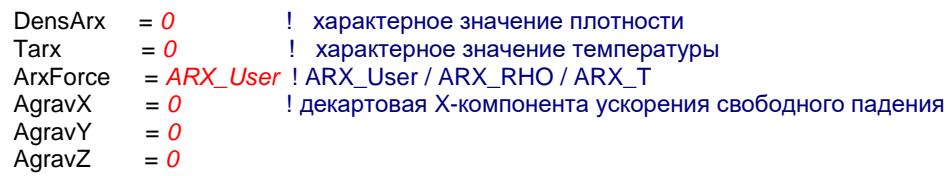

## **7.2.2 Источники в уравнении энергии для TG**

В текущей версии для уравнения энергии предусмотрено два внутренних источника: работа сил давления и вязкая диссипация.

Работа сил давления рассчитывается по соотношению

$$
S_{Tg}^{(1)} = \varphi \left( \frac{\partial P_f}{\partial \tau} + U_g \nabla P_f \right),
$$

если включен флаг SrcTG\_PF данной секции:

IsSrcTG\_PF = *.FALSE.* ! .TRUE. / .FALSE.

Вязкая диссипация вычисляется по формуле

$$
\mathbf{S}_{\text{Tg}}^{(\text{I})}~=~\phi\mu_{\text{eff}}\mathbf{G}~~,
$$

где G – диссипативная функция. Для декартовой системы координат эта функция имеет вид:

$$
G = 2\left[\left(\frac{\partial U_{gx}}{\partial x}\right)^2 + \left(\frac{\partial U_{gy}}{\partial y}\right)^2 + \left(\frac{\partial U_{gz}}{\partial z}\right)^2\right] + \left(\frac{\partial U_{gx}}{\partial y} + \frac{\partial U_{gy}}{\partial x}\right)^2 + \left(\frac{\partial U_{gx}}{\partial z} + \frac{\partial U_{gz}}{\partial z}\right)^2 + \left(\frac{\partial U_{gz}}{\partial z} + \frac{\partial U_{gz}}{\partial x}\right)^2 + \left(\frac{\partial U_{gz}}{\partial y} + \frac{\partial U_{gy}}{\partial z}\right)^2
$$

Для активизации вычисления вязкой диссипации используется оператор

IsSrcTG\_NU = .FALSE. ! .TRUE. / .FALSE.

### 7.2.3 Стабилизированные и развитые течения

Операторы

DEV MODE = *devNONE* / devMASSRATE / devDPDZ DEV MassRateZ = V-переменная DEV DPDZ  $= \Omega Q$ DEV TG MODE = devTG NONE / devTG CONST / devTG FLUX

> используются при моделировании полностью развитого течения в канале или трубе и стабилизированного течения с периодическими граничными условиями. Режим полностью развитого течения активизируется, если используются структур-

ные сетки,  $NZ = 1$  и решается уравнение для компоненты UgZ.

Если DEV MODE = devDPDZ, то аксиальный градиент давления пользователь должен задать через оператор DEV\_DPDZ, в противном случае градиент давления рассчитывается автоматически. В этом случае пользователь должен задать полный расход через канал

$$
G_0 = \iint_{xy} \rho_g \phi U_{gz} dxdy
$$

используя оператор DEV\_MassRateZ. Сам полный расход задается как V-переменная. При использовании для этой переменной виртуальной функции, функция вызывается только один раз для КО с

 $lxC=2$ ,  $lyC=2$ ,  $lzC=1$   $MJIH$   $idCV = 1$ 

Режим моделирования теплового состояния определяется оператором DEV\_TG\_MODE. Подробности моделей стабилизированных течений изложены в документе [5].

#### $7.3$ Turbulence. Настройка моделей турбулентности

В текущей версии пакета предусмотрено пять моделей турбулентности:

- trVariant - алгебраические модели турбулентности,
- trKFWall - к-е модель турбулентности с пристенными функциями,
- trKE2Layer двухслойная k-е модель турбулентности для малых турбулентных чисел Рейнольдса.
- trKELOW k-е модель турбулентности Лаундера-Шарма для малых турбулентных чисел Рейнольдса.
- trKOM - к-ю модель Вилхокса с универсальными пристенными функциями,
- k- $\omega$  SST-модель Ментера с универсальными пристенными функциями. trSST

Основная настройка модели турбулентности осуществляется автоматически макрооператором ModelTur в секции [Macro Sub], которая и формирует содержимое этой секции.

### 7.3.1 Алгебраическая модель

Для алгебраической модели пользователь задает распределение турбулентной кинематической вязкости с помощью V-переменной

**NuTVAR**  $= 0.0$  / V-переменная

В коде реализована встроенная алгебраическая LVEL модель турбулентности [3]. Для использования этой модели нужно использовать следующий вариант V-переменной

 $NuTVAR = Internal(trLVEL)$ 

## 7.3.2 К-є и к-ю модели турбулентности

Настройка этих моделей в данной секции сводится к организации начала итерационного процесса и выбора алгоритма линеаризации источниковых членов.

В пакете предусмотрен следующий алгоритм начала итерационного процесса в случае решения стационарных задач:

Если в операторе

SweepBeforeKE  $= NoXX$ 

задано ненулевое значение, то NoXX итераций уравнения для k и є решаются, однако турбулентная вязкость рассчитывается не средствами самой модели, а с помощью алгебраической модели, определенной переменная NuTVAR.

Начиная с NoXX-итерации турбулентная вязкость рассчитывается по собственной модели. Значение SweepBeforeKE игнорируется (Решатель устанавливает значение SweepBeforeKE=0), если расчет начинается с контрольной точки и в файле рестарта уже сохранены турбулентные поля. Если сохранение произошло до включения решения турбулентных уравнений, то необходимо запретить чтение полей из файла рестарта с помощью операторов секции [PHI Variables]

Restored("kTUR") = .false.  $Restored("epsTUR") = .false.$ 

В этом случае Решатель не будет занулять значение SweepBeforeKE. Для выбора модели линеаризации источниковых членов [3] используется оператор

LinearKEPS = IkeDefault ! IkeDefault / IkeEQU/ IkeLENM

При использовании модели с пристенными функциями в пакете предусмотрены две модели пристенных функций [3]. Выбор модели осуществляется оператором

TKEFun = Internal(trwLAUND/trwDBS)

Для задания турбулентного числа Прандтля для предопределенных Ф-переменных ТG и С1 .. С8 и Ф-переменных пользователя используется оператор

SigmaTUR("Ф-имя") = 1.0 / Variant

#### $7.4$ Boundary Condition. Задание граничных условий

Эта секция используется для описания граничных условий. Для Ф-переменных на границе расчетной области задается значение нормальной к граничной поверхности компо-

ненты вектора плотности полного потока -  $J_{\Phi,b}$  (напомним, что нормаль к границе направлена в сторону РО). При этом допускается две формы представления [3]:

$$
J_{\Phi,b} = \max(m_b, 0) \cdot V_{\Phi,b} - \max(-m_b, 0) \cdot \Phi_P + C_{\Phi,b} (V_{\Phi,b} - \Phi_w),
$$
  

$$
J_{\Phi,b} = \max(m_b, 0) \cdot V_{\Phi,b} - \max(-m_b, 0) \cdot \Phi_P + |C_{\Phi,b}| (V_{\Phi,b} - \Phi_P).
$$

где

С<sub>Ф.b</sub> - коэффициент граничного условия,

Ф<sub>Ф.b</sub> - значение граничного условия.

В этих выражениях в конвективной составляющей потока используется значение Фпеременной в узловой точке Р приграничного КО G-фазы, а в диффузионной составляющей:

- значение функции Ф на границе РО (Ф<sub>w</sub>) для первой формы,  $\blacksquare$
- $\blacksquare$ значение функции Ф в узловой точке Р (Ф<sub>р</sub>) для второй формы (эта форма идентична форме задания ГУ в виде поверхностного источникового члена).

В пакете выбор формы задания ГУ определяется знаком С<sub>Ф.b</sub> (напомним, что с точки зрения физики коэффициент  $C_{\Phi}$  всегда положителен или равен нулю). Если  $C_{\Phi}$  > 0 – используется первая форма, если он отрицателен - вторая.

Для давления Pf используется другая форма для плотности потока массы:

 $m_b = C_p (V_p - P_{f,p})$ 

Значение коэффициента  $C_{\Phi,b}(C_p)$  и значения  $V_{\Phi,b}(V_p)$  задаются с помощью операторов:

СОЕГ("ИмяПатча. Ф-имя") = V-переменная VAL("ИмяПатча. Ф-имя") = V-переменная

В качестве патчей, к которым «привязываются» ГУ используются патчи типа Block (BlockWall) и BS (BSWall).

Допускается задание «специальных» типов ГУ, путем задания символьных значений коэффициенту СОЕГ:

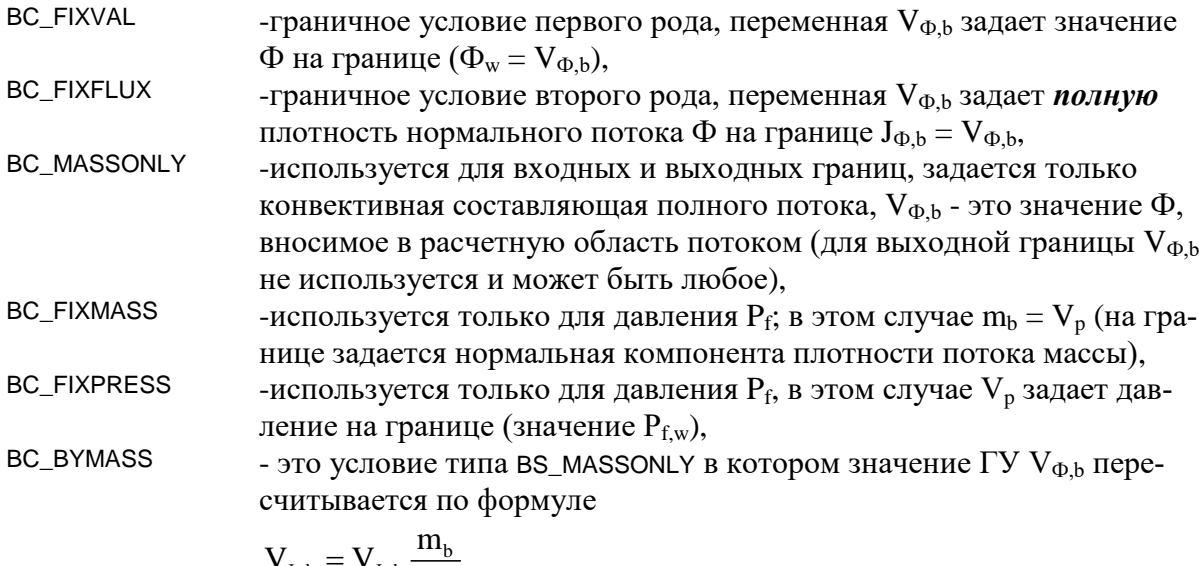

$$
V_{\Phi,b} = V_{\Phi,b} \frac{m_b}{\rho_{g,P}}
$$

(напомним, что m<sub>b</sub> > 0, если поток «втекает» в расчетную область),

Если для Ф-переменной не задано явно граничное условие для существующего Block/BC патча, то подразумевается:

 $C_{\Phi h} = 0$ ,  $V_{\Phi h} = 0$ 

Если для компоненты скорости G-фазы не заданы граничные условия, то для граничных патчей с типом Wall (BSWall и BlockWall) компилятором автоматически генерируются условия прилипания:

 $C_{\Phi,b} = BC_FIXVAL$ ,  $V_{\Phi,b} = 0$ 

Для других Ф-переменных этот подход можно активизировать с помощью оператора

WallFixNull(Ф-имя).

Наряду с «специальными» значениями коэффициента существует одно «специальное» значение коэффициента:

 $V_{\Phi,b} = BC$ <sub>SAME</sub>

В этом случае значение берется из самого приграничного КО с предыдущей итерации:  $V_{\phi h} = \Phi_p^*$ 

Граничные условия для уравнения энергии (Ф-переменная "ТG") задаются в более сложной форме (см. раздел 4.5.4 документа [3]):

$$
J_{Tg,b} = \sum_{k} \max(J_{Ck,b}, 0) \cdot H_{k,0} - \sum_{k} \max(-J_{Ck,b}, 0) \cdot H_{k,P} + C_{T} (T_{0} - T_{w}) + \sum_{k} \max(J_{Ck,b}, 0) \cdot \Delta H_{k0},
$$
  

$$
J_{Tg,b} = \sum_{k} \max(J_{Ck,b}, 0) \cdot H_{k,0} - \sum_{k} \max(-J_{Ck,b}, 0) \cdot H_{k,P} + |C_{T}| (T_{0} - T_{P}) + \sum_{k} \max(J_{Ck,b}, 0) \cdot \Delta H_{k0},
$$

Для описания коэффициента  $C_T$  и значения  $T_0$  используются стандартные операторы описания ГУ. Для задания теплоты «фазового перехода» на границе  $\Delta H_{k0}$  используются операторы

DH("ИмяПатча.ТG")= 0.0 DH.C1("ИмяПатча.TG")= 0.0

DH.C8("ИмяПатча.TG")= 0.0

Важное замечание: Эти операторы должны быть описаны в секции после соответствующих операторов описания самого граничного условия.

#### $7.5$ Sources. Задание источниковых членов пользователя

Эта секция используется для описания источников для Ф-переменных:

$$
S_{\Phi} = \max(M_{p}, 0) \cdot V_{\Phi} - \max(-M_{p}, 0) \cdot \Phi + C_{\Phi} (V_{\Phi} - \Phi)
$$
  
\n
$$
M_{p} = C_{p} (V_{p} - P)
$$
  
\n
$$
S_{Tg} = \sum \langle S_{Cx} \rangle H_{k,0} - \sum \langle -S_{Cx} \rangle H_{k} + C_{T} (T_{0} - T_{g}) + \sum \langle S_{Cx} \rangle \Delta H_{0k}
$$

вид которых аналогичен поверхностным источникам ГУ.

Источниковые члены должны быть привязаны к патчам типа Volume, Surface или Point. Напомним, что именно типом патча определяется тип источника (объемный, поверхностный или точечный) и его размерность.

Значение коэффициента  $C_{\Phi}(C_{P})$  и значения  $\Phi_{\Phi}(V_{P})$  задаются с помощью Vпеременных:

СОЕГ("ИмяПатча. Ф-имя") = V-переменная VAL("ИмяПатча. Ф-имя") = V-переменная

Для задания теплот «фазового перехода» на границе  $\Delta H_{k0}$  используются операторы DH("ИмяПатча.TG")= 0.0

DH.C1("ИмяПатча.TG")= 0.0

DH.C8("ИмяПатча.TG")= 0.0

Эти операторы должны быть описаны в секции после соответствующих операторов описания самого источника.

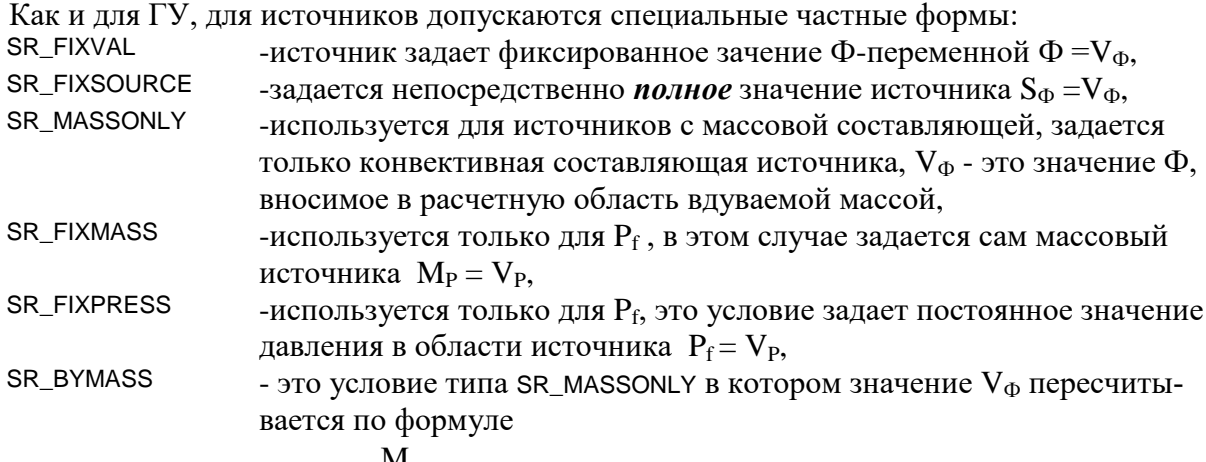

$$
V_{\Phi} = V_{\Phi} \frac{m_{P}}{\rho_{g}} ,
$$

#### **Porous Model**  $7.6$

Эта секция используется в случае, когда имеются патчи типа Porous. В патче указывается символьная ссылка "ИмяFS-зоны" на модель межфазного взаимодействия. Модель межфазного взаимодействия - это «встроенная» или ваша собственная подпрограмма для расчета характеристик межфазного взаимодействия [3]. Заметим, что одна и та же модель (например, модель стержней в треугольной упаковке) может использоваться для описания различных зон (например, с разными диаметрами стержней). Для настройки модели на конкретные условия используются набор параметров модели, значения которых устанавливает пользователь.

В коде Anes реализовано две принципиально разные пористые модели:

- 1) обычная пористая модель, в которой S-фаза описывается так же, как и G-фаза; в Sфазе рассчитывается поле предопределенной Ф-переменной типа TS;
- 2) двухуровневая пористая модель, в которой нет на уровне сетки КО расчетной области S-фазы, а есть подсеточная модель, которая используется для расчета аналога температуры фазы TS.

В данном документе не рассматривается организация подпрограмм моделей как FSвзаимодействия, так подсеточных моделей. Об этом подробно написано в [3].

В секции для каждой FS-зоны должны быть указаны следующие операторы:

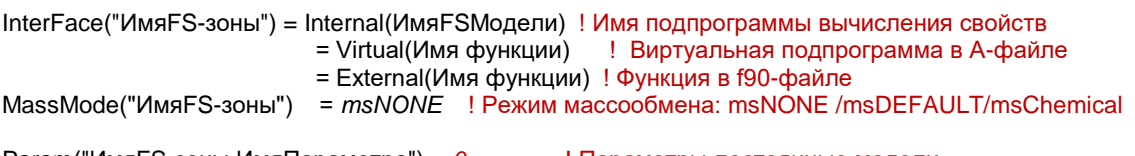

Param("Имя FS-зоны. Имя Параметра") = 0

! Параметры-постоянные модели

Операторы Param() задают значение параметров модели, число и смысл которых зависит от FS-модели. Например, для модели POR BALL (сферическая засыпка):

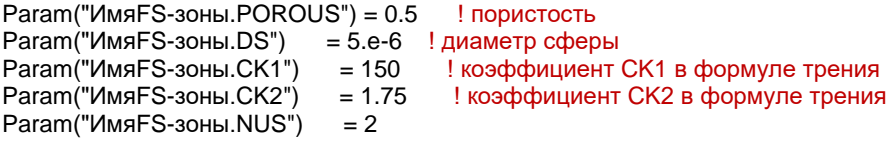
При использовании двухуровневой пористой модели для ее описания используются дополнительные операторы:

L2Model("ИмяFS-зоны") = "Имя модели" Param("ИмяFS-зоны.ИмяПараметра") = 0 Уравное и Параметры-постоянные модели

# 8. ПЕРЕМЕННЫЕ ПОЛЬЗОВАТЕЛЯ

Операторы этих секций используются для создания программного интерфейса пользователя с использованием языка Фортран. Более подробно этот интерфейс описан в документе [4].

#### $8.1$ User Event. Описание событий пользователя

Эта секция используется для описания виртуальных функций-событий пользователя. Секция состоит из операторов описания 9 Event-переменных, представляющих собой разновидность Virtiual функции:

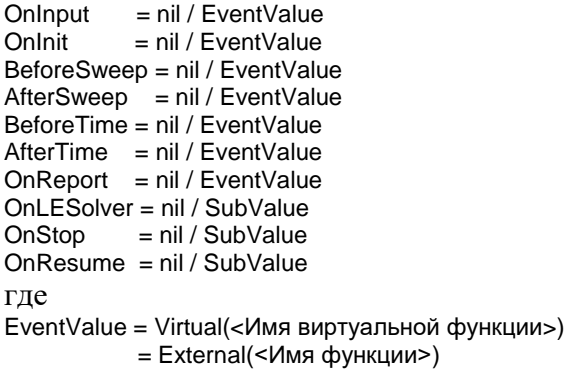

#### $8.2$ User Fortran Variables. Переменные пользователя

Эта секция не является секцией с AIL операторами. В этой секции пользователь может записать операторы описания своих переменных Фортрана, которые будут доступны в любых виртуальных функциях и подпрограммах пользователя.

## User Fortran fields. Массивы пользователя 8.3

Эта секция используется, если пользователю необходимо в своих виртуальных функциях использовать структурные или неструктурные массивы, связанные с КО. Для создания таких массивов используются AIL операторы: ArrCells(Name1, Name2, ...)

При использовании структурной сетки будут созданы трехмерные массивы <Name>(1:NX,1:NY,1:NZ)

Для неструктурной сетки будут созданы одномерные массивы <Name>(1:NoCells)

## $8.4$ User Data. Передача исходных данных пользователя

Эта секция используется Решателем для передачи данных целого, действительного и символьного типов в подпрограммы пользователя.

В Решателе имеются три массива, доступные во всех подпрограммах пользователя

- $IUDat(1..64)$ - массив типа integer,
- RUDat $(1..64)$  массив типа real $(4)$ ,
- CUDat(1 .. 64) - массив типа character(32).

По умолчанию эти массивы инициализируются нулями и пробелами. Пользователь может присвоить любые значения элементам этих массивов с помощью операторов:

 $IUDat(1..64) = 0$ ! IntegerValue / <Макро-выражение> RUDat(1 .. 64) =  $0.0$  ! RealValue / <Makpo-выражение> CUDat(1 . . 64) = " " ! "<Teкст>"

Ненулевые значения этих массивов распечатываются в листинге Решателя.

# *8.5 User Fortran Subroutines. Произвольные подпрограммы*

Эта секция не является секцией с AIL операторами. В этой секции пользователь может записать любые свои подпрограммы и функции, которые необходимы для создания виртуальных функций.

- 1. Код Anes20xe. «Настройка и работа с кодом», версия 2.24, 2019.
- 2. Код Anes20xe. «Дизайнер проекта. Программа препроцессор», версия 2.24, 2019.
- 3. Код Anes20xe. «Описание математических моделей кода», версия 2.24, 2019.
- 4. Код Anes20xe. «Фортран-интерфейс кода», версия 2.24, 2019.
- 5. Код Anes20xe. «Описание численных алгоритмов кода», версия 2.24, 2019.
- 6. Код Anes20xe. «Визуализация результатов расчетов. Программы постпроцессоры», версия 2.24, 2019.